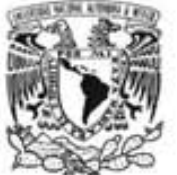

# **UNIVERSIDAD NACIONAL AUTÓNOMA DE MÉXICO**

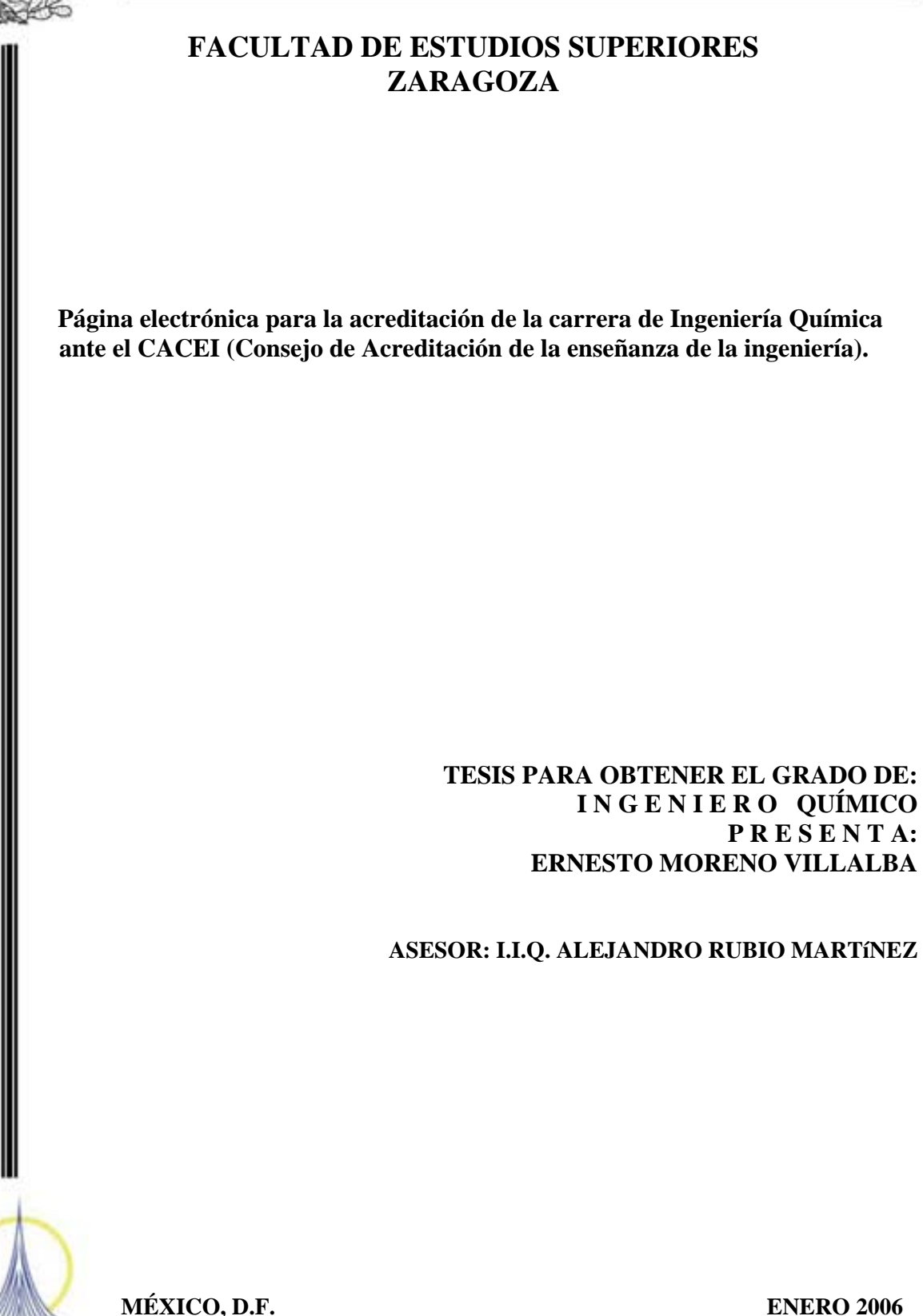

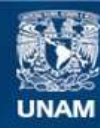

Universidad Nacional Autónoma de México

**UNAM – Dirección General de Bibliotecas Tesis Digitales Restricciones de uso**

## **DERECHOS RESERVADOS © PROHIBIDA SU REPRODUCCIÓN TOTAL O PARCIAL**

Todo el material contenido en esta tesis esta protegido por la Ley Federal del Derecho de Autor (LFDA) de los Estados Unidos Mexicanos (México).

**Biblioteca Central** 

Dirección General de Bibliotecas de la UNAM

El uso de imágenes, fragmentos de videos, y demás material que sea objeto de protección de los derechos de autor, será exclusivamente para fines educativos e informativos y deberá citar la fuente donde la obtuvo mencionando el autor o autores. Cualquier uso distinto como el lucro, reproducción, edición o modificación, será perseguido y sancionado por el respectivo titular de los Derechos de Autor.

#### **AGRADECIIENTOS**

Doy gracias a mis padres por su apoyo incondicional me han brindado todos estos años.

También a Jesucristo por permitirme llegar a cumplir esta meta,

A mis profesores por el apoyo y conocimiento que me brindaron durante mi estancia en esta Universidad.

Y a mi novia Vivian por darme su apoyo en este ultimo momento para terminar esta tesis.

## **Índice de Contenido**

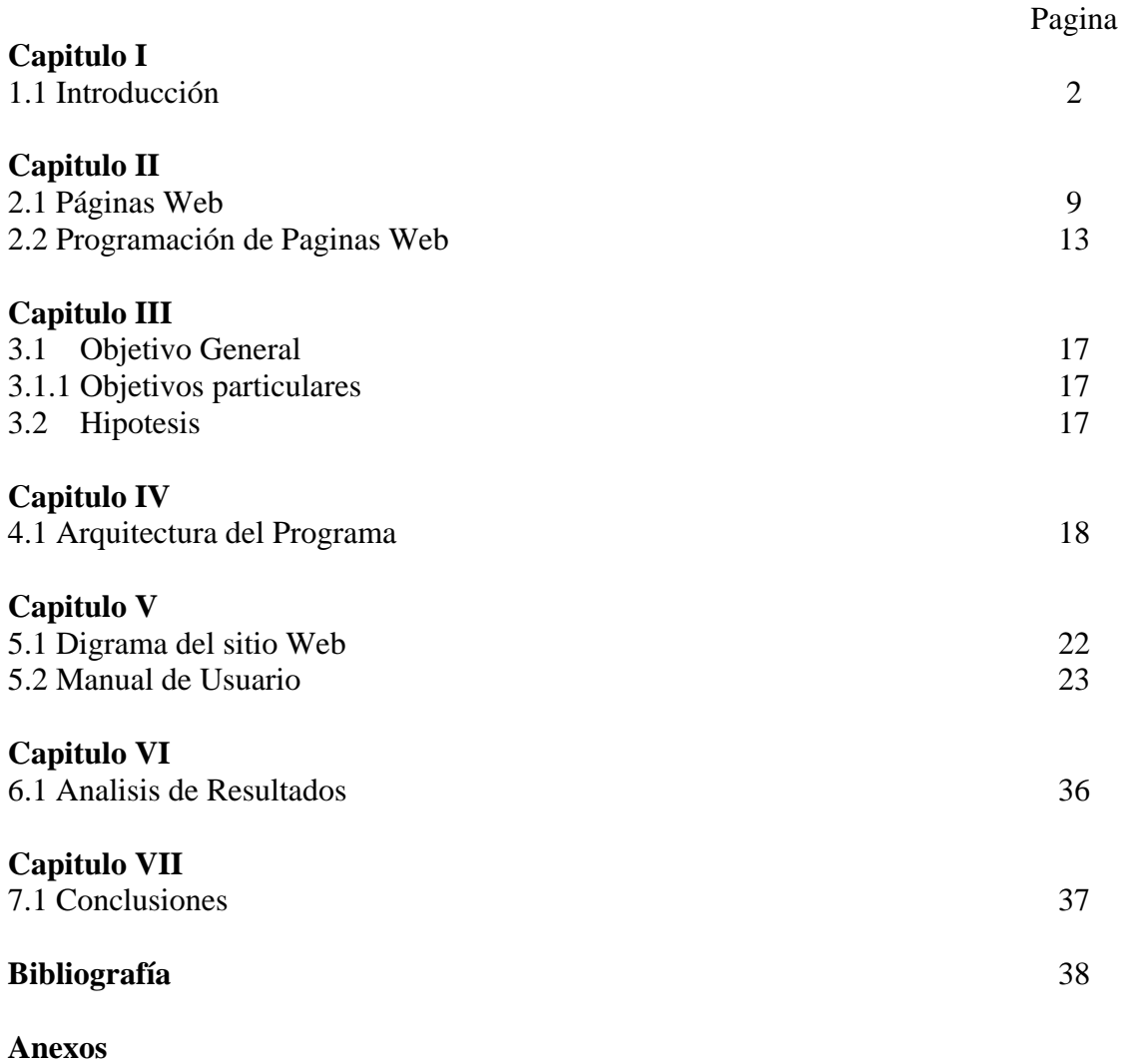

- 1 Listado del programa
- 2 Programa en versión electrónica (CD-ROM)

## **1.1 Introducción**

La globalización en la que estamos cada día más inmersos, ha obligado a las empresas de clase mundial a la mejora continua. Sus productos y procesos se han tenido que apegar a la certificación de calidad de estos, asegurando así un a posición competitiva en cualquier parte del mundo.

Los profesionistas de las diversas áreas del conocimiento también han tenido que hacer lo mismo. En años recientes se ha iniciado en México la certificación de calidad de las carreras profesionales que ofrecen las diversas universidades. La finalidad es asegurar que se generen profesionistas capaces de desarrollarse profesionalmente con éxito, tanto en México como en otros países.

La acreditación es una certificación de calidad de los programas de estudios de las distintas carreras que imparten las instituciones de educación superior. Certifica en forma pública que la institución, carrera o programa, reúne las condiciones correspondientes a la categoría que se aspira es decir, que sus académicos, el plan de estudios, la infraestructura, etc., que intervienen en la formación de los alumnos, sean acordes con las exigencias que definieron y que exista congruencia entre lo que la institución se propone hacer y lo que hace, más el cumplimiento de estos estándares de calidad exigidos. La valoración del cumplimiento de los estándares de calidad, no se realiza de forma aislada; como se ha mencionado, la calidad de las carreras se evalúa en forma global y teniendo en cuenta el impacto del conjunto de recursos con los que cuenta una carrera y de los procesos que en ella se desarrollan sobre la formación de los estudiantes.

Uno de los temas de mayor importancia en cuanto a la certificación, es la necesidad de que las carreras de ingeniería desarrollen actividades y proyectos de investigación científica y de desarrollo tecnológico; actualización y perfeccionamiento del personal docente y de apoyo y la extensión, cooperación institucional, difusión del conocimiento y vinculación en el medio. Algunos puntos importantes a considerarse dentro del proceso de acreditación son:

Los miembros del cuerpo docente deben tener una formación de nivel universitario como mínimo equivalente al título de grado que imparte la carrera.

Debe contemplarse la participación de miembros del cuerpo académicos en proyectos de investigación y desarrollo y en los programas o acciones de vinculación con los sectores productivos y de servicios de la carrera.

Debe estimularse la incorporación de los alumnos a las actividades de investigación, desarrollo y vinculación.

¿Cuál es la importancia de la acreditación? Acreditar una carrera significa ponerle un sello de calidad al proceso educativo, incluyendo los profesores, programa de estudios, salas, biblioteca y otros recursos. Actualmente el Gobierno Federal a través de la Secretaría de Educación Pública (SEP) está llevando adelante un proceso de

acreditación, en diferentes niveles educativos, por ejemplo: en el área de la ingeniería donde están insertas la mayoría de las carreras de computación. Una acreditación no implica que todos los estudiantes que terminan una misma carrera tengan la misma calidad (obvio), ni tampoco que tengan una calidad mínima, pues como en cualquier proceso, las fallas no dejan de existir. Sin embargo, la acreditación de algún modo indica que el proceso tiene una mayor tolerancia a fallas. Algo muy parecido a un sello de calidad tipo ISO-9000.

¿Cómo se realiza? A través de los distintos organismos acreditados para realizar esta función. Entre los más destacados se encuentran el CACEI (México), ABET (Estados Unidos de Norteamérica) y el SECAL (Europa)<sup>1</sup>.

Este proceso consta de varias etapas:

- **Autoevaluación** de la carrera. Es una forma de evaluación interna mediante la cual, una carrera reúne y analiza información sustantiva sobre la base de sus propósitos declarados y a la luz de u conjunto de estándares y criterios previamente definidos y aceptados. Identifican fuerzas y debilidades, y cómo enfrentarse a éstas últimas.
- **Evaluación externa por sus pares**. La evaluación externa es el proceso de análisis de la carrera, efectuado por pares académicos y expertos independientes a la luz del informe de autoevaluación y otros documentos, el conjunto de criterios o estándares de calidad acordados y la información obtenida en una visita. La constitución de los comités de pares, debe estar conformado por expertos de destacada trayectoria académica y profesional y deben contar con un equilibrio en sus perfiles para poder evaluar adecuadamente los diferentes aspectos de las carreras. Es importante aclarar que la composición de cada comité de pares no altera los resultados finales de la evaluación y constitución de las carreras.
- **Dictamen del organismo evaluador**. La decisión tomada por el consejo evaluador del organismo acreditador correspondiente, puede ser acreditar o no hacerlo. Si se opta por lo primero, la cantidad de años por los que se otorga la certificación, tiene directa relación con la consolidación que demuestra la carrera durante el proceso.

## **¿Cuáles son las ventajas de la acreditación?**

 $\overline{a}$ 1 Introducción del Manual CACEI

- Permite identificar fortalezas y debilidades
- La mejora continua de la educación impartida a través de la continua evaluación de las asignaturas, docencia, infraestructura, etc.
- Facilita el reconocimiento internacional de títulos profesionales.
- Posibilidad de participar de procesos externos regidos por los tratados internacionales.
- Estar acreditado permite asegurar la calidad, brindando una certificación pública de que la carrera sometida a un proceso de evaluación, reúne las condiciones correspondientes a la categoría que se aspira.
- Otorga información relevante sobre la toma de decisiones.
- La autoevaluación del proceso proporciona mecanismos de autorregulación.
- Genera un patrón de comparación entre carreras análogas de diversas casas de estudio.
- La carrera puede ser elegible para todos los fondos fiscales, tanto para que los alumnos opten al crédito fiscal como para que la universidad pueda participar de los fondos de éste.

La acreditación de programas educativos es práctica, usual y se ha consolidado en diversos países. En México, las funciones de acreditación han sido desempeñadas por el poder público (Congreso de la Unión, congresos estatales y poderes ejecutivo federal y estatales) y por las instituciones educativas que han recibido de los poderes legislativos el título de autónomas. El estado otorga a las instituciones privadas la autorización de impartir servicios educativos de diversos tipos y ha sido aval de la calidad de dichos servicios.

En otros países como Estados Unidos y Canadá, la acreditación de programas está a cargo de organismos privados constituidos con la representación de los sectores interesados. Si bien, el esquema de acreditación gubernamental que ha seguido en México pudo haber sido adecuado en el momento de su establecimiento, es indudable que la expansión de nuestro sistema educativo y su creciente complejidad, han hecho necesario establecer un sistema de acreditación adecuado a las crecientes demandas y necesidades, y a los criterios básicos de validez y confiabilidad que le son inherentes.

Por razones derivadas de la modernización económica en nuestro país, una de las opciones para la mejora de la calidad en la educación superior la constituyen el establecimiento de sistemas de acreditación de programas de diferentes disciplinas.

Además, la globalización de la economía y los acuerdos sobre transferencia de servicios, derivados de la formación de ingenieros, obliga a formar profesionales de esta especialidad más competitivos

El área tecnológica que actualmente está presente ha contribuido a la globalización de los medios de comunicación donde las fronteras de los países no han sido obstáculo alguno para el Internet. Todas las áreas se han visto modificadas: desde una empresa de mensajería donde, gracias a estas herramientas tecnológicas el cliente puede seguir su guía por Internet y saber el momento exacto en que llegará el envío a sus manos; hasta grandes empresas como AirBus que cuentan con una infraestructura con la cual varios

#### **¿Cuáles son los resultados posibles del proceso de acreditación?**

En el caso de que una carrera reúna las condiciones establecidas en las normas, se aprobará su acreditación por el período máximo que fija la ley, seis años.

Para los casos en que las carreras no reúnan todas las características requeridas, se han propuesto planes de mejoramiento que permitan esperar en un plazo razonable que las deficiencias serán subsanadas, se aprueba su acreditación sobre la base de los planos que la carrera presentó.

También se acreditan por tres años las carreras nuevas que cumplen con todos los requerimientos pero que no tienen aún egresados ni han completado un ciclo completo dictado. A los tres años se realizará una evaluación complementaria para observar estos aspectos aún no concretados. Las carreras que no cumplen con los requisitos de calidad exigidos, ni han propuesto planes de mejoramiento factibles que permitan esperar en un plazo razonable que adquieran la calidad mínima exigible, recibirán la resolución de no acreditación, países de la Unión Europea desarrollan diferentes piezas con una organización impresionante, compartiendo un software que les permite, a pesar de la distancia, trabajar coordinadamente en la fabricación de aviones.

¿Quién es el órgano acreditador? En los Estados Unidos el organismo responsable de la acreditación es el Acreditation Board for Engineering and Technology (ABET), establecido en 1932 y con reconocimiento en todo el país bajo un esquema de adopción voluntaria, es decir, que los países están en plena libertad de optar por la aplicación de este sistema. En Canada: Canadian Accreditation Engineering Board (CEAB) se estableció en 1965 para la acreditación de programas de ingeniería, con una estructura, procedimientos y metodología análogas a los de ABET.

En ambos países la acreditación tiene gran importancia ya que constituye por una parte el reconocimiento de la calidad de los programas de ingeniería, y por otra, uno de los requisitos par el otorgamiento de la licencia como ingeniero profesional; sin embargo, es importante aclarar que la acreditación no es indispensable, ya que, un ingeniero egresado de un programa no acreditado puede obtener la misma licencia si cumple con los requisitos establecidos para ello.

Es de suma importancia aclarar que ninguno de los dos organismos, (ABET y CEAB), pueden hacer acreditaciones fuera de su respectivo país.

En México, la acreditación fue señalada como una de las funciones de los Comités Interinstitucionales para la Evaluación de la Educación Superior (CIEES), en el documento publicado en 1991 por la Coordinación Nacional de Planeación para la Educación Superior (CONPES) bajo el título "Estrategia para la Integración y Funcionamiento de los Comités Interinstitucionales para la Evaluación de la Educación Superior" (Comités de Pares). En la página 13 de este documento, se señala como una de las funciones de los Comités: "acreditación" como el reconocimiento que puede otorgarse a unidades académicas o programas específicos, en la medida que satisfagan criterios y estándares de calidad, convencionalmente establecidos.

Esta función la desempeñarían los Comités junto con las otras tareas que en esa misma ocasión les fueron asignadas: encomendaron la evaluación diagnóstica de los mismos programas, la asesoría a instituciones de educación superior, y el dictamen puntual sobre programas o proyectos específicos de estas instituciones.

## LA PROPUESTA DE LA **ANFEI**

Antes de los años noventa, las diferentes instituciones formadoras de ingenieros, agrupados en la Asociación Nacional de Facultades de Escuelas de ingeniería (ANFEI), manifestaron en los diferentes congresos organizados por esta institución, su interés por los procesos de evaluación académica. En esa época los procesos diferían en contenido pero coincidían en el ánimo de superación académica y en la mejora de los programas de enseñanza de nivel superior; específicamente en las carreras de ingeniería.

Posteriormente en las reuniones de Acapulco 1990, Tuxtla Gutiérrez en 1991, y en Ciudad Madero en 1992, fueron incluidos como temas principales la evaluación y la acreditación, en un marco internacional.

Lo anteriormente citado nos lleva al hecho de que la ANFEI ,en su Asamblea General de los Directores de Facultades y Escuelas de ingeniería reunida en la Ciudad de Cholula, Puebla el veintinueve de mayo de mil novecientos noventa y tres, acordó proponer la creación y operación de un sistema de acreditación en el que participaran activamente los colegios y asociaciones de ingeniería conjuntamente con los CIEES.

## *EL PROCESO*

El Secretariado Conjunto de la CONAEVA consideró que los avances logrados en el trabajo de los Comités, particularmente en el campo de la evaluación diagnóstica, constituían la base adecuada para fundamentar la constitución de un sistema de ingeniería de acreditación de programas académicos a nivel superior, por lo que, con base en los elementos señalados en los párrafos anteriores, propuso el establecimiento de un sistema de acreditación para México que tomara en cuenta lo siguiente:

- Contar con la aprobación y el apoyo de la Secretaría de Educación Pública  $(SEP)$ .
- Tener como principales objetivos el mejoramiento de la calidad académica y la certificación del cumplimiento de estándares mínimos de calidad de los programas de estudio de las carreras de ingeniería.
- Ser considerado como un servicio prestado y como una auditoría a la calidad de los programas educativos.
- Podrán intervenir en la planeación estructura y operación, la SEP, los CIEES, la ANFEI, y los gremios a través de sus colegios y asociaciones profesionales de las diferentes especialidades de la Ingeniería, así como también el sector productivo.
- Tener carácter de adopción voluntaria por parte de las instituciones que imparten las carreras de ingeniería en sus diferentes especialidades.

Es así que, en agosto de 1993 el Secretariado Conjunto de la Comisión Nacional de la Evaluación de la Educación Superior (CONAEVA), constituido por el Subsecretario de Educación Superior e Investigación Científica, el Subsecretario de Educación e Investigación Tecnológicas, el Director General del Consejo Nacional de Ciencia y Tecnología y el Secretario de la Asociación Nacional de Universidades e Instituciones de Educación Superior (ANUIES), dio instrucciones a la Coordinación General de los Comités Interinstitucionales para la Evaluación de la Educación Superior (CIEES), para que se pusiera en marcha una instancia colegiada con personalidad jurídica que tuviese a su cargo la acreditación de programas académicos de nivel superior en el área de ingeniería, con participación de los colegios más importantes en este campo profesional la propia ANUIES y otras asociaciones que representan a instituciones de educación superior y la Dirección General de Profesiones.

El seis de julio de 1994 quedó formalmente constituido el "Consejo de Acreditación de la Enseñanza de la Ingeniería, A.C. (CACEI), como una asociación civil cuyo órgano máximo de gobierno lo constituye su Asamblea de Asociados en la cual participan los colegios, asociaciones y el organismo federal ya señalados, así como el sector productivo a través de las cámaras correspondientes.

El CACEI es la primera instancia de este género que se constituye en nuestro país y desempeña una función de gran trascendencia, pues impulsa el incremento de la calidad en la enseñanza de la ingeniería y proporciona un servicio de gran valor a las propias instituciones educativas, a los estudiantes, a los aspirantes a estudiar esta profesión, y a los empleadores, informando de manera clara y oportuna acerca de lo que pueden esperar de los más de 1,200 programas que en esta área ofrece actualmente nuestro sistema de educación superior.

 Este programa tiene como objetivo presentar toda la información del manual que reúne los aspectos inherentes a la acreditación de programas de enseñanza de la ingeniería que tiene bajo su responsabilidad el Consejo de Acreditación de la Enseñanza de la Ingeniería (CACEI), en una nueva versión que sirva de sustento a los procesos correspondientes. Incluye las experiencias del CACEI desde el inicio de sus actividades; opiniones de personas vinculadas con la enseñanza y/o la práctica de la ingeniería que han participado en los procesos, ya sea como evaluadores o evaluados, o bien, que han sido sujetos a la capacitación en estos procesos; todo ello debidamente analizado y

discutido en el seno de las Comisiones Técnicas y demás instancias pertinentes del  $CACEI<sup>2</sup>$ .

 2 Introducción Manual CACEI

#### **Capitulo II**

#### **2.1 Páginas Web**

Cada vez son más las personas que entienden las ventajas de las Páginas Web en sus empresas. Los directivos y gerentes de las organizaciones investigan más acerca del tema, de los costos, de las necesidades técnicas para instalar una Página Web y de las "dificultades que representa desarrollar un proyecto de esta magnitud".

Muchas áreas tanto publicas como privadas han atendido con gran interés toda la publicidad, platicas, recomendaciones, tips y motivos por los cuales deberían de utilizar todas las opciones del mundo virtual. Sin embargo, existe mucha distancia entre escuchar, investigar y tomar la decisión de comenzar con la nueva estrategia electrónica.

Poco a poco las organizaciones se han visto forzadas a unirse al mundo de Internet, a empezar a indagar en el tema de las conexiones a Internet simplemente para poder obtener alguna ayuda, ya que se dieron cuenta que podían intercambiar información por este medio de manera muy dinámica.

Se sabe claramente que el factor "tiempo" como factor común en todas las áreas que es algo decisivo si se quiere lograr los objetivos. Un administrador con visión sabrá actuar desde antes de estar en jaque, pues para entonces puede ser ya demasiado tarde para recuperar una posición.

La mayoría de los administradores siempre están generando ideas efectivas que nos pongan a competir con los grandes del mercado y, existen puntos que no se pueden descuidar por ningún motivo. Desde la manera en que vamos crear, ofrecer y distribuir un producto un producto, la promoción de nuestra empresa, la estrategia para vender mas y para tener un mayor crecimiento.

La tecnología ha hecho de todos estos puntos una manera más eficaz de ganarlos. El triunfo se da en base a la capacidad que tiene una organización para comprar los sistemas que hagan más rápido el trabajo, su facilidad de implementación y, sobre todo, la utilización que le da a todos estos sistemas.

La era de Internet ha convertido las cosas que antes se veían muy difíciles en algo realmente simple, pues Internet ahorra tiempo de repuesta entre el momento en que se solicite información. Gracias a la Página Web o correo electrónico se ha simplificado la comunicación con otras personas que se encuentren en otras ciudades, ya no tenemos que trasladarnos, pagar mensajería externa o realizar llamadas, ahorrando dinero y tiempo. Ahora ya no se tienen que derrochar tantos recursos, pues se puede utilizar la Página Web, e-Mail, el Chat, o las conferencias de voz y video mediante la computadora y la tecnología de Internet.

Internet ha cambiado tanto la logística como la forma de pensar, pues es tan simple mostrar la Cada vez son más las personas que entienden las ventajas de las Páginas Web en sus empresas.

Muchas son las personas que han atendido con gran interés toda la publicidad, platicas, recomendaciones, tips y motivos por los cuales deberían de utilizar todas las opciones del mundo virtual. Sin embargo, existe mucha distancia entre escuchar, investigar y tomar la decisión de comenzar con la nueva estrategia electrónica.

Poco a poco las organizaciones se han visto forzadas a unirse al mundo de Internet, a empezar a indagar en el tema de las conexiones a Internet simplemente para poder obtener alguna ayuda, ya que se dieron cuenta que podían intercambiar información por este medio de manera muy dinámica.

La era de Internet ha convertido las cosas que antes se veían muy difíciles en algo realmente simple, pues Internet ahorra tiempo de repuesta entre el momento en que un cliente nos pide información de nuestra empresa, producto o servicio y el momento en que ya la tiene. Gracias a la Página Web o correo electrónico se ha simplificado la comunicación con otras personas interesadas en nuestros productos o servicios y aunque se encuentren en otras ciudades. Ya no tenemos que trasladarnos, pagar mensajería externa o realizar llamadas, ahorrando dinero y tiempo. Ahora ya no se tienen que derrochar tantos recursos, pues se puede utilizar la Página Web, e-Mail, el Chat, o las conferencias de voz y video mediante la computadora y la tecnología de Internet.

Internet ha cambiado cambiar drásticamente la forma de hacer las cosas, pues es tan simple mostrar la información que se quiera de nuestra empresa o mandarla por e-Mail, es necesario poner al alcance de todos los clientes lo que ahora llamamos una Página Web o Sitio Web.

En la educación la tecnología especialmente la era del Internet ha mostrado su presencia ya que son bastante las Universidades que ofrecen Diplomados o Maestrías a distancia: sin que el alumno este físicamente en el aula, ya que por medio de su computador puede tomar las clases de forma virtual. La educación que ofrece el estado ha mejorado implementando sistemas de calidad educativa cuyo objetivo es la calidad educativa (característica de este sexenio) donde se ha aumentado el numero de equipos de computo en las escuelas publicas y de bases de datos donde los alumnos pueden realizar consultas de los temas que ven en sus clases. A este programa se le llama enciclopedia donde debido a que la sociedad enfrenta cambios acelerados y transformaciones profundas que evidentemente repercuten en los procesos educativos.

La integración de las nuevas tecnologías de la información y la comunicación y su impacto en todos los campos de la actividad humana, impone cambios de paradigmas, nuevas formas de repensar la educación y de concebir los procesos de enseñanza y aprendizaje, así como recursos y elementos mediadores de la práctica en el aula, por ello como una iniciativa del Gobierno Federal, a través de la Secretaría de Educación Pública y el ILCE, se da inicio a el Programa ENCICLOMEDIA en respuesta a ésta necesidad.

ENCICLOMEDIA es un sistema, concebido y hecho en México, que integra y articula medios, recursos y herramientas relacionados con la educación primaria, a fin de

enriquecer las experiencias de enseñanza y aprendizaje en el salón de clases<sup>\*</sup>.

Es una estrategia didáctica que se fundamenta en los libros de texto gratuitos y que, a partir de su edición digital, los enlaza a la biblioteca de aula, a fotografías, mapas, visitas virtuales, videos, películas, audios, interactivos y otros recursos.

Es también un espacio para la colaboración organizada donde maestros, instituciones públicas, privadas e individuos podrán proponer materiales y recursos de interés tanto general como regional que permitan seleccionar los más pertinentes para los diversos procesos de enseñanza y aprendizaje y, de esta forma, contribuir a hacer de la educación pública un asunto público.

Enciclomedia aprovecha e integra recursos y experiencias de otros proyectos de la SEP, como: RedEscolar, Sepiensa, Biblioteca Digital, SEC21, Enseñanza de la Física con Tecnología y Enseñanza de las Matemáticas con Tecnología, entre otros.

Otro mas de los programas estratégicos de este sexenio es el llamado: El Programa Escuelas de Calidad (PEC)\* forma parte de la política nacional de reforma de la gestión educativa, que busca superar diversos obstáculos para el logro educativo, identificados en el Programa Nacional de Educación (PNE), como son el estrecho margen de la escuela para tomar decisiones, el desarrollo insuficiente de una cultura de planeación y evaluación en la escuela, los excesivos requerimientos administrativos que limitan a los directivos escolares para ejercer un liderazgo efectivo, la escasa comunicación entre los actores escolares, el ausentismo, el uso poco eficaz de los recursos disponibles en la escuela, la baja participación social y las deficiencias en infraestructura y vector equipamiento.

La democracia y una nueva gestión horizontal están en la base de la propuesta estratégica de este Programa centrado en la escuela. Se busca transformar el diseño de la política educativa, de una formulación central, que concentra todas las decisiones acerca de las prioridades, las estrategias, los recursos y su distribución, hacia un esquema que permita generar proyectos desde la escuela hacia el sistema educativo.

La investigación educativa y varias experiencias a nivel nacional e internacional hacen énfasis en que la clave para elevar la calidad de la educación no sólo está en la mejoría de los insumos del sistema educativo (maestros, programas, libros, materiales, etcétera), sino en la capacidad de organización de las escuelas y en el empeño que muestran para orientar responsablemente sus tareas al propósito fundamental de que todos los estudiantes aprendan.

En el PEC se considera que si los maestros, directivos, alumnos y padres de familia forman una auténtica comunidad escolar, ésta tendrá la capacidad de identificar sus necesidades, problemas y metas realizables orientadas hacia la mejoría de la calidad del servicio educativo. Una institución escolar que sea capaz de generar un proyecto de desarrollo propio que la enorgullezca y entusiasme, dejará de ser el último eslabón de la cadena burocrática, para convertirse en la célula básica del sistema educativo.

 $\overline{a}$ 

<sup>\*</sup> http://www.enciclomedia.edu.mx/dcontenido\_enciclomedia.aspx

<sup>\*</sup> http://basica.sep.gob.mx/dgdgie/escuelasdecalidad/pub/quees/index.html

Podemos mencionar además que la generación de una pagina electrónica en la acreditación debe contribuye a una mejora significativa en el proceso de acreditación y posterior a esta. Además de tener toda la información registrada en un solo lugar en forma electrónica, permite actualizar la información de una manera bastante sencilla, facilitando el uso mismo del programa.

La creación de un manual de usuario es el texto que auxiliara a los operadores de este programa para que aprendan la forma de actualizar la información, así como también el protegerla, por medio del uso del programa Adobe Acrobat profesional versión 7.0.

#### **2.2 Programación de páginas WEB**

La composición de una página web como ésta puede considerarse desde el punto de vista de su diseño o atendiendo a las partes y tipos de fichero que la componen. Empezaremos por este segundo enfoque. Es preciso entender bien de qué está formada una página para poder aprender con éxito como crearlas y modificarlas.

*Una página web es superficialmente parecida a cualquier otro documento: un texto, unas imágenes, todo compuesto de una determinada manera.* Una página web es un tipo de fichero que tiene poco de particular: se trata simplemente de un fichero de texto, con una extensión .htm o .html (de hypertext markup language - lenguaje de hipertexto.) Este fichero contiene el texto más una serie de códigos que permiten dar formato a la página en el navegador: por ejemplo, distribuir en columnas, poner letras en negrita, asignar colores, rodear una imagen con texto... El programa **navegador** (normalmente Internet Explorer o Navigator) interpreta los códigos del html para mostrar en pantalla la información contenida y del modo que se ha especificado aquellos códigos. Para comprobar todo esto, lo más fácil es abrir el Bloc de Notas de Windows o, si habéis hecho caso de nuestras recomendaciones, el NoteTab, y con él abrir un documento web cualquiera del disco. Si aún no domináis el tema, y no sabéis dónde pueda haber alguno, guardad esta misma página, o bien buscad con el explorador de Windows ficheros con la extensión htm (buscar: \*.htm), puesto que muchos programas incluyen su ayuda en forma de hipertexto web. ¿Qué sucede con las **imágenes y otros añadidos** que la página web, aparentemente, "contiene"? Estos son ficheros adicionales que NO están dentro del fichero html; están *enlazados* con un código que indica al navegador qué imagen debe mostrarse, dónde está, sus dimensiones, etc<sup>\*</sup>

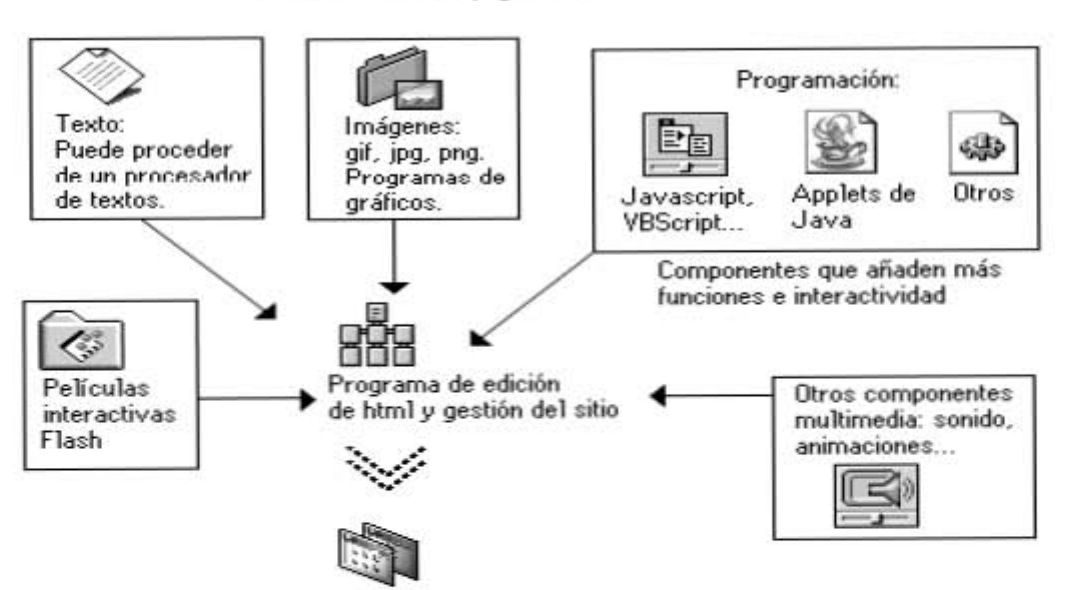

Elementos de una página web

Pàgina web — Visualización en el navegador

Así que la página web, vista con un editor de texto, contiene una mezcla de texto normal y una serie de códigos. Estos *códigos* del lenguaje html son siempre del estilo <head> y

 <sup>\*</sup> http://platea.cnice.mecd.es/~jmas/manual/html/elementos\_web.html

</head>, por ejemplo. Siempre van entre llaves, y cada código tiene una forma inicial y otra de cierre que indican el intervalo de texto o imágenes que reciben el formato correspondiente. Por ejemplo, un párrafo se encierra entre las etiquetas o tags  $\langle p \rangle$  y  $\langle p \rangle$ . Al principio todo esto puede parecer lioso,  $\langle y \rangle$  lo es! Pero la idea se puede captar en cinco minutos, y a los cinco minutos siguientes, tener una página lista, sólo con el bloc de notas y una chuleta o *cheat sheet* de los códigos al lado. Todo el que se haya atrevido a crear una página web antes de 1995 habrá aprendido a escribir en html, casi sin darse cuenta...

Pero, ¿es necesario hoy en día dominar, o al menos tener una idea de cómo está estructurado el lenguaje html? Difícil cuestión: Sí y no. Francamente, es muy conveniente tener una idea básica. Igual que cuando conducimos un coche, sin necesidad de ser unos diplomados en mecánica, al menos sabemos qué son los componentes principales del coche y para qué sirven... Así, aunque utilicemos un editor visual de páginas web, conocemos la terminología del código que generan en la sombra, y podemos hacer si es preciso algún retoque manualmente. Para tener una idea, podemos consultar uno de los muchos libros disponibles, alguna de las muchas webs que tratan el tema.

Un repaso a los principales componentes de la página Web típica (ver ilustración en la parte superior de esta página):

- 1. **Texto.** El texto editable se muestra en pantalla con alguna de las fuentes que el usuario tiene instaladas (a veces se utiliza una tecnología de *fuentes incrustadas*, con lo que vemos en el monitor una fuente que realmente no poseemos, pero es poco frecuente.) El texto editable puede marcarse con el ratón o el teclado y copiarse a otra aplicación, como el bloc de notas (muchos de los elementos textuales de las páginas, en especial los títulos, botones de navegación, etc. son realmente gráficos, y su texto no es editable.)
- 2. **Gráficos.** Son ficheros enlazados desde el fichero de la página propiamente dicho. Se puede hablar de dos formatos casi exclusivamente: GIF y JPG. Hablamos en detalle de este tema en la sección de Gráficos para la Web.
- 3. **Formularios.** Son una mezcla de texto y a veces gráficos, que permiten enviar información por parte del visitante, por ejemplo, consultando un catálogo, solicitando más información, comunicando su opinión, votando en una encuesta. Existen diferentes modelos de formulario; algunos simplemente se envían por correo electrónico; otros funcionan ejecutando un *programa guión* en el servidor.
- 4. **Javascript.** Es un tipo de lenguaje de programación que se interpreta y ejecuta por parte del navegador; muy utilizado para diferentes efectos visuales, en especial los efectos de cambio de imagen al pasar el ratón por encima. Ampliamos la cuestión también en un artículo específico, con abundantes enlaces.
- 5. **Java.** El código Java está también escrito en un lenguaje de programación independiente de plataforma (válido para cualquier tipo de ordenador) que también permite diferentes efectos, interactividad... Tratamos también el tema en el mismo artículo en que ampliamos detalles sobre Javascript.
- 6. **Shockwave/Flash**. Interesantes imágenes fijas o animaciones interactivas de tipo vectorial, extremadamente compactas. Es preciso un plug-in para poder

verlas en el navegador, aunque las versiones más recientes lo incluyen y es gratis.

Existen otros componentes que, más que formar parte de las páginas web, las acompañan y suelen guardarse al disco duro para después verlos o ejecutarlos:

- Ficheros adjuntos: zip, rar, sit. Es frecuente que encontremos en muchos sitios programas o ficheros comprimidos en algún formato (normalmente el zip), para acelerar el tiempo de descarga por parte de los usuarios. Cada zip, rar o sit tiene en su interior uno o varios ficheros, que se extraen a la carpeta que indiquemos al programa que los abre y maneja. El programa más utilizado es Winzip. Este es shareware, pero existen otras utilidades semejantes gratis; además, windows a partir de la versión Me puede encargarse por sí mismo de este tipo de formato de compresión. Podemos encontrarlos en cualquier servidor de programas. Se trata de un añadido imprescindible para navegar.
- Documentos PDF(Portable Document Format). Se utilizan también bastante y son los que aquí se emplean<sup>\*</sup>.

En la actualidad existen diversos programas para generar una pagina web, sin embargo,y a pesar de la variedad de estos, nos enfocaremos al uso del dreamweaver por ser uno de los mas comerciales y compatibles con los navegadores más usuales.

Macromedia Dreamweaver MX 2004 es un editor HTML profesional para diseñar, codificar y desarrollar sitios, páginas y aplicaciones Web. Tanto si desea controlar manualmente el código html como si desea trabajar en un entorno de edición visual; Dreamweaver le proporciona útiles herramientas que mejorarán su experiencia en este campo y facilitarán la tarea de creación Web. Las funciones de edición visual de Dreamweaver permiten crear páginas de forma rápida, sin escribir una sola línea de código. Puede ver todos los elementos o activos del sitio y arrastrarlos, desde un panel fácil de usar directamente, hasta un documento. Puede agilizar el flujo de trabajo de desarrollo mediante la creación y edición de imágenes en Macromedia Fireworks o en otra aplicación de gráficos y su posterior importación directa a Dreamweaver, o bien, añadir objetos Macromedia Flash.

 Dreamweaver también ofrece un entorno de codificación con todas las funciones que incluye, herramientas para la edición de código (tales como coloreado de código y terminación automática de etiquetas) y material de referencia sobre HTML, hojas de estilos en cascada (CSS), JavaScript, ColdFusion Markup Language (CFML), Microsoft Active Server Pages (ASP) y JavaServer Pages  $(ISP)^1$ .

 La tecnología Roundtrip HTML de Macromedia importa los documentos con código manual HTML sin modificar el formato del código. Posteriormente, si lo desea, puede formatear el código con el estilo que prefiera. Dreamweaver le permite crear aplicaciones Web dinámicas basadas en bases de datos, empleando tecnologías de servidor como CFML,ASP.NET, ASP, JSP y PHP. Dreamweaver se puede personalizar totalmente. Puede crear sus propios objetos y comandos, modificar métodos abreviados de teclado e incluso escribir código JavaScript para ampliar las posibilidades que ofrece

 $\overline{a}$ 

 $*$  http://platea.cnice.mecd.es/~jmas/manual/html/planificacion.html  $\frac{1}{2}$  Manual Magnematic Dream Ways 2000, Dác, 17

 $^{1}$  Manual Macromedia DreamWeaver 2000, Pág. 17.

Dreamweaver con nuevos comportamientos, inspectores de propiedades e informes de sitios.

## **Capitulo III**

#### **3.1 Objetivo General**

Desarrollar un programa que reúna la información necesaria para el proceso de acreditación ante el órgano acreditador CACEI.

#### **3.2 Objetivos particulares**

- Desarrollar una pagina web en Dreamweaver que contenga la información del programa para la acreditación de las carreras de ingeniería.
- Programar las categorías de acreditación que exige el órgano acreditador CACEI.
- Adicionar la información requerida por el CACEI de la carrera de Ingeniería Química en la página Web.
- Desarrollo del manual de operación del usuario

## **Capitulo IV**

#### **4.1 Arquitectura del programa**

Planificar y organizar cuidadosamente el sitio desde el primer momento, puede ayudar a ahorrar tiempo más adelante. La organización del sitio no sólo implica la determinación de los archivos que van a incluirse, sino que también requiere un examen de las necesidades del sitio, el perfil de la audiencia y sus objetivos. Además, deben tenerse en cuenta requisitos técnicos tales como el acceso de los usuarios, o limitaciones del navegador, los plug-ins o la descarga de archivos. Una vez que haya organizado la información y determinado una estructura, podrá comenzar a crear el sitio.

Como ya se dijo esta página es realizada en Dreamwaver y flash.

En la página web los menús se clasificaron en diferentes categorías, variables e indicadores que pide el CACEI. A continuación se indican cuales son:

• En el anexo numero 1 se exhibe el listado correspondiente a la programación de la pagina web.

• El anexo 2 se refiere al programa en formato de CD-ROM.

A continuación se mencionan todas las categorías con las variables que a corresponden una de ellas.

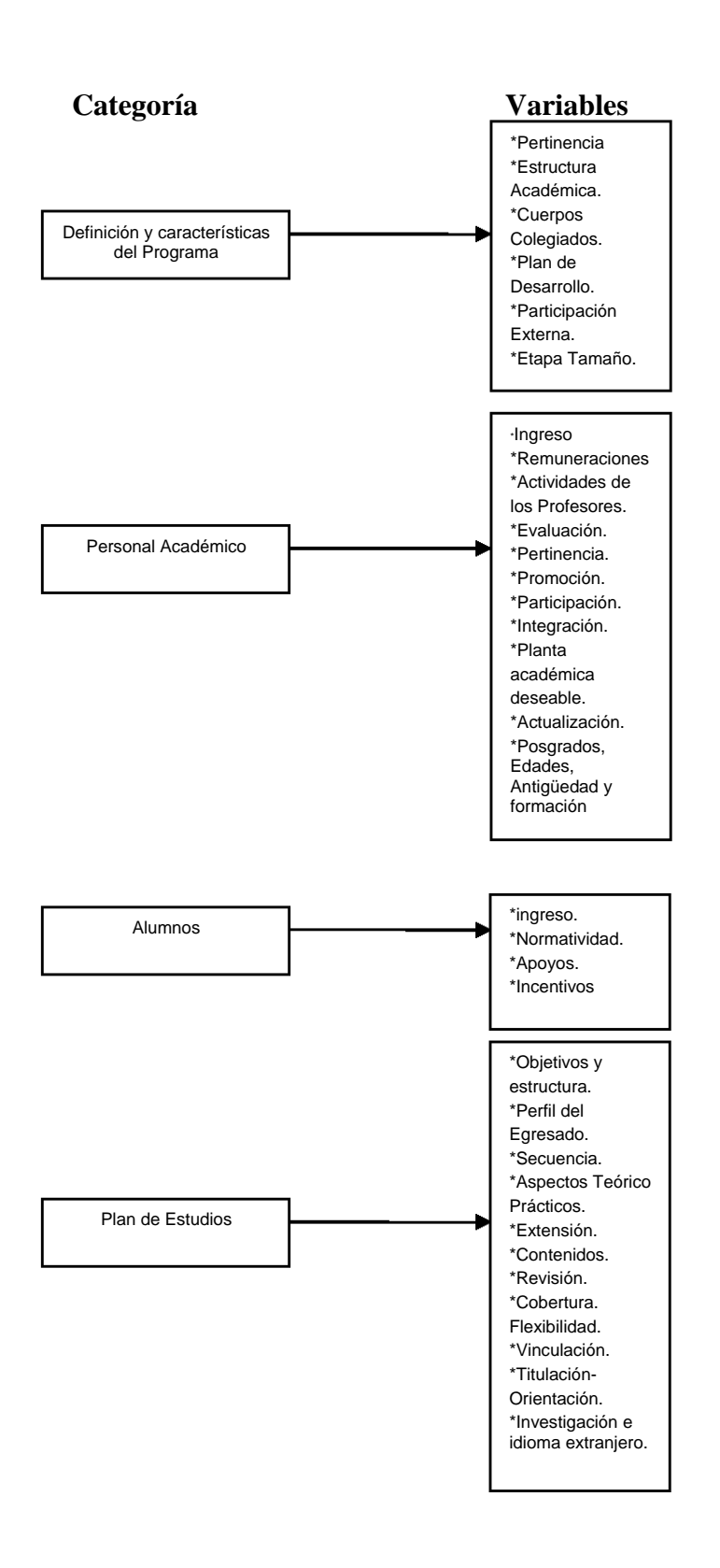

#### Categoría

**Variables** 

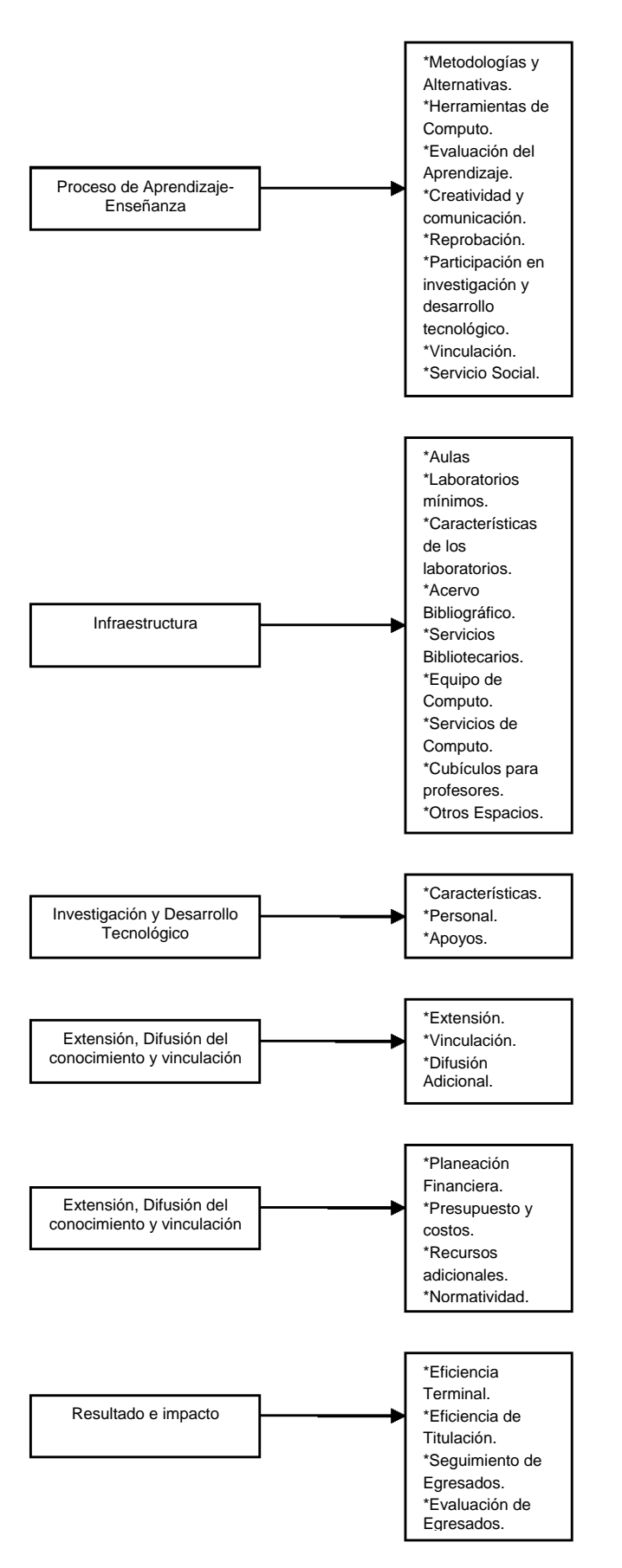

## Reporte de la evaluación de los indicadores \*Resumen de los indicadores. Indicadores y matriz FODAC \*Matriz FODAD \*Anexos **Andreas \***Anexos Créditos **La Caracteristic de la Créditos** Créditos Directorio **Directorio** Directorio Procedimientos Institucionales Procedimientos Institucionales **Categoría Variables**  -,---1 -------'  $\sim$  $\sim$  $\sim$

Todas estas variables están integradas a la página web, sin embargo, y debido a que todavía no se termina la recopilación de toda la información se deja el sistema listo para agregar los faltantes.

Para integrar toda esta información a la pagina web, fue necesario el integrar dada una de las categorías del CACEI en 12 categorías donde, con excepción de la primera despliega al dar un clic arriba de ella las categorías correspondientes a ese modulo. La primera categoría solo muestra la información general del programa y la última categoría "llamada anexos" muestra los índices, créditos, procedimientos institucionales, anexos, indicadores y matrices y reporte de la evaluación de los indicadores.

## **Capitulo V**

## **Resultados**

## **5.1 Diagrama del sitio**

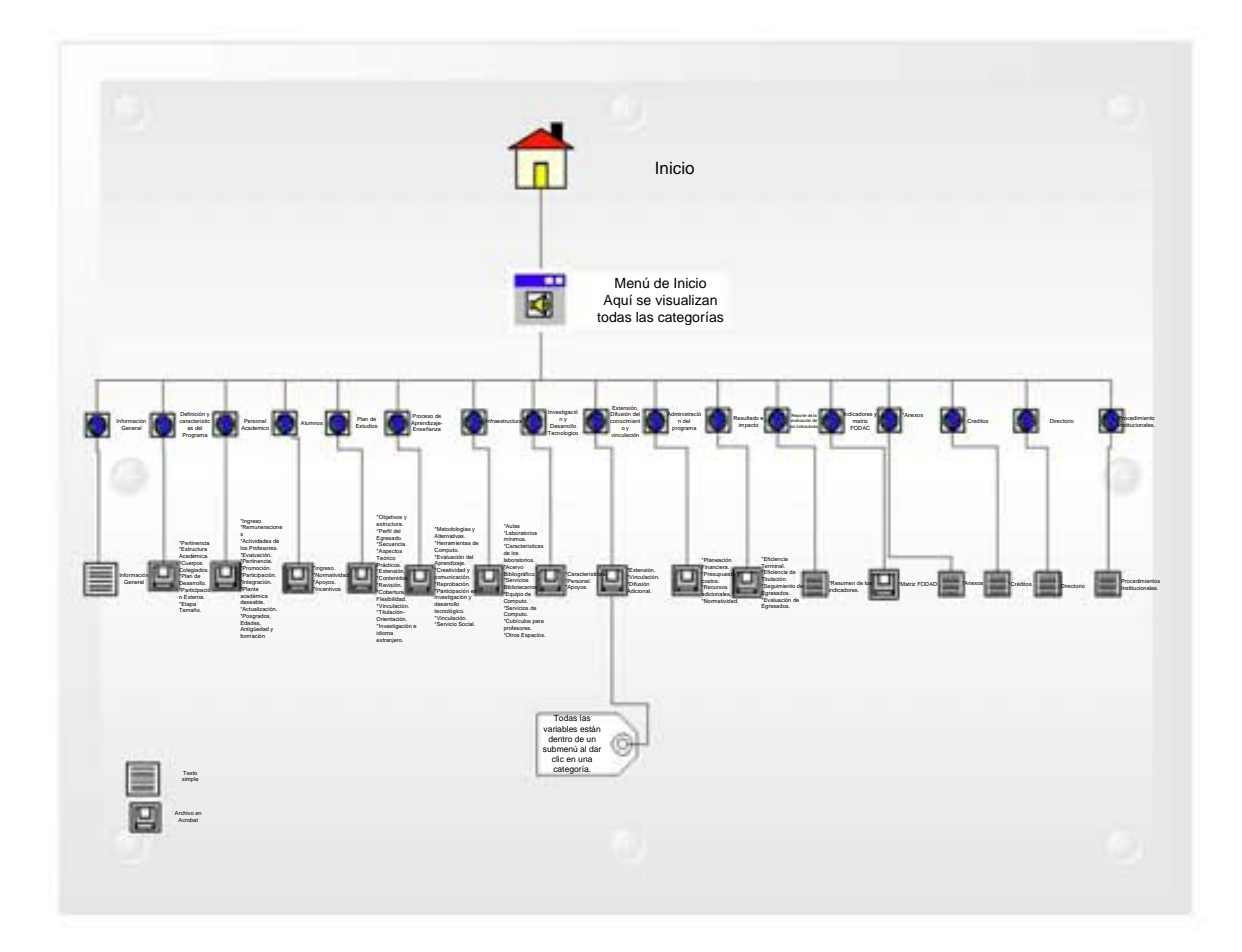

## 5.2 Manual de Usuario

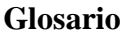

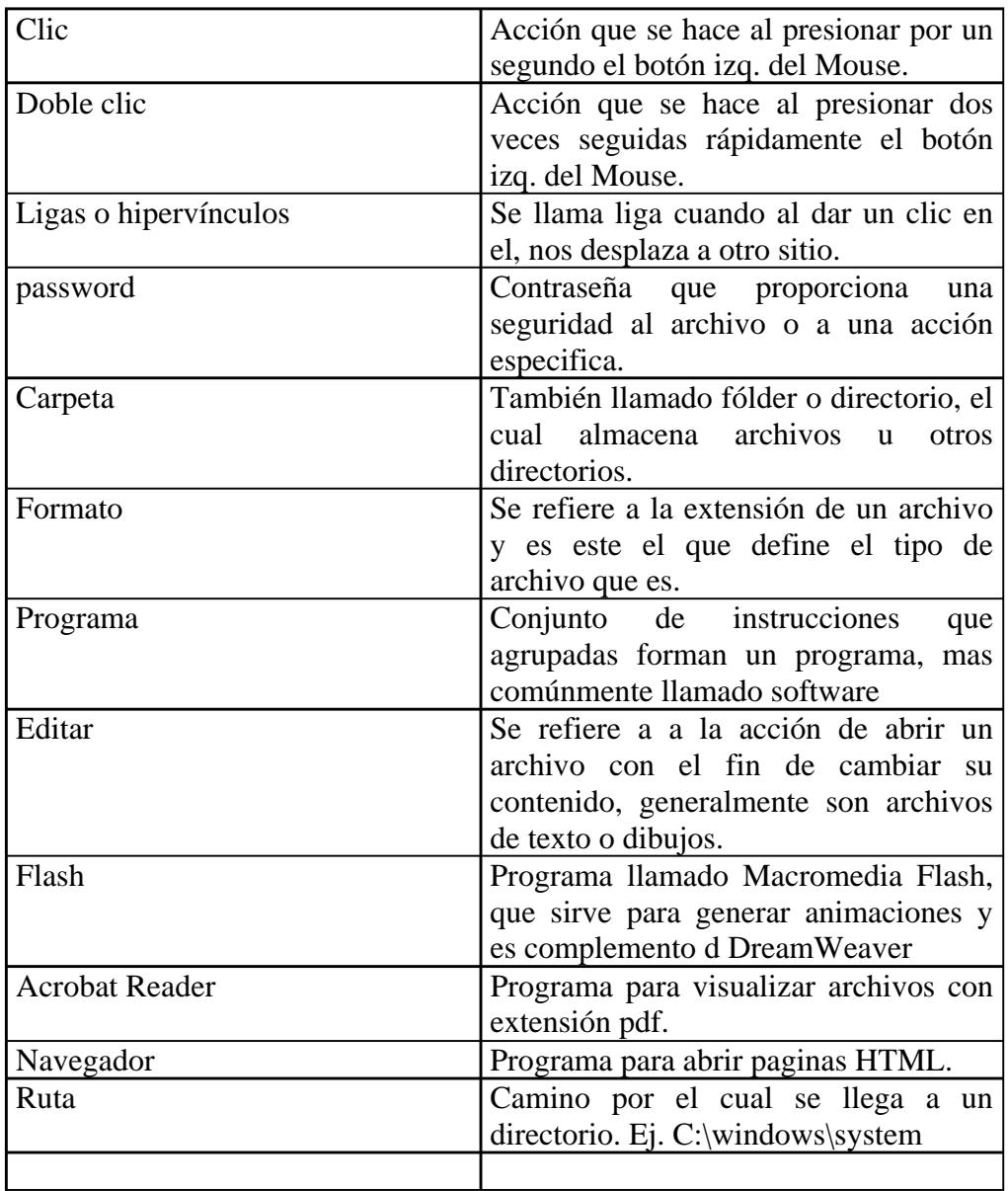

#### **Requerimientos del sistema**

Para poder editar y trabajar sin problema alguno se recomienda una computadora Pentium III, con un mínimo de 256 MB en RAM, Acrobat Reader profesional, Internet Explorer 6.0 con un editor flash instalado.

#### **Acerca de programa**

Este software esta realizado en Macromedia DreamWeaver y tiene el objetivo de facilitar la revisión de la información en el proceso de acreditación CACEI y ser una herramienta que facilite el uso posterior a esta.

## Descripción del programa

La primera pantalla del programa es la siguiente:

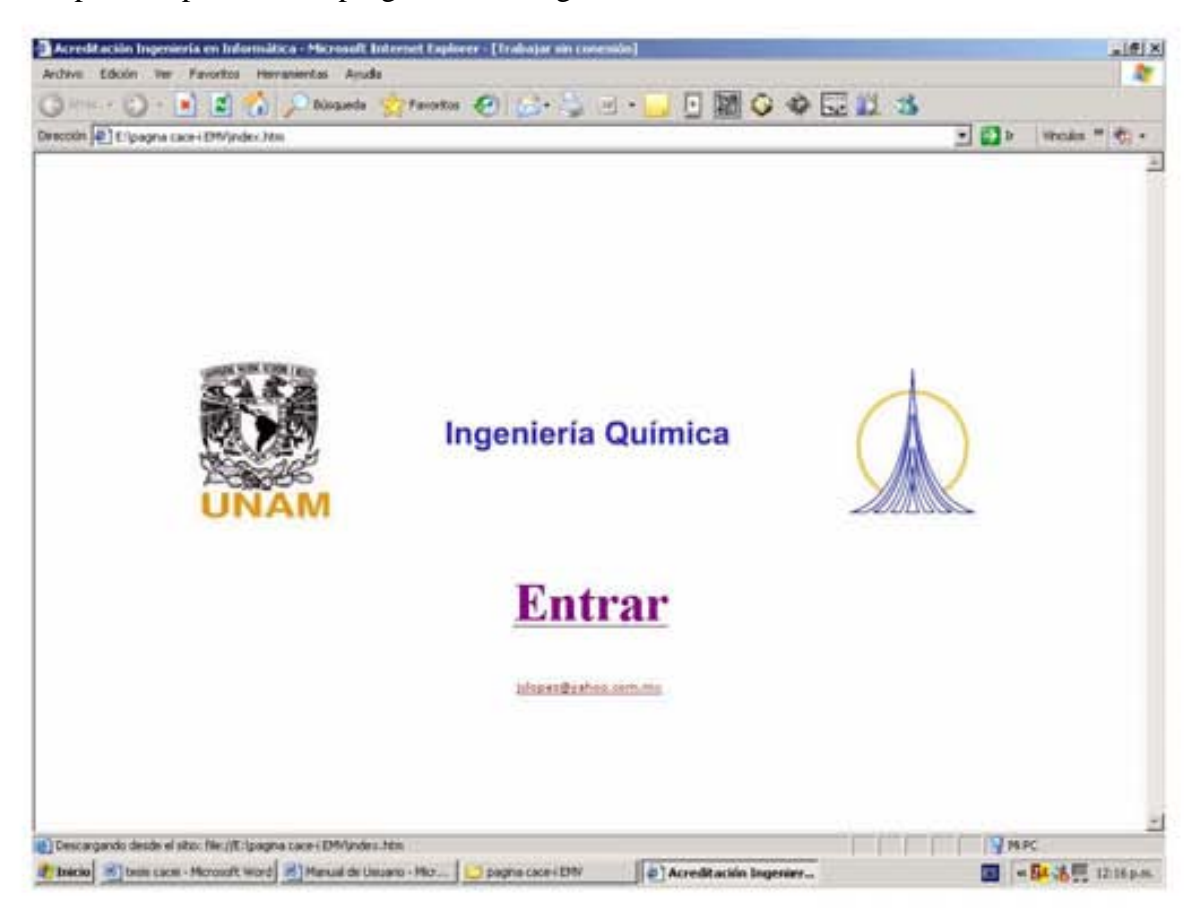

• Para entrar es necesario dar un clic en entrar.

Si aparece la siguiente pantalla es porque tiene activado un nivel de seguridad alto:

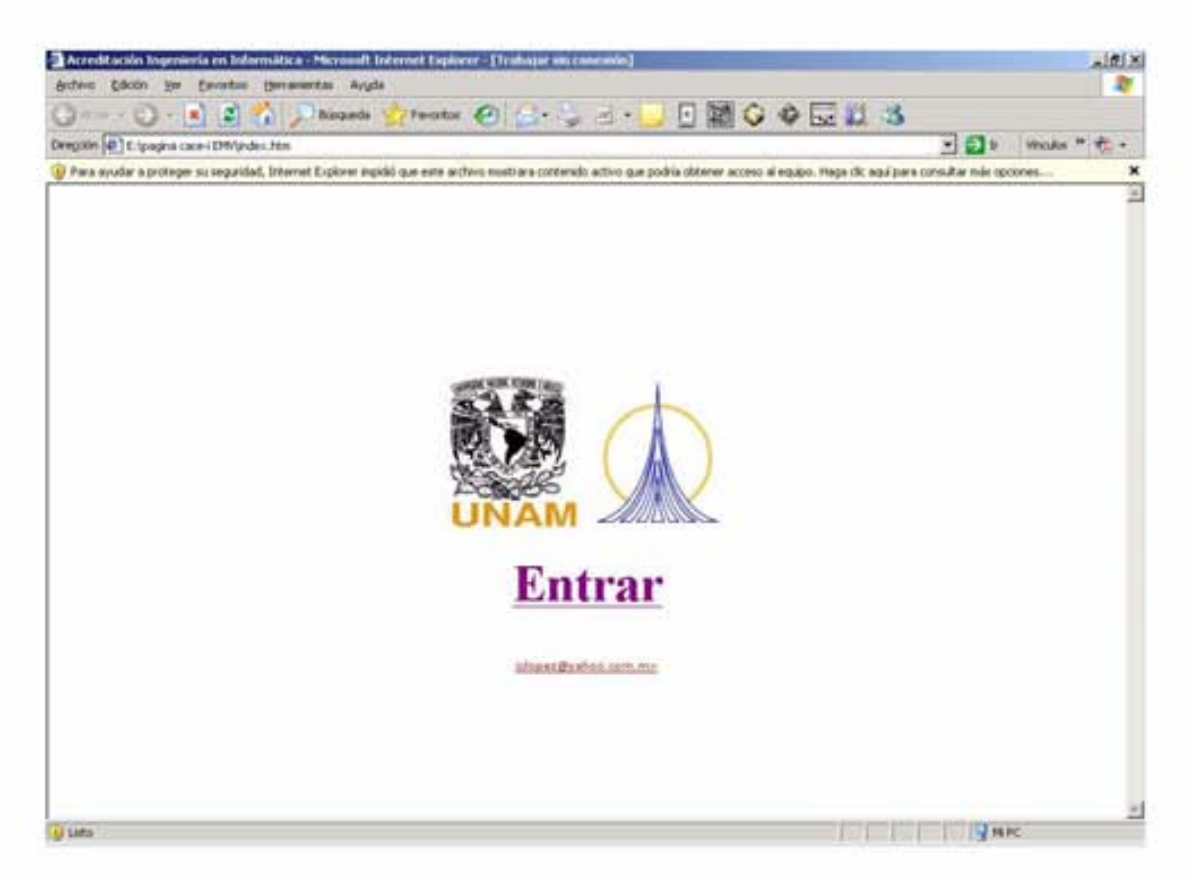

Para desactivarlo de un clic en la parte de arriba y con el botón derecho seleccione permitir contenido.

• A continuación aparecerá la siguiente pantalla donde se pueden visualizar cada una de las categorías del Programa CACEI.

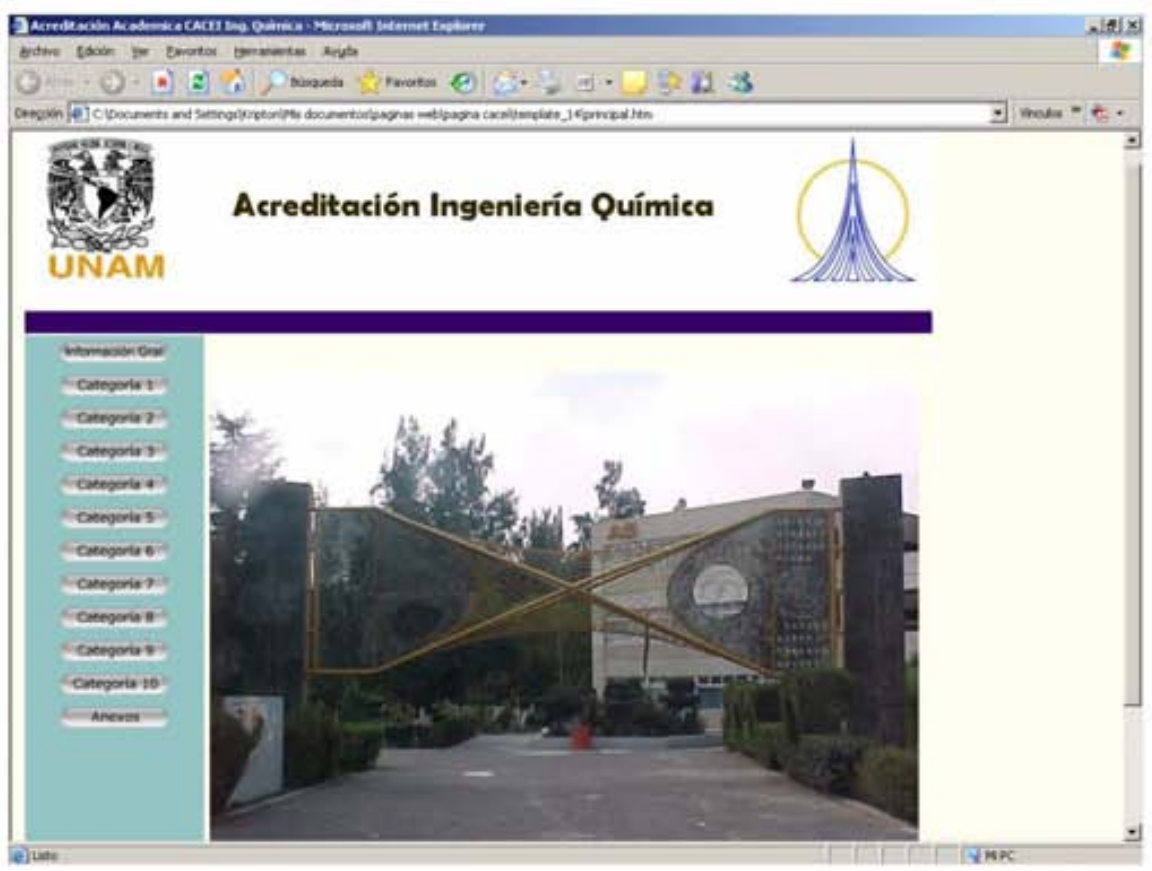

• Seleccione una categoría dando un clic a esta.

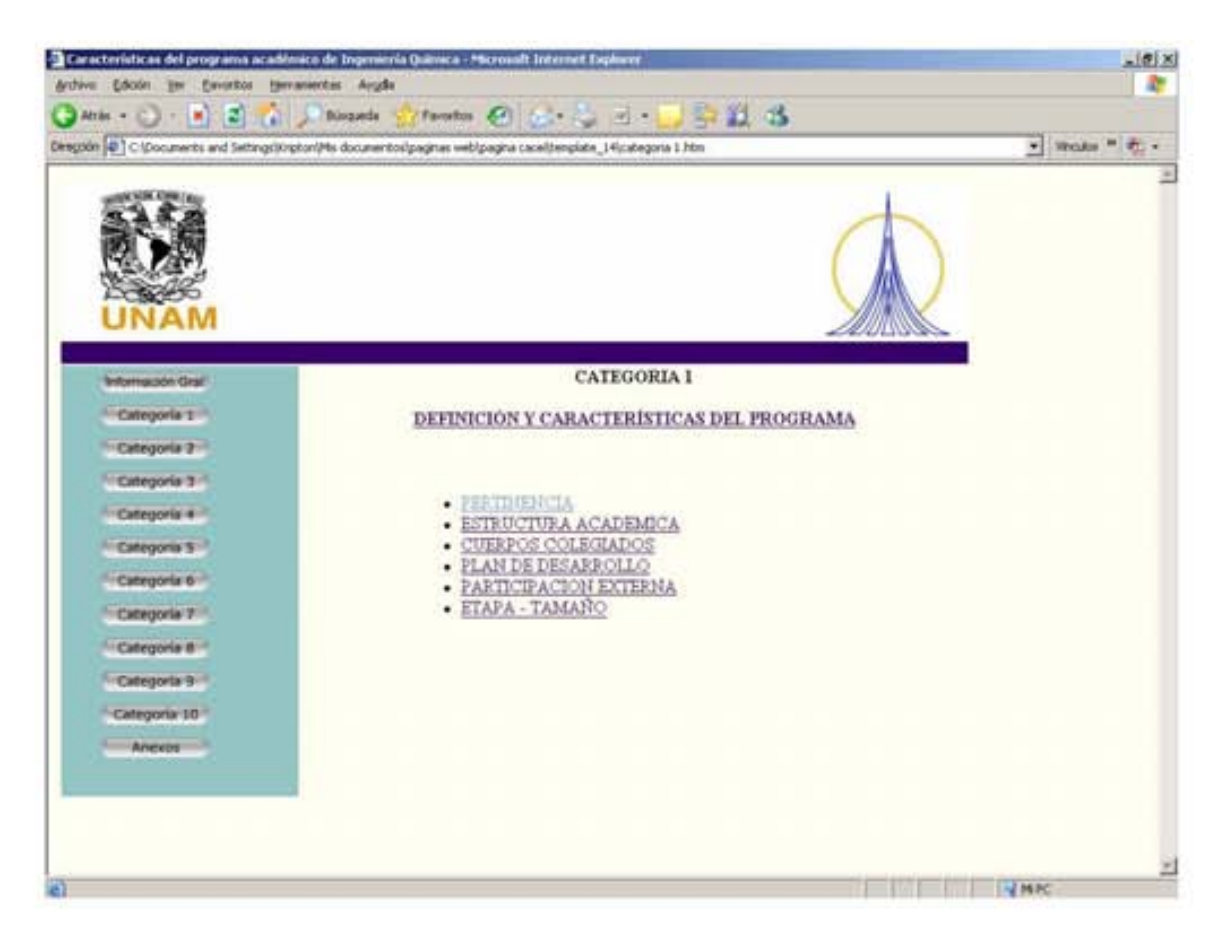

- Es posible navegar de una categoría a otra dentro del contenido de esta: dando  $\bullet$ un clic a otra.
- Para visualizar el contenido que esta en acrobat hay que dar un clic al titulo  $\bullet$ deseado.

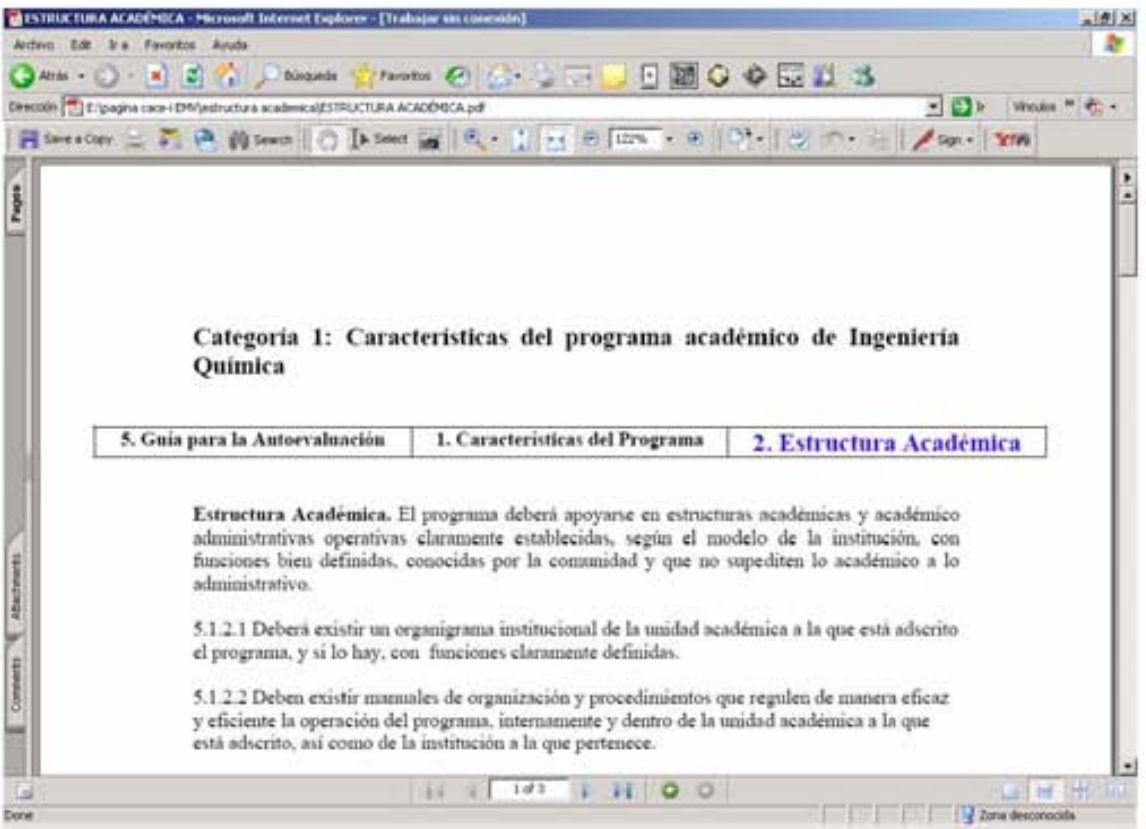

• Los documentos en acrobat cuentan con ligas que se activan al dar un clic a estas.

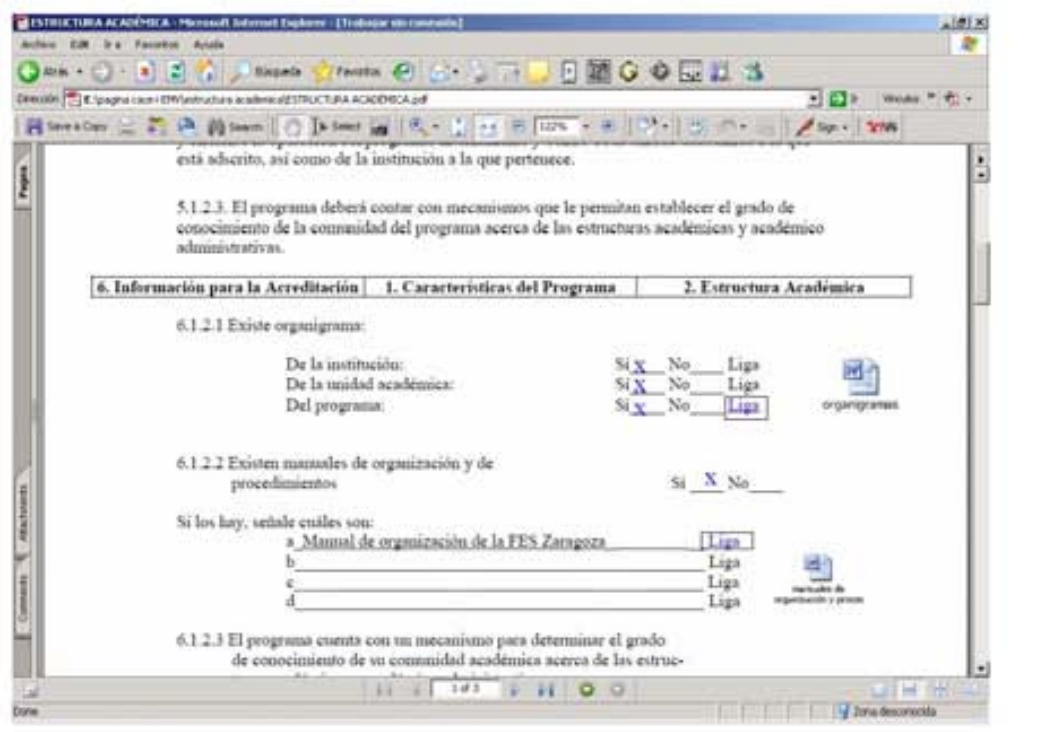

- Para regresar hay que dar un clic al botón atrás que esta en la parte superior izquierda de la pantalla del navegador.
- Cabe mencionar que esta información esta protegida con un password el cual sera proporcionado únicamente al encargado del proyecto.

#### **Cambio y modificación de la información.**

Para poder modificar la información es necesario el contar con Acrobat Reader Profesional versión 7.0.

- En la carpeta del programa se encuentran subdirectorios con el nombre de cada una de las categorías: seleccione la deseada.
- Respetando el mismo nombre del archivo que existe sustituya el documento que desea cambiar por el nuevo. Como el programa por defecto busca el nombre de ese archivo lo abrirá sin importar el contenido. Si existe una liga dentro de ese documento asegúrese de que el archivo nuevo también lo tenga y exista el documento de la liga.

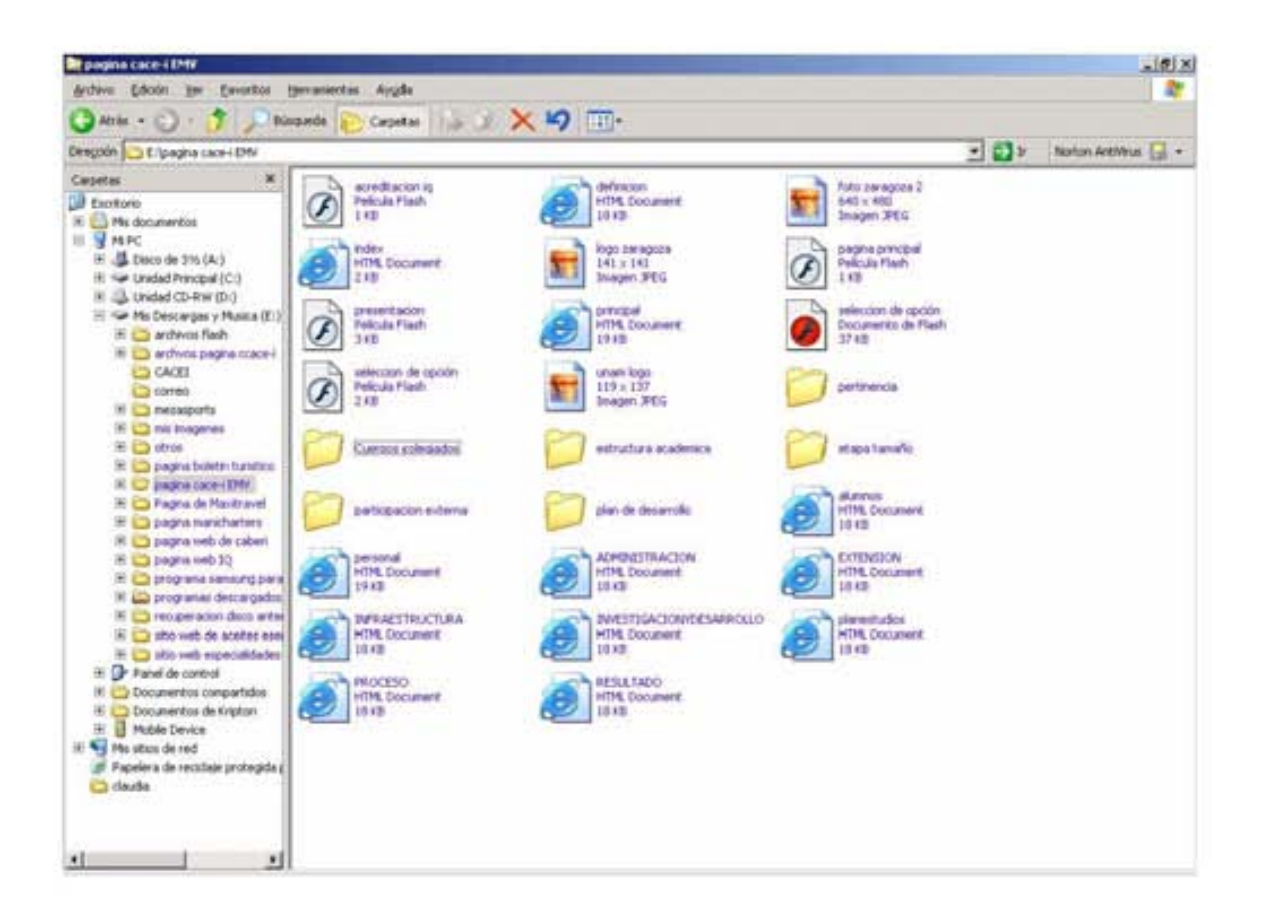

• Cabe mencionar que en los directorios donde se encuentra la información que se puede cambiar existen una seria de archivos los cuales son indispensables para el buen funcionamiento de esta página. Por lo que se recomienda solo cambiar los archivos pdf´s correspondiente al archivo que se desea corregir.

## **Activación de la seguridad de los archivos de Acrobat**

Adobe Acrobat cuenta con características de seguridad únicas, ya que es posible el activar un password en diferentes partes del archivo, por ejemplo; se puede activar el password para impresión en papel o archivo; para el evitar que el documento sea copiado a la memoria; asi como para controlar su escritura y lectura.

A continuación se explicará como activar un password que permita solamente la lectura, pero que evite que el documento sea modificado, impreso y copiado en memoria.

• Antes que nada es necesario el tener la información en formato (pdf), si nuestro archivo se encuentra en otro formato como Word o Excel es necesario pasarlo a (pdf). Para esto se procede a seleccionar el archivo deseado y arriba de él se da un clic con el botón derecho del Mouse, y en el menú que se va a desplegar se selecciona converter to adobe PDF (ver imagen siguiente).

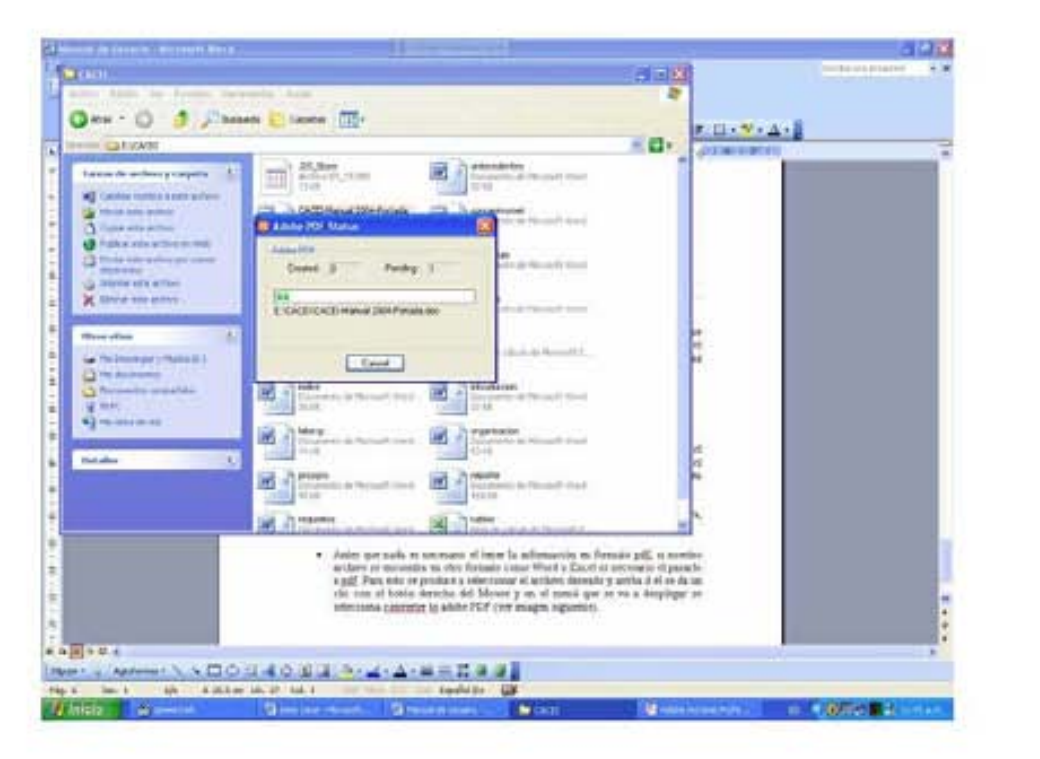

Podemos observar que una vez seleccionada la opción converter to Adobe PDF, empieza a funcionar un proceso en el cual nos va a solicitar el nombre del archivo y la ruta donde se va a guardar, el programa siempre nos va a recomendar el mismo nombre con el que el archivo se encontraba guardado. Este proceso puede demorar aproximadamente 1 minuto o mas dependiendo de la velocidad del computador empleado. Con este procedimiento es posible el guardar como pdf cualquier tipo de archivos ya sean de texto, hojas de calculo, dibujos etc.

• como ejemplo vamos a activar la seguridad del archivo recién convertido a PDF. Para esto vamos abrir nuestro archivo con Adobe Acrobat 7.0 profesional.

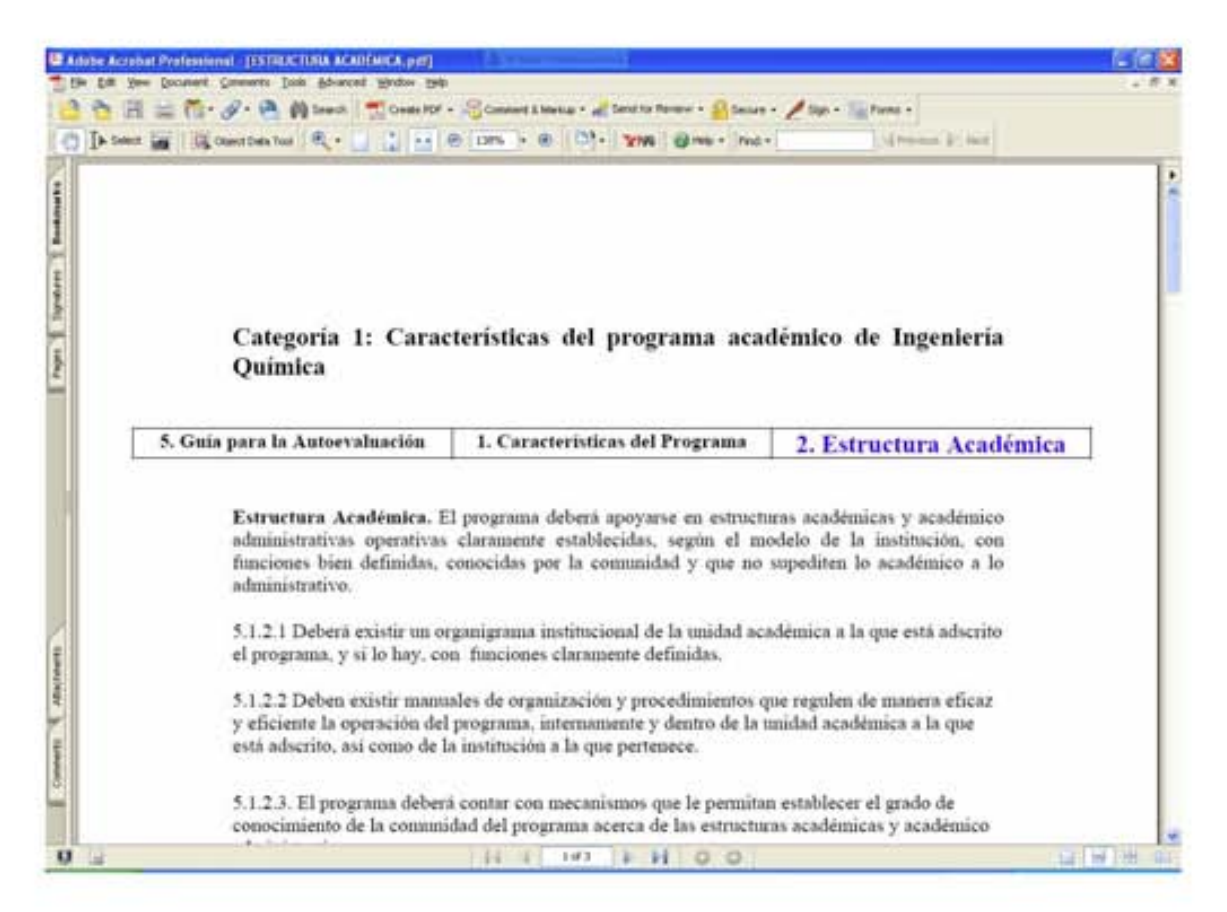

en la barra de menú seleccionamos document y segurity posteriormente y Show  $\bullet$ segurity settings for this document, donde el menú que aparece es el siguiente.

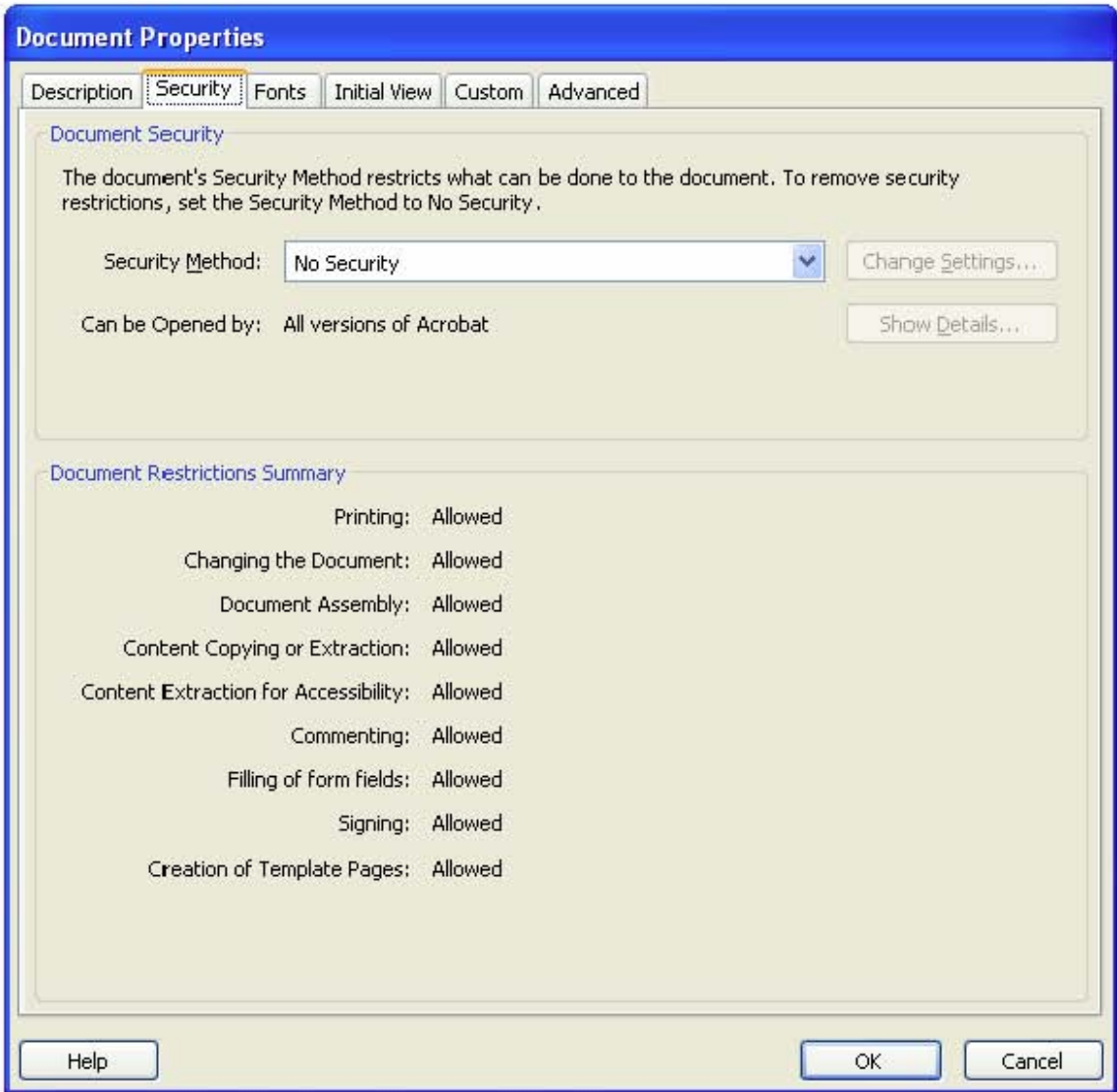

Damos un clic donde dice segurity method y lo cambiamos por; password  $\bullet$ segurity

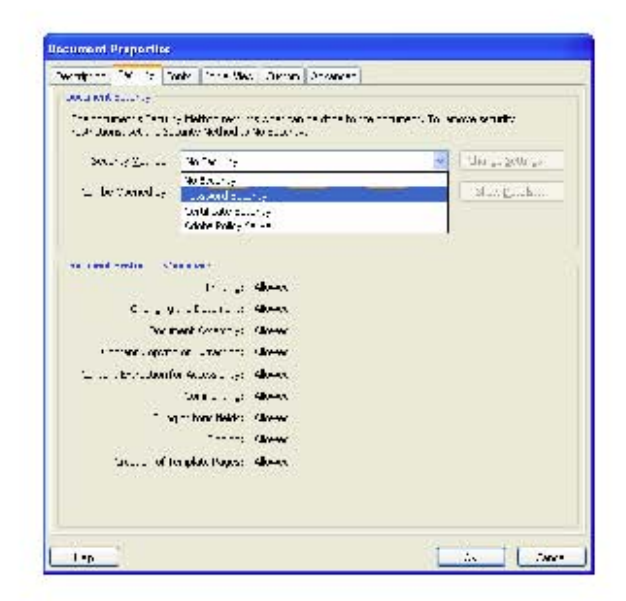
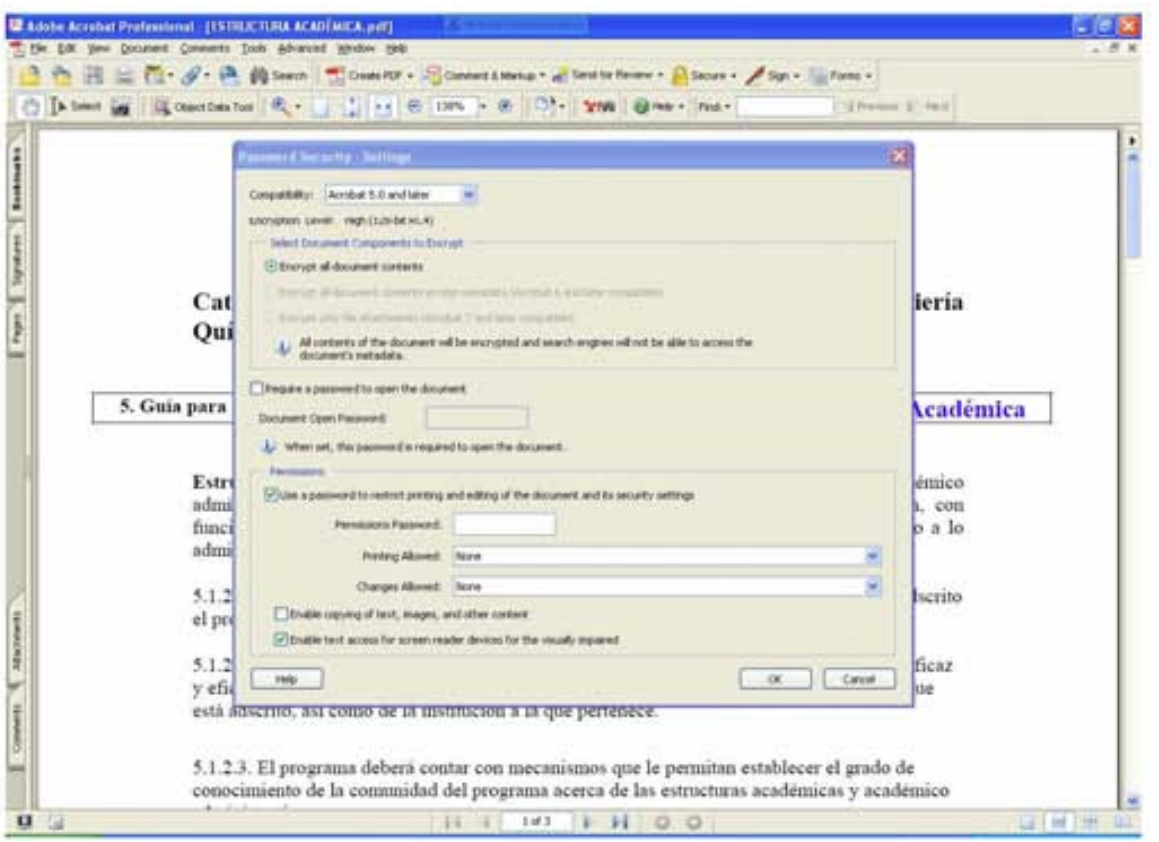

Al seleccionar esta opción el menú que aparece es el siguiente:

En la parte inferior (seccion permissions) procedemos a colocar un password sin modificar las opciones que aparecen, ya que al hacer esto y dar un clic en OK se activan los permisos de impresión y copiado de información.

## **Conclusiones**

Este manual tiene el único propósito de facilitar el uso de la pagina web por parte de los profesores de ingeniería química que participan en el proyecto CACEI, además a ellos les facilitara el uso en general del programa acrobat en el aspecto de seguridad y de cómo convertir archivos de Word a acrobat sin ningún problema. Siendo este un valor adicional que deja el aplicar la computación a la ingeniería química.

# **CAPITULO VI 6.1 Análisis de Resultados**

Podemos decir que la realización de este programa facilita el proceso de certificación, ya que por una parte centraliza toda la información en un solo lugar evitando la redundancia de información que en muchos casos nos puede llevar a perder la secuencia del último archivo empleado. También resulta practico para los profesores que realizan esta certificación, ya que, como la información se encuentra en archivos PDF resulta fácil la implementación de los respectivos niveles de seguridad que garanticen la integridad de la información; por seguridad se refiere a la posibilidad de activar candados que impida que personas no autorizadas modificar la información; la impresión o la copia al portapapeles para después poderla agregar a otro documento.

Otro beneficio importante, es la posibilidad de "subir" esta información a la WEB para que pueda ser consultada con toda seguridad por cualquier gente en todo el mundo, sin embargo, esta posibilidad todavía está en discusión para ver los beneficios e inconvenientes que se podrían presentar.

La creación del manual de operación cumplió su propósito de familiarizar al usuario con el programa y con todos los aspectos directamente relacionados con él.

Como se mencionó anteriormente, hasta este momento, aún falta información por recopilar, es por esto que la página web se deja lista para que los profesores encargados del proceso puedan, sin ningún inconveniente agregar los faltantes, teniendo como apoyo el manual de operación.

# **CAPITULO VII 7.1 Conclusiones**

Podemos concluir que es inevitable el uso de la tecnología en nuestro haber diario y que esta, representa una oportunidad de facilitar la enseñanza en todos los niveles y desde lograr acceder a lugares de muy difícil acceso (educación a distancia) hasta brindar el acceso a toda la gran biblioteca de información que se encuentra en Internet (Universidades, productos, Patentes e investigadores) lo cual hace algunos años resultaba muy difícil, aun para investigadores de los mas altos niveles.

Se da por concluida la presentación e información proyecto afirmando que este programa facilita el proceso de certificación ante el CACEI y que para un futuro próximo esta pagina estará vigente ya que deja abierta la posibilidad de ser actualizada y mejorada para que pueda ser apta en el cumplimiento de las demandas y necesidades futuras. Sin embargo, y por el momento, satisface las necesidades actuales.

# **Bibliografía**

- http://www.isiscom.net/contacto.htm (introducción paginas web).
- Mary Burger, Macromedia Flash Creating components in Macromedia Flash MX
- Russell Chun, Macromedia Flash MX Advanced For Windows and Macintosh: Visual QuickPro Guide
- Manual de DreamWaver MX, Utilización de Dreamweaver.
- Manual CACEI
- http://www.sep.org.mx (programas de certificación educativa).
- http://basica.sep.gob.mx/dgdgie/escuelasdecalidad/pub/quees/index.html (PEC; Escuelas de Calidad)
- http://platea.cnice.mecd.es/~jmas/manual/html/planificacion.html
- http://platea.cnice.mecd.es/~jmas/manual/html/elementos\_web.html

**Anexo 1** 

# **PROGRAMACIÓN DE LA PÁGINA WEB**

```
<html> 
<head> 
<title>Acreditaci&oacute;n Ingenier&iacute;a en Inform&aacute;tica</title>
<meta http-equiv="Content-Type" content="text/html; charset=iso-8859-1"> 
</head> 
<body text="#000000" topmargin="0" leftmargin="0" rightmargin="0" 
bottommargin="0"> 
<center> 
<BGSOUND SRC="intro.mp3" LOOP=1> 
<table width="100%" height="100%" border="0" cellspacing="0" 
cellpadding="0"> 
  <tr> 
    <td bgcolor="#FFFFFF" width="55%" valign="middle" align="center"> 
     <p align="center">&nbsp;</p> 
             <table border="0" cellspacing="0" cellpadding="0"> 
  <tr> 
                    <td><img src="images/unam%20logo.jpg" 
alt="P&aacute;gina del IPN" width="119" height="137" border="0"></td> 
       <td><object classid="clsid:D27CDB6E-AE6D-11cf-96B8-444553540000" 
codebase="http://download.macromedia.com/pub/shockwave/cabs/flash/swflash.ca
b#version=6,0,29,0" width="450" height="200"> 
         <param name="movie" value="presentacion.swf"> 
         <param name="quality" value="high"> 
         <embed src="presentacion.swf" quality="high" 
pluginspage="http://www.macromedia.com/go/getflashplayer" 
type="application/x-shockwave-flash" width="450" 
height="200"></embed></object></td> 
       <td><font size="+4"><a href="principal.htm"><strong><img 
src="images/logo%20zaragoza.jpg" alt="Página de UPIICSA" 
width="141" height="141" border="0"></strong></a></font></td> 
  </tr> 
</table> 
     <p><font size="+4"><a 
href="principal.htm"><strong>Entrar</strong></a></font></p> 
     <p><br> 
       <a href="mailto:jcprieto@yahoo.com.mx"><font face="Verdana, Arial, 
Helvetica, sans-serif" size="1" 
color="#CC0000">jclopez@yahoo.com.mx</font></a> 
     </p></td>
```
 **</tr>** 

**</table>** 

**</center>** 

```
</body> 
</html> 
<HTML> 
       <HEAD> 
             <TITLE>Acreditación Academica CACEI Ing. Química</TITLE> 
             <META content="text/html; charset=iso-8859-1" http-
equiv="Content-Type"> 
             <script language="JavaScript"> 
<!--
```

```
function MM_preloadImages() { //v3.0 
  var d=document; if(d.images){ if(!d.MM_p) d.MM_p=new Array(); 
  var i,j=d.MM_p.length,a=MM_preloadImages.arguments; for(i=0; i<a.length;
i^{++} if (a[i].indexOf("#")!=0){ d.MM_p[j]=new Image; d.MM_p[j++].src=a[i];}} 
} 
//--> 
              </script> 
        </HEAD> 
        <BODY aLink="#330066" bgColor="#fffff0" link="#330066" 
text="#000000" vLink="#6699cc"> 
             \langle P \rangle\langle P \rangle <TABLE border="0" cellPadding="0" cellSpacing="2" 
width="800"> 
                            <TBODY> 
                                   <TR>
```

```
 <TD align="center" bgColor="#aaaaaa" 
colSpan="2" height="70" vAlign="middle"> 
                              <TABLE bgColor="#ffffff" 
border="0" cellPadding="0" cellSpacing="0" height="162" width="819"> 
                                  <TBODY> 
 <TR> 
 <TD 
align="left" bgColor="#ffffff" height="68" vAlign="middle" width="144"><div 
align="center"> 
     <img src="images/unam%20logo.jpg" width="119" height="137"></div> 
 </TD> 
 <TD 
width="534" align="right" vAlign="middle" bgColor="#ffffff"><div 
align="center">
```
### **<OBJECT**

**codeBase="http://download.macromedia.com/pub/shockwave/cabs/flash/swflash.c ab#version=6,0,29,0"** 

 **height="60" width="468" classid="clsid:D27CDB6E-AE6D-11cf-96B8- 444553540000">** 

```
 <PARAM NAME="_cx" VALUE="12383">
```
 **<PARAM NAME="\_cy" VALUE="1588">** 

 **<PARAM NAME="FlashVars" VALUE="">** 

 **<PARAM NAME="Movie" VALUE="images/acreditacion%20iq.swf">** 

 **<PARAM NAME="Src" VALUE="images/acreditacion%20iq.swf">** 

 **<PARAM NAME="WMode" VALUE="Window">** 

 **<PARAM NAME="Play" VALUE="-1">** 

 **<PARAM NAME="Loop" VALUE="-1">** 

 **<PARAM NAME="Quality" VALUE="High">** 

 **<PARAM NAME="SAlign" VALUE="">** 

 **<PARAM NAME="Menu" VALUE="-1">** 

 **<PARAM NAME="Base" VALUE="">** 

 **<PARAM NAME="AllowScriptAccess" VALUE="">** 

 **<PARAM NAME="Scale" VALUE="ShowAll">** 

 **<PARAM NAME="DeviceFont" VALUE="0">** 

 **<PARAM NAME="EmbedMovie" VALUE="0">** 

 **<PARAM NAME="BGColor" VALUE="">** 

 **<PARAM NAME="SWRemote" VALUE="">** 

 **<PARAM NAME="MovieData" VALUE="">** 

 **<PARAM NAME="SeamlessTabbing" VALUE="1">** 

 **<PARAM NAME="Profile" VALUE="0">** 

 **<PARAM NAME="ProfileAddress" VALUE="">** 

 **<PARAM NAME="ProfilePort" VALUE="0">** 

```
 <embed src="images/acreditacion%20iq.swf" quality="high" 
pluginspage="http://www.macromedia.com/go/getflashplayer"
```

```
 type="application/x-shockwave-flash" width="468" height="60"> 
</embed> 
    </OBJECT> 
 </div> 
 </TD> 
 <TD 
width="141" align="right" vAlign="middle" bgColor="#ffffff"><img 
src="images/logo%20zaragoza.jpg" width="141" height="141"></TD> 
 </TR> 
 <TR> 
 <TD 
align="left" bgColor="#ffffff" height="21" vAlign="middle">&nbsp;</TD> 
 <TD 
align="right" vAlign="middle" bgColor="#ffffff">&nbsp;</TD> 
 <TD 
align="right" vAlign="middle" bgColor="#ffffff"><!-- #BeginDate format:Am1 --
> <!-- #EndDate --></TD> 
 </TR> 
                             </TBODY> 
                         </TABLE> 
                      </TD> 
                  </TR> 
                  <TR bgcolor="#330066"> 
 <P> 
                         <TD height="20" colspan="2" 
align="left" vAlign="middle">&nbsp;</TD> 
                      <p></p> 
                  </TR> 
 \langle P \rangle <TR> 
 \langle P \rangle <TD align="center" bgColor="#94c5c5" 
vAlign="top" width="170"> 
                         <TABLE border="0" 
cellPadding="5" cellSpacing="0" width="160"> 
                             <TBODY> 
 <TR> 
 <TD 
width="160"><div align="center">
```
### **<OBJECT**

**codeBase="http://download.macromedia.com/pub/shockwave/cabs/flash/swflash.c ab#version=5,0,0,0"** 

 **height="20" width="100" classid="clsid:D27CDB6E-AE6D-11cf-96B8- 444553540000">** 

 **<PARAM NAME="\_cx" VALUE="2646">** 

 **<PARAM NAME="\_cy" VALUE="529">** 

 **<PARAM NAME="FlashVars" VALUE="">** 

 **<PARAM NAME="Movie" VALUE="general.swf">** 

 **<PARAM NAME="Src" VALUE="general.swf">** 

 **<PARAM NAME="WMode" VALUE="Window">** 

 **<PARAM NAME="Play" VALUE="-1">** 

 **<PARAM NAME="Loop" VALUE="-1">** 

 **<PARAM NAME="Quality" VALUE="High">** 

 **<PARAM NAME="SAlign" VALUE="">** 

 **<PARAM NAME="Menu" VALUE="-1">** 

 **<PARAM NAME="Base" VALUE="">** 

 **<PARAM NAME="AllowScriptAccess" VALUE="">** 

 **<PARAM NAME="Scale" VALUE="ShowAll">** 

 **<PARAM NAME="DeviceFont" VALUE="0">** 

 **<PARAM NAME="EmbedMovie" VALUE="0">** 

 **<PARAM NAME="BGColor" VALUE="94C5C5">** 

 **<PARAM NAME="SWRemote" VALUE="">** 

 **<PARAM NAME="MovieData" VALUE="">** 

 **<PARAM NAME="SeamlessTabbing" VALUE="1">** 

 **<PARAM NAME="Profile" VALUE="0">** 

 **<PARAM NAME="ProfileAddress" VALUE="">** 

 **<PARAM NAME="ProfilePort" VALUE="0">** 

 **<embed src="general.swf" quality="high" pluginspage="http://www.macromedia.com/shockwave/download/index.cgi?P1\_Pr od\_Version=ShockwaveFlash"** 

 **type="application/x-shockwave-flash" width="100" height="20" bgcolor="#94c5c5"> </embed>** 

 **</OBJECT>** 

 **</div> </TD> </TR> <TR> <TD** 

**width="160"><div align="center">** 

 **<OBJECT** 

**codeBase="http://download.macromedia.com/pub/shockwave/cabs/flash/swflash.c ab#version=5,0,0,0"** 

 **height="20" width="100" classid="clsid:D27CDB6E-AE6D-11cf-96B8- 444553540000">** 

 **<PARAM NAME="\_cx" VALUE="2646">** 

 **<PARAM NAME="\_cy" VALUE="529">** 

 **<PARAM NAME="FlashVars" VALUE="">** 

 **<PARAM NAME="Movie" VALUE="categoria1.swf">** 

 **<PARAM NAME="Src" VALUE="categoria1.swf">** 

 **<PARAM NAME="WMode" VALUE="Window">** 

 **<PARAM NAME="Play" VALUE="-1">** 

 **<PARAM NAME="Loop" VALUE="-1">** 

 **<PARAM NAME="Quality" VALUE="High">** 

 **<PARAM NAME="SAlign" VALUE="">** 

 **<PARAM NAME="Menu" VALUE="-1">** 

 **<PARAM NAME="Base" VALUE="">** 

 **<PARAM NAME="AllowScriptAccess" VALUE="">** 

 **<PARAM NAME="Scale" VALUE="ShowAll">** 

 **<PARAM NAME="DeviceFont" VALUE="0">** 

 **<PARAM NAME="EmbedMovie" VALUE="0">** 

 **<PARAM NAME="BGColor" VALUE="94C5C5">** 

 **<PARAM NAME="SWRemote" VALUE="">** 

 **<PARAM NAME="MovieData" VALUE="">** 

 **<PARAM NAME="SeamlessTabbing" VALUE="1">** 

 **<PARAM NAME="Profile" VALUE="0">** 

 **<PARAM NAME="ProfileAddress" VALUE="">** 

 **<PARAM NAME="ProfilePort" VALUE="0">** 

 **<embed src="categoria1.swf" quality="high" pluginspage="http://www.macromedia.com/shockwave/download/index.cgi?P1\_Pr od\_Version=ShockwaveFlash"** 

 **type="application/x-shockwave-flash" width="100" height="20" bgcolor="#94c5c5"> </embed>** 

 **</OBJECT>** 

 **</div> </TD> </TR> <TR> <TD><div** 

**align="center">** 

 **<p>** 

 **<OBJECT** 

**codeBase="http://download.macromedia.com/pub/shockwave/cabs/flash/swflash.c ab#version=6,0,29,0"** 

 **height="20" width="100" classid="clsid:D27CDB6E-AE6D-11cf-96B8-444553540000">** 

 **<PARAM NAME="\_cx" VALUE="2646">** 

 **<PARAM NAME="\_cy" VALUE="529">** 

 **<PARAM NAME="FlashVars" VALUE="">** 

 **<PARAM NAME="Movie" VALUE="categoria%202.swf">** 

 **<PARAM NAME="Src" VALUE="categoria%202.swf">** 

 **<PARAM NAME="WMode" VALUE="Window">** 

 **<PARAM NAME="Play" VALUE="-1">** 

 **<PARAM NAME="Loop" VALUE="-1">** 

 **<PARAM NAME="Quality" VALUE="High">** 

 **<PARAM NAME="SAlign" VALUE="">** 

 **<PARAM NAME="Menu" VALUE="-1">** 

 **<PARAM NAME="Base" VALUE="">** 

 **<PARAM NAME="AllowScriptAccess" VALUE="">** 

 **<PARAM NAME="Scale" VALUE="ShowAll">** 

 **<PARAM NAME="DeviceFont" VALUE="0">** 

 **<PARAM NAME="EmbedMovie" VALUE="0">** 

 **<PARAM NAME="BGColor" VALUE="94C5C5">** 

 **<PARAM NAME="SWRemote" VALUE="">** 

 **<PARAM NAME="MovieData" VALUE="">** 

 **<PARAM NAME="SeamlessTabbing" VALUE="1">** 

 **<PARAM NAME="Profile" VALUE="0">** 

 **<PARAM NAME="ProfileAddress" VALUE="">** 

 **<PARAM NAME="ProfilePort" VALUE="0">** 

 **<embed src="categoria%202.swf" width="100" height="20" quality="high" pluginspage="http://www.macromedia.com/go/getflashplayer"** 

 **type="application/x-shockwave-flash" bgcolor="#94c5c5">** 

**</embed>** 

 **</OBJECT>** 

 $<$ /p>

 **</div> </TD>** 

**align="center">** 

 **<OBJECT** 

**codeBase="http://download.macromedia.com/pub/shockwave/cabs/flash/swflash.c ab#version=6,0,29,0"** 

 **height="20" width="100" classid="clsid:D27CDB6E-AE6D-11cf-96B8- 444553540000">** 

 **<PARAM NAME="\_cx" VALUE="2646">** 

 **<PARAM NAME="\_cy" VALUE="529">** 

 **<PARAM NAME="FlashVars" VALUE="">** 

 **<PARAM NAME="Movie" VALUE="categoria%203.swf">** 

 **<PARAM NAME="Src" VALUE="categoria%203.swf">** 

 **<PARAM NAME="WMode" VALUE="Window">** 

 **<PARAM NAME="Play" VALUE="-1">** 

 **<PARAM NAME="Loop" VALUE="-1">** 

 **<PARAM NAME="Quality" VALUE="High">** 

 **<PARAM NAME="SAlign" VALUE="">** 

 **<PARAM NAME="Menu" VALUE="-1">** 

 **<PARAM NAME="Base" VALUE="">** 

 **<PARAM NAME="AllowScriptAccess" VALUE="">** 

 **<PARAM NAME="Scale" VALUE="ShowAll">** 

 **<PARAM NAME="DeviceFont" VALUE="0">** 

 **<PARAM NAME="EmbedMovie" VALUE="0">** 

 **<PARAM NAME="BGColor" VALUE="94C5C5">** 

 **<PARAM NAME="SWRemote" VALUE="">** 

 **<PARAM NAME="MovieData" VALUE="">** 

 **<PARAM NAME="SeamlessTabbing" VALUE="1">** 

 **<PARAM NAME="Profile" VALUE="0">** 

 **<PARAM NAME="ProfileAddress" VALUE="">** 

 **<PARAM NAME="ProfilePort" VALUE="0">** 

 **<embed src="categoria%203.swf" width="100" height="20" quality="high" pluginspage="http://www.macromedia.com/go/getflashplayer"** 

 **type="application/x-shockwave-flash" bgcolor="#94c5c5">** 

**</embed>** 

 **</OBJECT>** 

 **</div> </TD> </TR> <TR> <TD><div** 

**align="center">** 

### **<OBJECT**

**codeBase="http://download.macromedia.com/pub/shockwave/cabs/flash/swflash.c ab#version=6,0,29,0"** 

 **height="20" width="100" classid="clsid:D27CDB6E-AE6D-11cf-96B8- 444553540000">** 

 **<PARAM NAME="\_cx" VALUE="2646">** 

 **<PARAM NAME="\_cy" VALUE="529">** 

 **<PARAM NAME="FlashVars" VALUE="">** 

 **<PARAM NAME="Movie" VALUE="categoria%204.swf">** 

 **<PARAM NAME="Src" VALUE="categoria%204.swf">** 

 **<PARAM NAME="WMode" VALUE="Window">** 

 **<PARAM NAME="Play" VALUE="-1">** 

 **<PARAM NAME="Loop" VALUE="-1">** 

 **<PARAM NAME="Quality" VALUE="High">** 

 **<PARAM NAME="SAlign" VALUE="">** 

 **<PARAM NAME="Menu" VALUE="-1">** 

 **<PARAM NAME="Base" VALUE="">** 

 **<PARAM NAME="AllowScriptAccess" VALUE="">** 

 **<PARAM NAME="Scale" VALUE="ShowAll">** 

 **<PARAM NAME="DeviceFont" VALUE="0">** 

 **<PARAM NAME="EmbedMovie" VALUE="0">** 

 **<PARAM NAME="BGColor" VALUE="94C5C5">** 

 **<PARAM NAME="SWRemote" VALUE="">** 

 **<PARAM NAME="MovieData" VALUE="">** 

 **<PARAM NAME="SeamlessTabbing" VALUE="1">** 

 **<PARAM NAME="Profile" VALUE="0">** 

 **<PARAM NAME="ProfileAddress" VALUE="">** 

 **<PARAM NAME="ProfilePort" VALUE="0">** 

 **<embed src="categoria%204.swf" width="100" height="20" quality="high" pluginspage="http://www.macromedia.com/go/getflashplayer"** 

 **type="application/x-shockwave-flash" bgcolor="#94c5c5">** 

**</embed>** 

 **</OBJECT>** 

 **</div> </TD> </TR> <TR> <TD><div** 

**align="center">** 

#### **<OBJECT**

**codeBase="http://download.macromedia.com/pub/shockwave/cabs/flash/swflash.c ab#version=5,0,0,0"** 

 **height="20" width="100" classid="clsid:D27CDB6E-AE6D-11cf-96B8- 444553540000">** 

 **<PARAM NAME="\_cx" VALUE="2646">** 

 **<PARAM NAME="\_cy" VALUE="529">** 

 **<PARAM NAME="FlashVars" VALUE="">** 

 **<PARAM NAME="Movie" VALUE="categoria 5.swf">** 

 **<PARAM NAME="Src" VALUE="categoria 5.swf">** 

 **<PARAM NAME="WMode" VALUE="Window">** 

 **<PARAM NAME="Play" VALUE="-1">** 

 **<PARAM NAME="Loop" VALUE="-1">** 

 **<PARAM NAME="Quality" VALUE="High">** 

 **<PARAM NAME="SAlign" VALUE="">** 

 **<PARAM NAME="Menu" VALUE="-1">** 

 **<PARAM NAME="Base" VALUE="">** 

 **<PARAM NAME="AllowScriptAccess" VALUE="">** 

 **<PARAM NAME="Scale" VALUE="ShowAll">** 

 **<PARAM NAME="DeviceFont" VALUE="0">** 

 **<PARAM NAME="EmbedMovie" VALUE="0">** 

 **<PARAM NAME="BGColor" VALUE="94C5C5">** 

 **<PARAM NAME="SWRemote" VALUE="">** 

 **<PARAM NAME="MovieData" VALUE="">** 

 **<PARAM NAME="SeamlessTabbing" VALUE="1">** 

 **<PARAM NAME="Profile" VALUE="0">** 

 **<PARAM NAME="ProfileAddress" VALUE="">** 

 **<PARAM NAME="ProfilePort" VALUE="0">** 

 **<embed src="categoria 5.swf" quality="high" pluginspage="http://www.macromedia.com/shockwave/download/index.cgi?P1\_Pr od\_Version=ShockwaveFlash"** 

 **type="application/x-shockwave-flash" width="100" height="20" bgcolor="#94c5c5"> </embed>** 

### **</OBJECT>**

 **</div>** 

 **</TD> </TR> <TR> <TD><div** 

**align="center">** 

 **<OBJECT** 

**codeBase="http://download.macromedia.com/pub/shockwave/cabs/flash/swflash.c ab#version=6,0,29,0"** 

 **height="20" width="100" classid="clsid:D27CDB6E-AE6D-11cf-96B8- 444553540000">** 

 **<PARAM NAME="\_cx" VALUE="2646">** 

 **<PARAM NAME="\_cy" VALUE="529">** 

 **<PARAM NAME="FlashVars" VALUE="">** 

 **<PARAM NAME="Movie" VALUE="categoria%206.swf">** 

 **<PARAM NAME="Src" VALUE="categoria%206.swf">** 

 **<PARAM NAME="WMode" VALUE="Window">** 

 **<PARAM NAME="Play" VALUE="-1">** 

 **<PARAM NAME="Loop" VALUE="-1">** 

 **<PARAM NAME="Quality" VALUE="High">** 

 **<PARAM NAME="SAlign" VALUE="">** 

 **<PARAM NAME="Menu" VALUE="-1">** 

 **<PARAM NAME="Base" VALUE="">** 

 **<PARAM NAME="AllowScriptAccess" VALUE="">** 

 **<PARAM NAME="Scale" VALUE="ShowAll">** 

 **<PARAM NAME="DeviceFont" VALUE="0">** 

 **<PARAM NAME="EmbedMovie" VALUE="0">** 

 **<PARAM NAME="BGColor" VALUE="94C5C5">** 

 **<PARAM NAME="SWRemote" VALUE="">** 

 **<PARAM NAME="MovieData" VALUE="">** 

 **<PARAM NAME="SeamlessTabbing" VALUE="1">** 

 **<PARAM NAME="Profile" VALUE="0">** 

 **<PARAM NAME="ProfileAddress" VALUE="">** 

 **<PARAM NAME="ProfilePort" VALUE="0">** 

 **<embed src="categoria%206.swf" width="100" height="20" quality="high" pluginspage="http://www.macromedia.com/go/getflashplayer"** 

 **type="application/x-shockwave-flash" bgcolor="#94c5c5">** 

**</embed>** 

 **</OBJECT>** 

 **</div> </TD> </TR> <TR> <TD><div** 

**align="center">** 

 **<OBJECT** 

**codeBase="http://download.macromedia.com/pub/shockwave/cabs/flash/swflash.c ab#version=6,0,29,0"** 

 **height="20" width="100" classid="clsid:D27CDB6E-AE6D-11cf-96B8- 444553540000">** 

 **<PARAM NAME="\_cx" VALUE="2646">** 

 **<PARAM NAME="\_cy" VALUE="529">** 

 **<PARAM NAME="FlashVars" VALUE="">** 

 **<PARAM NAME="Movie" VALUE="categoria%207.swf">** 

 **<PARAM NAME="Src" VALUE="categoria%207.swf">** 

 **<PARAM NAME="WMode" VALUE="Window">** 

 **<PARAM NAME="Play" VALUE="-1">** 

 **<PARAM NAME="Loop" VALUE="-1">** 

```
 <PARAM NAME="Quality" VALUE="High">
```
 **<PARAM NAME="SAlign" VALUE="">** 

 **<PARAM NAME="Menu" VALUE="-1">** 

 **<PARAM NAME="Base" VALUE="">** 

 **<PARAM NAME="AllowScriptAccess" VALUE="">** 

 **<PARAM NAME="Scale" VALUE="ShowAll">** 

 **<PARAM NAME="DeviceFont" VALUE="0">** 

 **<PARAM NAME="EmbedMovie" VALUE="0">** 

 **<PARAM NAME="BGColor" VALUE="94C5C5">** 

 **<PARAM NAME="SWRemote" VALUE="">** 

 **<PARAM NAME="MovieData" VALUE="">** 

 **<PARAM NAME="SeamlessTabbing" VALUE="1">** 

 **<PARAM NAME="Profile" VALUE="0">** 

 **<PARAM NAME="ProfileAddress" VALUE="">** 

 **<PARAM NAME="ProfilePort" VALUE="0">** 

 **<embed src="categoria%207.swf" width="100" height="20" quality="high" pluginspage="http://www.macromedia.com/go/getflashplayer"** 

 **type="application/x-shockwave-flash" bgcolor="#94c5c5">** 

**</embed>** 

 **</OBJECT>** 

 **</div> </TD> </TR> <TR> <TD><div** 

**align="center">** 

### **<OBJECT**

**codeBase="http://download.macromedia.com/pub/shockwave/cabs/flash/swflash.c ab#version=6,0,29,0"** 

 **height="20" width="100" classid="clsid:D27CDB6E-AE6D-11cf-96B8- 444553540000">** 

 **<PARAM NAME="\_cx" VALUE="2646">** 

 **<PARAM NAME="\_cy" VALUE="529">** 

 **<PARAM NAME="FlashVars" VALUE="">** 

 **<PARAM NAME="Movie" VALUE="categoria%208.swf">** 

 **<PARAM NAME="Src" VALUE="categoria%208.swf">** 

 **<PARAM NAME="WMode" VALUE="Window">** 

 **<PARAM NAME="Play" VALUE="-1">** 

 **<PARAM NAME="Loop" VALUE="-1">** 

 **<PARAM NAME="Quality" VALUE="High">** 

 **<PARAM NAME="SAlign" VALUE="">** 

 **<PARAM NAME="Menu" VALUE="-1">** 

 **<PARAM NAME="Base" VALUE="">** 

 **<PARAM NAME="AllowScriptAccess" VALUE="">** 

 **<PARAM NAME="Scale" VALUE="ShowAll">** 

 **<PARAM NAME="DeviceFont" VALUE="0">** 

 **<PARAM NAME="EmbedMovie" VALUE="0">** 

 **<PARAM NAME="BGColor" VALUE="94C5C5">** 

 **<PARAM NAME="SWRemote" VALUE="">** 

 **<PARAM NAME="MovieData" VALUE="">** 

 **<PARAM NAME="SeamlessTabbing" VALUE="1">** 

 **<PARAM NAME="Profile" VALUE="0">** 

 **<PARAM NAME="ProfileAddress" VALUE="">** 

 **<PARAM NAME="ProfilePort" VALUE="0">** 

 **<embed src="categoria%208.swf" width="100" height="20" quality="high" pluginspage="http://www.macromedia.com/go/getflashplayer"** 

```
 type="application/x-shockwave-flash" bgcolor="#94c5c5">
```
**</embed>** 

 **</OBJECT>** 

 **</div> </TD> </TR> <TR> <TD><div** 

**align="center">** 

 **<OBJECT** 

**codeBase="http://download.macromedia.com/pub/shockwave/cabs/flash/swflash.c ab#version=6,0,29,0"** 

 **height="20" width="100" classid="clsid:D27CDB6E-AE6D-11cf-96B8- 444553540000">** 

 **<PARAM NAME="\_cx" VALUE="2646"> <PARAM NAME="\_cy" VALUE="529"> <PARAM NAME="FlashVars" VALUE="">** 

 **<PARAM NAME="Movie" VALUE="categoria%209.swf">** 

 **<PARAM NAME="Src" VALUE="categoria%209.swf">** 

 **<PARAM NAME="WMode" VALUE="Window">** 

 **<PARAM NAME="Play" VALUE="-1">** 

 **<PARAM NAME="Loop" VALUE="-1">** 

 **<PARAM NAME="Quality" VALUE="High">** 

 **<PARAM NAME="SAlign" VALUE="">** 

 **<PARAM NAME="Menu" VALUE="-1">** 

 **<PARAM NAME="Base" VALUE="">** 

 **<PARAM NAME="AllowScriptAccess" VALUE="">** 

 **<PARAM NAME="Scale" VALUE="ShowAll">** 

 **<PARAM NAME="DeviceFont" VALUE="0">** 

 **<PARAM NAME="EmbedMovie" VALUE="0">** 

 **<PARAM NAME="BGColor" VALUE="94C5C5">** 

 **<PARAM NAME="SWRemote" VALUE="">** 

 **<PARAM NAME="MovieData" VALUE="">** 

 **<PARAM NAME="SeamlessTabbing" VALUE="1">** 

 **<PARAM NAME="Profile" VALUE="0">** 

 **<PARAM NAME="ProfileAddress" VALUE="">** 

 **<PARAM NAME="ProfilePort" VALUE="0">** 

 **<embed src="categoria%209.swf" width="100" height="20" quality="high" pluginspage="http://www.macromedia.com/go/getflashplayer"** 

 **type="application/x-shockwave-flash" bgcolor="#94c5c5">** 

**</embed>** 

 **</OBJECT>** 

 **</div>** 

 **</TD> </TR> <TR> <TD><div** 

**align="center">** 

#### **<OBJECT**

**codeBase="http://download.macromedia.com/pub/shockwave/cabs/flash/swflash.c ab#version=6,0,29,0"** 

 **height="20" width="100" classid="clsid:D27CDB6E-AE6D-11cf-96B8- 444553540000">** 

 **<PARAM NAME="\_cx" VALUE="2646">** 

 **<PARAM NAME="\_cy" VALUE="529">** 

 **<PARAM NAME="FlashVars" VALUE="">** 

 **<PARAM NAME="Movie" VALUE="categoria%2010.swf">** 

 **<PARAM NAME="Src" VALUE="categoria%2010.swf">** 

```
 <PARAM NAME="WMode" VALUE="Window">
```

```
 <PARAM NAME="Play" VALUE="-1">
```
 **<PARAM NAME="Loop" VALUE="-1">** 

 **<PARAM NAME="Quality" VALUE="High">** 

 **<PARAM NAME="SAlign" VALUE="">** 

 **<PARAM NAME="Menu" VALUE="-1">** 

 **<PARAM NAME="Base" VALUE="">** 

 **<PARAM NAME="AllowScriptAccess" VALUE="">** 

 **<PARAM NAME="Scale" VALUE="ShowAll">** 

 **<PARAM NAME="DeviceFont" VALUE="0">** 

 **<PARAM NAME="EmbedMovie" VALUE="0">** 

 **<PARAM NAME="BGColor" VALUE="94C5C5">** 

 **<PARAM NAME="SWRemote" VALUE="">** 

 **<PARAM NAME="MovieData" VALUE="">** 

 **<PARAM NAME="SeamlessTabbing" VALUE="1">** 

 **<PARAM NAME="Profile" VALUE="0">** 

 **<PARAM NAME="ProfileAddress" VALUE="">** 

 **<PARAM NAME="ProfilePort" VALUE="0">** 

 **<embed src="categoria%2010.swf" width="100" height="20" quality="high" pluginspage="http://www.macromedia.com/go/getflashplayer"** 

 **type="application/x-shockwave-flash" bgcolor="#94c5c5">** 

**</embed>** 

 **</OBJECT>** 

 **</div> </TD> </TR> <TR> <TD** 

**bgcolor="#94c5c5"><div align="center">** 

#### **<OBJECT**

**codeBase="http://download.macromedia.com/pub/shockwave/cabs/flash/swflash.c ab#version=6,0,29,0"** 

 **height="20" width="100" classid="clsid:D27CDB6E-AE6D-11cf-96B8- 444553540000">** 

 **<PARAM NAME="\_cx" VALUE="2646">** 

 **<PARAM NAME="\_cy" VALUE="529">** 

 **<PARAM NAME="FlashVars" VALUE="">** 

 **<PARAM NAME="Movie" VALUE="anexos.swf">** 

 **<PARAM NAME="Src" VALUE="anexos.swf">** 

 **<PARAM NAME="WMode" VALUE="Window">** 

 **<PARAM NAME="Play" VALUE="-1">** 

 **<PARAM NAME="Loop" VALUE="-1">** 

 **<PARAM NAME="Quality" VALUE="High">** 

 **<PARAM NAME="SAlign" VALUE="">** 

 **<PARAM NAME="Menu" VALUE="-1">** 

 **<PARAM NAME="Base" VALUE="">** 

 **<PARAM NAME="AllowScriptAccess" VALUE="">** 

 **<PARAM NAME="Scale" VALUE="ShowAll">** 

 **<PARAM NAME="DeviceFont" VALUE="0">** 

 **<PARAM NAME="EmbedMovie" VALUE="0">** 

 **<PARAM NAME="BGColor" VALUE="94C5C5">** 

 **<PARAM NAME="SWRemote" VALUE="">** 

 **<PARAM NAME="MovieData" VALUE="">** 

 **<PARAM NAME="SeamlessTabbing" VALUE="1">** 

 **<PARAM NAME="Profile" VALUE="0">** 

 **<PARAM NAME="ProfileAddress" VALUE="">** 

 **<PARAM NAME="ProfilePort" VALUE="0">** 

 **<embed src="anexos.swf" width="100" height="20" quality="high" pluginspage="http://www.macromedia.com/go/getflashplayer"** 

 **type="application/x-shockwave-flash" bgcolor="#94c5c5"> </embed>** 

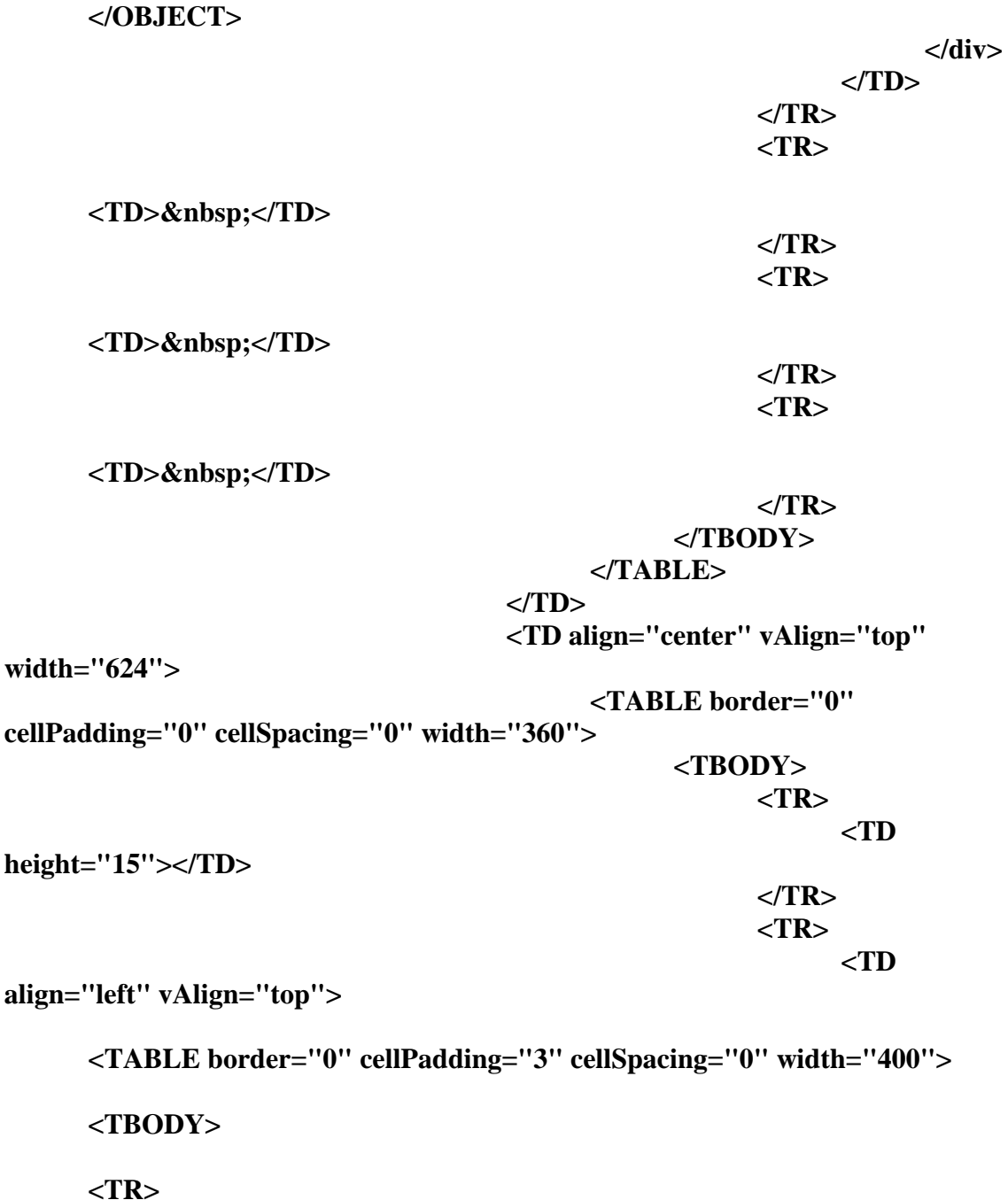

```
 <TD align="left" vAlign="top">
```

```
 <font size="2" face="arial" color="#222222">
```
 $**br**$ 

 **</font><img src="images/foto%20zaragoza%202.JPG" width="640" height="480" id="IMG1">** 

 **</TD>** 

 **</TR>** 

 **</TBODY>** 

 **</TABLE>** 

 **<br> <div** 

align="center"><br/>b></b></div>

 **>**  $$  $\le$  $$  $\ge$ 

 **</TD>** 

### **</TR> </TBODY>**

## **</TABLE>**

 $<\!\!P\!\!><\!\!P\!\!>$  **<P></P>**   $P><$ /P $>$  $<\!\!P\!\!><\!\!P\!\!><\!\!P\!\!>$  **</P> </P> </TBODY> </TABLE> <p></p> </BODY> </HTML>** 

```
<HTML><HEAD><TITLE>Caracter&iacute;sticas del programa
acad & eacute; mico de Ingenier & iacute; a Quí mica</TITLE>
<META content="text/html; charset=iso-8859-1" http-equiv=Content-Type> 
<script language="JavaScript"> 
<!--
```

```
function MM_preloadImages() { //v3.0 
  var d=document; if(d.images){ if(!d.MM_p) d.MM_p=new Array(); 
   var i,j=d.MM_p.length,a=MM_preloadImages.arguments; for(i=0; i<a.length; 
i^{++} if (a[i].indexOf("#")!=0){ d.MM_p[j]=new Image; d.MM_p[j++].src=a[i];}} 
} 
//-->
```

```
</script> 
<BODY aLink=#330066 bgColor=#fffff0 link=#330066 text=#000000 
vLink=#6699CC> 
\langle P \rangle<P> 
<TABLE border=0 cellPadding=0 cellSpacing=2 width=800> 
 <TBODY> 
  <TR> 
   <TD align=middle bgColor=#aaaaaa colSpan=2 height=70 vAlign=center> 
    <TABLE bgColor=#ffffff border=0 cellPadding=0 cellSpacing=0 height=68 
    width=819> 
     <TBODY> 
     <TR> 
      <TD align=left bgColor=#ffffff height=68 vAlign=center 
       width=174><div align="center"><img src="images/unam%20logo.jpg" 
width="119" height="137"> </div></TD> 
      <TD width="644" align=right 
 vAlign=center bgColor=#ffffff><div align="right"><img 
src="images/logo%20zaragoza.jpg" width="141" height="141"></div></TD> 
     </TR> 
     </TBODY> 
    </TABLE> 
   </TD> 
  </TR> 
  <TR bgcolor="#330066"> 
   <P> 
   <TD height=20 colspan="2" align=left vAlign=center>&nbsp;</TD> 
  <p></P>
  </TR> 
 P <TR> 
   <P> 
   <TD align=middle bgColor=#94c5c5 vAlign=top width=170> 
    <TABLE border=0 cellPadding=5 cellSpacing=0 width=160> 
     <TBODY> 
<TR> 
      <TD width="160"><div align="center"> 
       <object classid="clsid:D27CDB6E-AE6D-11cf-96B8-444553540000" 
codebase="http://download.macromedia.com/pub/shockwave/cabs/flash/swflash.ca
b#version=5,0,0,0" width="100" height="20"> 
         <param name="movie" value="general.swf"> 
         <param name="quality" value="high"> 
         <param name="bgcolor" value="#94c5c5"> 
         <embed src="general.swf" quality="high" 
pluginspage="http://www.macromedia.com/shockwave/download/index.cgi?P1_Pr
od_Version=ShockwaveFlash" type="application/x-shockwave-flash" 
width="100" height="20" bgcolor="#94c5c5"></embed> 
       </object> 
      </div></TD> 
     </TR>
```

```
 <TR>
```
 **<TD width="160"><div align="center">** 

 **<object classid="clsid:D27CDB6E-AE6D-11cf-96B8-444553540000" codebase="http://download.macromedia.com/pub/shockwave/cabs/flash/swflash.ca b#version=6,0,29,0" width="100" height="20">** 

```
 <param name="movie" value="categoria1.swf">
```

```
 <param name="quality" value="high"><param name="BGCOLOR" 
value="#94c5c5">
```
 **<embed src="categoria1.swf" width="100" height="20" quality="high" pluginspage="http://www.macromedia.com/go/getflashplayer"** 

```
type="application/x-shockwave-flash" bgcolor="#94c5c5"></embed>
```

```
 </object>
```

```
 </div></TD>
```
 **</TR>** 

 **<TR>** 

 **<TD ><div align="center">** 

```
 <object classid="clsid:D27CDB6E-AE6D-11cf-96B8-444553540000" 
codebase="http://download.macromedia.com/pub/shockwave/cabs/flash/swflash.ca
b#version=6,0,29,0" width="100" height="20">
```

```
 <param name="movie" value="categoria%202.swf">
```
 **<param name="quality" value="high">** 

```
 <param name="BGCOLOR" value="#94c5c5">
```

```
 <embed src="categoria%202.swf" width="100" height="20"
```

```
quality="high" pluginspage="http://www.macromedia.com/go/getflashplayer"
```

```
type="application/x-shockwave-flash" bgcolor="#94c5c5"></embed>
```
 **</object>** 

```
</div></TD>
```
 **</TR>** 

```
 <TR>
```

```
 <TD ><div align="center">
```

```
 <object classid="clsid:D27CDB6E-AE6D-11cf-96B8-444553540000" 
codebase="http://download.macromedia.com/pub/shockwave/cabs/flash/swflash.ca
b#version=6,0,29,0" width="100" height="20">
```

```
 <param name="movie" value="categoria%203.swf">
```

```
 <param name="quality" value="high"><param name="BGCOLOR" 
value="#94c5c5">
```

```
 <embed src="categoria%203.swf" width="100" height="20"
```

```
quality="high" pluginspage="http://www.macromedia.com/go/getflashplayer" 
type="application/x-shockwave-flash" bgcolor="#94c5c5"></embed>
```
 **</object>** 

```
 </div></TD>
```
 **</TR>** 

 **<TR>** 

 **<TD ><div align="center">** 

```
 <object classid="clsid:D27CDB6E-AE6D-11cf-96B8-444553540000" 
codebase="http://download.macromedia.com/pub/shockwave/cabs/flash/swflash.ca
b#version=6,0,29,0" width="100" height="20">
```

```
 <param name="movie" value="categoria%204.swf">
```

```
 <param name="quality" value="high"><param name="BGCOLOR" 
value="#94c5c5">
```
 **<embed src="categoria%204.swf" width="100" height="20" quality="high" pluginspage="http://www.macromedia.com/go/getflashplayer" type="application/x-shockwave-flash" bgcolor="#94c5c5"></embed>** 

 **</object>** 

 **</div></TD>** 

 **</TR>** 

 **<TR>** 

 **<TD ><div align="center">** 

 **<object classid="clsid:D27CDB6E-AE6D-11cf-96B8-444553540000" codebase="http://download.macromedia.com/pub/shockwave/cabs/flash/swflash.ca b#version=6,0,29,0" width="100" height="20">** 

 **<param name="movie" value="categoria%205.swf">** 

 **<param name="quality" value="high"><param name="BGCOLOR" value="#94c5c5">** 

```
 <embed src="categoria%205.swf" width="100" height="20" 
quality="high" pluginspage="http://www.macromedia.com/go/getflashplayer" 
type="application/x-shockwave-flash" bgcolor="#94c5c5"></embed>
```
 **</object>** 

 **</div></TD>** 

 **</TR>** 

 **<TR>** 

 **<TD ><div align="center">** 

 **<object classid="clsid:D27CDB6E-AE6D-11cf-96B8-444553540000" codebase="http://download.macromedia.com/pub/shockwave/cabs/flash/swflash.ca b#version=6,0,29,0" width="100" height="20">** 

 **<param name="movie" value="categoria%206.swf">** 

```
 <param name="quality" value="high"><param name="BGCOLOR" 
value="#94c5c5">
```
 **<embed src="categoria%206.swf" width="100" height="20" quality="high" pluginspage="http://www.macromedia.com/go/getflashplayer" type="application/x-shockwave-flash" bgcolor="#94c5c5"></embed>** 

 **</object>** 

 **</div></TD>** 

 $\langle T\mathbf{R}\rangle$ 

 **<TR>** 

 **<TD ><div align="center">** 

 **<object classid="clsid:D27CDB6E-AE6D-11cf-96B8-444553540000"** 

**codebase="http://download.macromedia.com/pub/shockwave/cabs/flash/swflash.ca b#version=6,0,29,0" width="100" height="20">** 

 **<param name="movie" value="categoria%207.swf">** 

 **<param name="quality" value="high"><param name="BGCOLOR" value="#94c5c5">** 

 **<embed src="categoria%207.swf" width="100" height="20" quality="high" pluginspage="http://www.macromedia.com/go/getflashplayer" type="application/x-shockwave-flash" bgcolor="#94c5c5"></embed>** 

 **</object> </div></TD> </TR> <TR> <TD ><div align="center">** 

```
 <object classid="clsid:D27CDB6E-AE6D-11cf-96B8-444553540000" 
codebase="http://download.macromedia.com/pub/shockwave/cabs/flash/swflash.ca
b#version=6,0,29,0" width="100" height="20"> 
         <param name="movie" value="categoria%208.swf"> 
         <param name="quality" value="high"><param name="BGCOLOR" 
value="#94c5c5"> 
         <embed src="categoria%208.swf" width="100" height="20" 
quality="high" pluginspage="http://www.macromedia.com/go/getflashplayer" 
type="application/x-shockwave-flash" bgcolor="#94c5c5"></embed> 
       </object> 
      </div></TD> 
     </TR> 
     <TR> 
      <TD ><div align="center"> 
       <object classid="clsid:D27CDB6E-AE6D-11cf-96B8-444553540000" 
codebase="http://download.macromedia.com/pub/shockwave/cabs/flash/swflash.ca
b#version=6,0,29,0" width="100" height="20"> 
         <param name="movie" value="categoria%209.swf"> 
         <param name="quality" value="high"> 
         <param name="BGCOLOR" value="#94c5c5"> 
         <embed src="categoria%209.swf" width="100" height="20" 
quality="high" pluginspage="http://www.macromedia.com/go/getflashplayer" 
type="application/x-shockwave-flash" bgcolor="#94c5c5"></embed> 
       </object> 
      </div></TD> 
     </TR> 
     <TR> 
      <TD ><div align="center"> 
       <object classid="clsid:D27CDB6E-AE6D-11cf-96B8-444553540000" 
codebase="http://download.macromedia.com/pub/shockwave/cabs/flash/swflash.ca
b#version=6,0,29,0" width="100" height="20"> 
         <param name="movie" value="categoria%2010.swf"> 
         <param name="quality" value="high"> 
         <param name="BGCOLOR" value="#94c5c5"> 
         <embed src="categoria%2010.swf" width="100" height="20" 
quality="high" pluginspage="http://www.macromedia.com/go/getflashplayer" 
type="application/x-shockwave-flash" bgcolor="#94c5c5"></embed> 
       </object> 
      </div></TD> 
     </TR> 
     <TR> 
      <TD ><div align="center"> 
       <object classid="clsid:D27CDB6E-AE6D-11cf-96B8-444553540000" 
codebase="http://download.macromedia.com/pub/shockwave/cabs/flash/swflash.ca
b#version=6,0,29,0" width="100" height="20"> 
         <param name="movie" value="anexos.swf"> 
         <param name="quality" value="high"><param name="BGCOLOR" 
value="#94c5c5">
```
 **<embed src="anexos.swf" width="100" height="20" quality="high" pluginspage="http://www.macromedia.com/go/getflashplayer" type="application/x-shockwave-flash" bgcolor="#94c5c5"></embed> </object> </div></TD> </TR> <TR>**   $\langle TD \rangle$   $\langle Xnbsp; \langle TD \rangle$  $\langle T\mathbf{R}\rangle$  **</TBODY> </TABLE> </TD> <TD align=middle vAlign=top width=624> <TABLE border=0 cellPadding=0 cellSpacing=0 width=360> <TBODY> <TR> <TD height=15> <p align="center"><strong>CATEGORIA 1 </strong></p> <p><a href="file:///E:/pagina%20cacei%20EMV/definicion.htm"><strong>DEFINICI&Oacute;NY** CARACTERÍSTICAS DEL PROGRAMA </strong></a></p>></TD>  **</TR> <TR> <TD align=left vAlign=top> <TABLE border=0 cellPadding=3 cellSpacing=0 width=400> <TBODY> <TR> <TD align=left vAlign=top> <p>&nbsp;</p> <p><font size="2" face="arial" color="#222222"><br>**   $\langle$ font>  $\langle$ p>  **<ul> <li><a href="categorias/categoria%201/pertinencia/pertinencia.pdf" target="\_parent">PERTINENCIA </a></li> <li><a href="categorias/categoria%201/estructura%20academica/ESTRUCTURA%20A** CADÉMICA.pdf">ESTRUCTURA ACADEMICA </a></li>  **<li><a href="categorias/categoria%201/Cuerpos%20colegiados/CUERPOS%20COLEGI ADOS.pdf">CUERPOS COLEGIADOS </a></li> <li><a href="categorias/categoria%201/plan%20de%20desarrollo/PLAN%20DE%20DE** SARROLLO.pdf">PLAN DE DESARROLLO </a></li>  **<li><a**  href="categorias/categoria%201/participacion%20externa/PARTICIPACIÓ **N%20EXTERNA.pdf"> PARTICIPACION EXTERNA </a></li> <li><a**  href="categorias/categoria%201/etapa%20tamaño/ETAPA-**TAMAÑO.pdf"> ETAPA - TAMAÑO </a></li> </ul></TD> </TR> </TBODY>** 

```
 </TABLE> 
      <br/><b>br></b><div align="center"> <br/>b></div>
      <b></b></TD>
     </TR> 
     </TBODY> 
    </TABLE> 
    </TBODY> 
</TABLE> 
<p></P></BODY></HTML>
```

```
<HTML><HEAD><TITLE>Template 14</TITLE> 
<META content="text/html; charset=windows-1252" http-equiv=Content-Type> 
<script language="JavaScript"> 
<!--
```

```
function MM_preloadImages() { //v3.0 
  var d=document; if(d.images){ if(!d.MM_p) d.MM_p=new Array(); 
   var i,j=d.MM_p.length,a=MM_preloadImages.arguments; for(i=0; i<a.length; 
i++) 
   if (a[i].indexOf("#")!=0){ d.MM_p[j]=new Image; d.MM_p[j++].src=a[i];}} 
} 
//--> 
</script> 
<BODY aLink=#330066 bgColor=#fffff0 link=#330066 text=#000000 
vLink=#6699CC> 
<P> 
<P> 
<TABLE border=0 cellPadding=0 cellSpacing=2 width=800> 
  <TBODY> 
  <TR> 
   <TD align=middle bgColor=#aaaaaa colSpan=2 height=70 vAlign=center> 
    <TABLE bgColor=#ffffff border=0 cellPadding=0 cellSpacing=0 height=68 
    width=819> 
     <TBODY> 
     <TR> 
      <TD align=left bgColor=#ffffff height=68 vAlign=center 
       width=174><div align="center"><img src="images/unam%20logo.jpg" 
width="119" height="137"> </div></TD> 
      <TD width="644" align=right 
  vAlign=center bgColor=#ffffff><div align="right"><img 
src="images/logo%20zaragoza.jpg" width="141" height="141"></div></TD> 
     </TR> 
     </TBODY> 
    </TABLE> 
   </TD>
```

```
 </TR> 
  <TR bgcolor="#330066"> 
  P <TD height=20 colspan="2" align=left vAlign=center>&nbsp;</TD> 
   <p></P> 
  </TR> 
 P <TR> 
  P <TD width=170 height="432" align=middle vAlign=top bgColor=#94c5c5> 
    <TABLE border=0 cellPadding=5 cellSpacing=0 width=160> 
     <TBODY> 
<TR> 
      <TD width="160"><div align="center"> 
       <object classid="clsid:D27CDB6E-AE6D-11cf-96B8-444553540000" 
codebase="http://download.macromedia.com/pub/shockwave/cabs/flash/swflash.ca
b#version=5,0,0,0" width="100" height="20"> 
         <param name="movie" value="general.swf"> 
         <param name="quality" value="high"> 
         <param name="bgcolor" value="#94c5c5"> 
         <embed src="general.swf" quality="high" 
pluginspage="http://www.macromedia.com/shockwave/download/index.cgi?P1_Pr
od_Version=ShockwaveFlash" type="application/x-shockwave-flash" 
width="100" height="20" bgcolor="#94c5c5"></embed> 
       </object> 
      </div></TD> 
     </TR> 
     <TR> 
      <TD width="160"><div align="center"> 
       <object classid="clsid:D27CDB6E-AE6D-11cf-96B8-444553540000" 
codebase="http://download.macromedia.com/pub/shockwave/cabs/flash/swflash.ca
b#version=6,0,29,0" width="100" height="20"> 
        <param name="BGCOLOR" value="#94c5c5"> 
        <param name="movie" value="categoria1.swf"> 
        <param name="quality" value="high"> 
        <embed src="categoria1.swf" width="100" height="20" quality="high" 
pluginspage="http://www.macromedia.com/go/getflashplayer" 
type="application/x-shockwave-flash" bgcolor="#94c5c5"></embed> 
       </object> 
      </div></TD> 
    \langle T\mathbf{R}\rangle <TR> 
      <TD ><div align="center"> 
       <object classid="clsid:D27CDB6E-AE6D-11cf-96B8-444553540000" 
codebase="http://download.macromedia.com/pub/shockwave/cabs/flash/swflash.ca
b#version=6,0,29,0" width="100" height="20"> 
        <param name="BGCOLOR" value="#94c5c5"> 
        <param name="movie" value="categoria%202.swf"> 
        <param name="quality" value="high">
```

```
 <embed src="categoria%202.swf" width="100" height="20" 
quality="high" pluginspage="http://www.macromedia.com/go/getflashplayer" 
type="application/x-shockwave-flash" bgcolor="#94c5c5"></embed> 
       </object> 
      </div></TD> 
     </TR> 
     <TR> 
      <TD ><div align="center"> 
       <object classid="clsid:D27CDB6E-AE6D-11cf-96B8-444553540000" 
codebase="http://download.macromedia.com/pub/shockwave/cabs/flash/swflash.ca
b#version=5,0,0,0" width="100" height="20"> 
         <param name="BGCOLOR" value="#94c5c5"> 
         <param name="movie" value="categoria 3.swf"> 
         <param name="quality" value="high"> 
         <embed src="categoria 3.swf" width="100" height="20" quality="high" 
pluginspage="http://www.macromedia.com/shockwave/download/index.cgi?P1_Pr
od_Version=ShockwaveFlash" type="application/x-shockwave-flash" 
bgcolor="#94c5c5" ></embed> 
       </object> 
      </div></TD> 
     </TR> 
     <TR> 
      <TD ><div align="center"> 
       <object classid="clsid:D27CDB6E-AE6D-11cf-96B8-444553540000" 
codebase="http://download.macromedia.com/pub/shockwave/cabs/flash/swflash.ca
b#version=6,0,29,0" width="100" height="20"> 
         <param name="movie" value="categoria%204.swf"> 
         <param name="quality" value="high"><param name="BGCOLOR" 
value="#94c5c5"> 
         <embed src="categoria%204.swf" width="100" height="20" 
quality="high" pluginspage="http://www.macromedia.com/go/getflashplayer" 
type="application/x-shockwave-flash" bgcolor="#94c5c5"></embed> 
       </object> 
      </div></TD> 
     </TR> 
     <TR> 
      <TD ><div align="center"> 
       <object classid="clsid:D27CDB6E-AE6D-11cf-96B8-444553540000" 
codebase="http://download.macromedia.com/pub/shockwave/cabs/flash/swflash.ca
b#version=6,0,29,0" width="100" height="20"> 
         <param name="movie" value="categoria%205.swf"> 
         <param name="quality" value="high"><param name="BGCOLOR" 
value="#94c5c5"> 
         <embed src="categoria%205.swf" width="100" height="20" 
quality="high" pluginspage="http://www.macromedia.com/go/getflashplayer" 
type="application/x-shockwave-flash" bgcolor="#94c5c5"></embed> 
       </object> 
      </div></TD> 
     </TR> 
     <TR>
```
 **<TD ><div align="center">** 

 **<object classid="clsid:D27CDB6E-AE6D-11cf-96B8-444553540000" codebase="http://download.macromedia.com/pub/shockwave/cabs/flash/swflash.ca b#version=6,0,29,0" width="100" height="20">** 

 **<param name="movie" value="categoria%206.swf">** 

```
 <param name="quality" value="high"><param name="BGCOLOR" 
value="#94c5c5">
```
 **<embed src="categoria%206.swf" width="100" height="20" quality="high" pluginspage="http://www.macromedia.com/go/getflashplayer" type="application/x-shockwave-flash" bgcolor="#94c5c5"></embed>** 

 **</object>** 

 **</div></TD>** 

 **</TR>** 

 **<TR>** 

 **<TD ><div align="center">** 

```
 <object classid="clsid:D27CDB6E-AE6D-11cf-96B8-444553540000" 
codebase="http://download.macromedia.com/pub/shockwave/cabs/flash/swflash.ca
b#version=6,0,29,0" width="100" height="20">
```
 **<param name="movie" value="categoria%207.swf">** 

 **<param name="quality" value="high"><param name="BGCOLOR" value="#94c5c5">** 

```
 <embed src="categoria%207.swf" width="100" height="20" 
quality="high" pluginspage="http://www.macromedia.com/go/getflashplayer" 
type="application/x-shockwave-flash" bgcolor="#94c5c5"></embed>
```
 **</object>** 

```
 </div></TD>
```
 **</TR>** 

 **<TR>** 

 **<TD ><div align="center">** 

```
 <object classid="clsid:D27CDB6E-AE6D-11cf-96B8-444553540000" 
codebase="http://download.macromedia.com/pub/shockwave/cabs/flash/swflash.ca
b#version=6,0,29,0" width="100" height="20">
```

```
 <param name="movie" value="categoria%208.swf">
```

```
 <param name="quality" value="high"><param name="BGCOLOR" 
value="#94c5c5">
```

```
 <embed src="categoria%208.swf" width="100" height="20" 
quality="high" pluginspage="http://www.macromedia.com/go/getflashplayer" 
type="application/x-shockwave-flash" bgcolor="#94c5c5"></embed>
```
 **</object> </div></TD>**   $\langle T\mathbf{R}\rangle$ 

 **<TR>** 

 **<TD ><div align="center">** 

```
 <object classid="clsid:D27CDB6E-AE6D-11cf-96B8-444553540000" 
codebase="http://download.macromedia.com/pub/shockwave/cabs/flash/swflash.ca
b#version=6,0,29,0" width="100" height="20">
```

```
 <param name="movie" value="categoria%209.swf">
```

```
 <param name="quality" value="high">
```

```
 <param name="BGCOLOR" value="#94c5c5">
```
```
 <embed src="categoria%209.swf" width="100" height="20" 
quality="high" pluginspage="http://www.macromedia.com/go/getflashplayer" 
type="application/x-shockwave-flash" bgcolor="#94c5c5"></embed> 
       </object> 
      </div></TD> 
     </TR> 
     <TR> 
      <TD ><div align="center"> 
       <object classid="clsid:D27CDB6E-AE6D-11cf-96B8-444553540000" 
codebase="http://download.macromedia.com/pub/shockwave/cabs/flash/swflash.ca
b#version=6,0,29,0" width="100" height="20"> 
          <param name="movie" value="categoria%2010.swf"> 
          <param name="quality" value="high"> 
          <param name="BGCOLOR" value="#94c5c5"> 
          <embed src="categoria%2010.swf" width="100" height="20" 
quality="high" pluginspage="http://www.macromedia.com/go/getflashplayer" 
type="application/x-shockwave-flash" bgcolor="#94c5c5"></embed> 
       </object> 
      </div></TD> 
     </TR> 
     <TR> 
      <TD ><div align="center"> 
       <object classid="clsid:D27CDB6E-AE6D-11cf-96B8-444553540000" 
codebase="http://download.macromedia.com/pub/shockwave/cabs/flash/swflash.ca
b#version=6,0,29,0" width="100" height="20"> 
          <param name="movie" value="anexos.swf"> 
          <param name="quality" value="high"><param name="BGCOLOR" 
value="#94c5c5"> 
          <embed src="anexos.swf" width="100" height="20" quality="high" 
pluginspage="http://www.macromedia.com/go/getflashplayer" 
type="application/x-shockwave-flash" bgcolor="#94c5c5"></embed> 
       </object> 
      </div></TD> 
    \langle T\mathbf{R}\rangle <TR> 
     \langleTD >\&nbsp;\langleTD>
    \langle T\mathbf{R}\rangle </TBODY> 
    </TABLE> 
   </TD> 
   <TD align=middle vAlign=top width=624> 
    <TABLE border=0 cellPadding=0 cellSpacing=0 width=360> 
     <TBODY> 
     <TR> 
      <TD height=15> <div align="center"> 
       <p><strong>CATEGORIA 2 </strong></p> 
       <p><a href="file:///E:/pagina%20cace-
i%20EMV/personal.htm"><strong>PERSONAL ACAD&Eacute;MICO
</strong></a> </p> 
      </div></TD>
```
 **</TR> <TR> <TD align=left vAlign=top> <TABLE border=0 cellPadding=3 cellSpacing=0 width=400> <TBODY> <TR> <TD align=left vAlign=top> <font size="2" face="arial" color="#222222"><br> </font> <ul> <li><a href="javascript:popUp('personal/1-ingreso.htm')">INGRESO </a> <li><a href="javascript:popUp('personal/2 remuneraciones.htm')">REMUNERACIONES </a> <li><a href="javascript:popUp('personal/2-personal**  acad & eacute; mico 3-actividades de los prof. Dpto. CI ok.htm')">ACTIVIDADES **DE LOS PROFESORES </a> <li><a href="javascript:popUp('personal/evaluación.htm')">EVALUACI&Oacu te;N </a> <li><a href="javascript:popUp('personal/permanencia.htm')">PERMANENCIA </a> <li><a**  href="javascript:popUp('personal/promocion.htm')">PROMOCIÓN</a>  **<li><a**  href="javascript:popUp('personal/participacion.htm')">PARTICIPACIÓ **N </a> <li><a href="javascript:popUp('personal/8** integracion.htm')">INTEGRACIÓN </a>  **<li><a href="javascript:popUp('personal/planta acad&eacute;mica**  deseable.htm')">PLANTA ACÁDEMICA DESEABLE </a>  **<li><a href="javascript:popUp('personal/10** actualizacion.htm')">ACTUALIZACIÓN </a>  **<li><a href="javascript:popUp('personal/2-personal**  académico-10- actualización Desarrollo Docente ok.htm')">POSGRADOS, ANTIGUEDAD, EDADES Y FORMACIÓN **</a></li> </ul> <font size="2" face="arial" color="#222222">&nbsp;**  </font><font size="2" face="arial" color="#222222">&nbsp; </font></TD>  **</TR> </TBODY> </TABLE>**   $chr$ <div align="center"><b></b></div> *<h>*</h> *</TD>*  **</TR> </TBODY> </TABLE> </TBODY>** 

**</TABLE> <p></P></BODY></HTML>** 

```
<HTML><HEAD><TITLE>Template 14</TITLE> 
<META content="text/html; charset=windows-1252" http-equiv=Content-Type> 
<script language="JavaScript"> 
<!--
```

```
function MM_preloadImages() { //v3.0 
 var d=document; if(d.images){ if(!d.MM_p) d.MM_p=new Array();
  var i,j=d.MM_p.length,a=MM_preloadImages.arguments; for(i=0; i<a.length;
i^{++}if (a[i].indexOf("#")!=0){ d.MM p[i]=new Image; d.MM p[i]++].src=a[i];}}
} 
//--> 
</script> 
<BODY aLink=#330066 bgColor=#fffff0 link=#330066 text=#000000 
vLink=#6699CC> 
<P> 
<P> 
<TABLE border=0 cellPadding=0 cellSpacing=2 width=800> 
  <TBODY> 
  <TR> 
   <TD align=middle bgColor=#aaaaaa colSpan=2 height=70 vAlign=center> 
    <TABLE bgColor=#ffffff border=0 cellPadding=0 cellSpacing=0 height=68 
    width=819> 
     <TBODY> 
     <TR> 
      <TD align=left bgColor=#ffffff height=68 vAlign=center 
       width=174><div align="center"><img src="images/unam%20logo.jpg" 
width="119" height="137"> </div></TD> 
      <TD width="644" align=right 
  vAlign=center bgColor=#ffffff><div align="right"><img 
src="images/logo%20zaragoza.jpg" width="141" height="141"></div></TD> 
     </TR> 
     </TBODY> 
    </TABLE> 
   </TD> 
  </TR> 
  <TR bgcolor="#330066"> 
   <P> 
   <TD height=20 colspan="2" align=left vAlign=center>&nbsp;</TD> 
  <p></P>
  </TR> 
 P <TR> 
   <P> 
   <TD width=170 height="432" align=middle vAlign=top bgColor=#94c5c5>
```

```
 <TABLE border=0 cellPadding=5 cellSpacing=0 width=160> 
     <TBODY> 
<TR> 
      <TD width="160"><div align="center"> 
       <object classid="clsid:D27CDB6E-AE6D-11cf-96B8-444553540000" 
codebase="http://download.macromedia.com/pub/shockwave/cabs/flash/swflash.ca
b#version=5,0,0,0" width="100" height="20"> 
         <param name="movie" value="general.swf"> 
         <param name="quality" value="high"> 
         <param name="bgcolor" value="#94c5c5"> 
         <embed src="general.swf" quality="high" 
pluginspage="http://www.macromedia.com/shockwave/download/index.cgi?P1_Pr
od_Version=ShockwaveFlash" type="application/x-shockwave-flash" 
width="100" height="20" bgcolor="#94c5c5"></embed> 
       </object> 
      </div></TD> 
     </TR> 
     <TR> 
      <TD width="160"><div align="center"> 
       <object classid="clsid:D27CDB6E-AE6D-11cf-96B8-444553540000" 
codebase="http://download.macromedia.com/pub/shockwave/cabs/flash/swflash.ca
b#version=6,0,29,0" width="100" height="20"> 
        <param name="BGCOLOR" value="#94c5c5"> 
        <param name="movie" value="categoria1.swf"> 
        <param name="quality" value="high"> 
        <embed src="categoria1.swf" width="100" height="20" quality="high" 
pluginspage="http://www.macromedia.com/go/getflashplayer" 
type="application/x-shockwave-flash" bgcolor="#94c5c5"></embed> 
       </object> 
      </div></TD> 
     </TR> 
     <TR> 
      <TD ><div align="center"> 
       <object classid="clsid:D27CDB6E-AE6D-11cf-96B8-444553540000" 
codebase="http://download.macromedia.com/pub/shockwave/cabs/flash/swflash.ca
b#version=6,0,29,0" width="100" height="20"> 
        <param name="BGCOLOR" value="#94c5c5"> 
        <param name="movie" value="categoria%202.swf"> 
        <param name="quality" value="high"> 
        <embed src="categoria%202.swf" width="100" height="20" 
quality="high" pluginspage="http://www.macromedia.com/go/getflashplayer" 
type="application/x-shockwave-flash" bgcolor="#94c5c5"></embed> 
       </object> 
      </div></TD> 
     </TR> 
     <TR> 
      <TD ><div align="center"> 
       <object classid="clsid:D27CDB6E-AE6D-11cf-96B8-444553540000" 
codebase="http://download.macromedia.com/pub/shockwave/cabs/flash/swflash.ca
b#version=5,0,0,0" width="100" height="20">
```

```
 <param name="BGCOLOR" value="#94c5c5"> 
         <param name="movie" value="categoria 3.swf"> 
         <param name="quality" value="high"> 
         <embed src="categoria 3.swf" width="100" height="20" quality="high" 
pluginspage="http://www.macromedia.com/shockwave/download/index.cgi?P1_Pr
od_Version=ShockwaveFlash" type="application/x-shockwave-flash" 
bgcolor="#94c5c5" ></embed> 
       </object> 
      </div></TD> 
     </TR> 
     <TR> 
      <TD ><div align="center"> 
       <object classid="clsid:D27CDB6E-AE6D-11cf-96B8-444553540000" 
codebase="http://download.macromedia.com/pub/shockwave/cabs/flash/swflash.ca
b#version=6,0,29,0" width="100" height="20"> 
         <param name="movie" value="categoria%204.swf"> 
         <param name="quality" value="high"><param name="BGCOLOR" 
value="#94c5c5"> 
         <embed src="categoria%204.swf" width="100" height="20" 
quality="high" pluginspage="http://www.macromedia.com/go/getflashplayer" 
type="application/x-shockwave-flash" bgcolor="#94c5c5"></embed> 
       </object> 
      </div></TD> 
    \langle T\mathbf{R}\rangle <TR> 
      <TD ><div align="center"> 
       <object classid="clsid:D27CDB6E-AE6D-11cf-96B8-444553540000" 
codebase="http://download.macromedia.com/pub/shockwave/cabs/flash/swflash.ca
b#version=6,0,29,0" width="100" height="20"> 
         <param name="movie" value="categoria%205.swf"> 
         <param name="quality" value="high"><param name="BGCOLOR" 
value="#94c5c5"> 
         <embed src="categoria%205.swf" width="100" height="20" 
quality="high" pluginspage="http://www.macromedia.com/go/getflashplayer" 
type="application/x-shockwave-flash" bgcolor="#94c5c5"></embed> 
       </object> 
      </div></TD> 
     </TR> 
     <TR> 
      <TD ><div align="center"> 
       <object classid="clsid:D27CDB6E-AE6D-11cf-96B8-444553540000" 
codebase="http://download.macromedia.com/pub/shockwave/cabs/flash/swflash.ca
b#version=6,0,29,0" width="100" height="20"> 
         <param name="movie" value="categoria%206.swf"> 
         <param name="quality" value="high"><param name="BGCOLOR" 
value="#94c5c5"> 
         <embed src="categoria%206.swf" width="100" height="20" 
quality="high" pluginspage="http://www.macromedia.com/go/getflashplayer" 
type="application/x-shockwave-flash" bgcolor="#94c5c5"></embed>
```
 **</object>** 

```
 </div></TD> 
     </TR> 
     <TR> 
      <TD ><div align="center"> 
       <object classid="clsid:D27CDB6E-AE6D-11cf-96B8-444553540000" 
codebase="http://download.macromedia.com/pub/shockwave/cabs/flash/swflash.ca
b#version=6,0,29,0" width="100" height="20"> 
         <param name="movie" value="categoria%207.swf"> 
         <param name="quality" value="high"><param name="BGCOLOR" 
value="#94c5c5"> 
         <embed src="categoria%207.swf" width="100" height="20" 
quality="high" pluginspage="http://www.macromedia.com/go/getflashplayer" 
type="application/x-shockwave-flash" bgcolor="#94c5c5"></embed> 
       </object> 
      </div></TD> 
     </TR> 
     <TR> 
      <TD ><div align="center"> 
       <object classid="clsid:D27CDB6E-AE6D-11cf-96B8-444553540000" 
codebase="http://download.macromedia.com/pub/shockwave/cabs/flash/swflash.ca
b#version=6,0,29,0" width="100" height="20"> 
         <param name="movie" value="categoria%208.swf"> 
         <param name="quality" value="high"><param name="BGCOLOR" 
value="#94c5c5"> 
         <embed src="categoria%208.swf" width="100" height="20" 
quality="high" pluginspage="http://www.macromedia.com/go/getflashplayer" 
type="application/x-shockwave-flash" bgcolor="#94c5c5"></embed> 
       </object> 
      </div></TD> 
     </TR> 
     <TR> 
      <TD ><div align="center"> 
       <object classid="clsid:D27CDB6E-AE6D-11cf-96B8-444553540000" 
codebase="http://download.macromedia.com/pub/shockwave/cabs/flash/swflash.ca
b#version=6,0,29,0" width="100" height="20"> 
         <param name="movie" value="categoria%209.swf"> 
         <param name="quality" value="high"> 
         <param name="BGCOLOR" value="#94c5c5"> 
         <embed src="categoria%209.swf" width="100" height="20" 
quality="high" pluginspage="http://www.macromedia.com/go/getflashplayer" 
type="application/x-shockwave-flash" bgcolor="#94c5c5"></embed> 
       </object> 
      </div></TD> 
    \langle T\mathbf{R}\rangle <TR> 
      <TD ><div align="center"> 
       <object classid="clsid:D27CDB6E-AE6D-11cf-96B8-444553540000" 
codebase="http://download.macromedia.com/pub/shockwave/cabs/flash/swflash.ca
b#version=6,0,29,0" width="100" height="20"> 
         <param name="movie" value="categoria%2010.swf">
```

```
 <param name="quality" value="high"> 
         <param name="BGCOLOR" value="#94c5c5"> 
         <embed src="categoria%2010.swf" width="100" height="20" 
quality="high" pluginspage="http://www.macromedia.com/go/getflashplayer" 
type="application/x-shockwave-flash" bgcolor="#94c5c5"></embed> 
       </object> 
      </div></TD> 
     </TR> 
     <TR> 
      <TD ><div align="center"> 
       <object classid="clsid:D27CDB6E-AE6D-11cf-96B8-444553540000" 
codebase="http://download.macromedia.com/pub/shockwave/cabs/flash/swflash.ca
b#version=6,0,29,0" width="100" height="20"> 
         <param name="movie" value="anexos.swf"> 
         <param name="quality" value="high"><param name="BGCOLOR" 
value="#94c5c5"> 
         <embed src="anexos.swf" width="100" height="20" quality="high" 
pluginspage="http://www.macromedia.com/go/getflashplayer" 
type="application/x-shockwave-flash" bgcolor="#94c5c5"></embed> 
       </object> 
      </div></TD> 
     </TR> 
     <TR> 
     \langleTD >\&nbsp;\langleTD>
     </TR> 
     </TBODY> 
    </TABLE> 
   </TD> 
   <TD align=middle vAlign=top width=624> 
    <TABLE border=0 cellPadding=0 cellSpacing=0 width=360> 
     <TBODY> 
     <TR> 
      <TD height=15> <div align="center"> 
       <p><strong>CATEGORIA 3 </strong></p> 
       <p><a href="file:///E:/pagina%20cace-
i%20EMV/alumnos.htm"><strong>ALUMNOS </strong></a> </p> 
      </div></TD> 
     </TR> 
     <TR> 
      <TD align=left vAlign=top> 
       <TABLE border=0 cellPadding=3 cellSpacing=0 width=400> 
        <TBODY> 
        <TR> 
         <TD align=left vAlign=top> <font size="2" face="arial" 
color="#222222"><br> 
         </font> 
          \langleul>
            <li><a href="javascript:popUp('alumnos/ingreso 
SEAA.htm')">INGRESO </a></li>
```

```
 <li><a href="javascript:popUp('alumnos/2. 
normatividad.htm')">NORMATIVIDAD </a></li> 
            <li><a href="javascript:popUp('alumnos/apoyos.htm')">APOYOS 
</a></li> 
           <li><a href="javascript:popUp('alumnos/incentivos 
ok.htm')">INCENTIVOS </a></li>
          </ul> 
           <font size="2" face="arial" color="#222222">&nbsp; 
</font></TD> 
        </TR> 
        </TBODY> 
       </TABLE> 
      chr<div align="center"> <br/>b></div>
      <b> \langleb></TD>
     </TR> 
     </TBODY> 
    </TABLE> 
    </TBODY> 
</TABLE> 
<p></P></BODY></HTML> 
<HTML><HEAD><TITLE>Template 14</TITLE> 
<META content="text/html; charset=windows-1252" http-equiv=Content-Type> 
<script language="JavaScript"> 
<!-- 
function MM_preloadImages() { //v3.0 
  var d=document; if(d.images){ if(!d.MM_p) d.MM_p=new Array(); 
  var i,j=d.MM_p.length,a=MM_preloadImages.arguments; for(i=0; i<a.length;
i^{++} if (a[i].indexOf("#")!=0){ d.MM_p[j]=new Image; d.MM_p[j++].src=a[i];}} 
} 
//--> 
</script> 
<BODY aLink=#330066 bgColor=#fffff0 link=#330066 text=#000000 
vLink=#6699CC> 
<P> 
<P> 
<TABLE border=0 cellPadding=0 cellSpacing=2 width=800> 
  <TBODY> 
  <TR> 
   <TD align=middle bgColor=#aaaaaa colSpan=2 height=70 vAlign=center>
```

```
 <TABLE bgColor=#ffffff border=0 cellPadding=0 cellSpacing=0 height=68 
 width=819> 
  <TBODY> 
  <TR>
```

```
 <TD align=left bgColor=#ffffff height=68 vAlign=center 
       width=174><div align="center"><img src="images/unam%20logo.jpg" 
width="119" height="137"> </div></TD> 
      <TD width="644" align=right 
 vAlign=center bgColor=#ffffff><div align="right"><img 
src="images/logo%20zaragoza.jpg" width="141" height="141"></div></TD> 
     </TR> 
     </TBODY> 
    </TABLE> 
   </TD> 
  </TR> 
  <TR bgcolor="#330066"> 
   <P> 
   <TD height=20 colspan="2" align=left vAlign=center>&nbsp;</TD> 
  <p></P>
  </TR> 
  <P> 
  <TR> 
   <P> 
   <TD align=middle bgColor=#94c5c5 vAlign=top width=170> 
    <TABLE border=0 cellPadding=5 cellSpacing=0 width=160> 
     <TBODY> 
<TR> 
      <TD width="160"><div align="center"> 
       <object classid="clsid:D27CDB6E-AE6D-11cf-96B8-444553540000" 
codebase="http://download.macromedia.com/pub/shockwave/cabs/flash/swflash.ca
b#version=5,0,0,0" width="100" height="20"> 
         <param name="movie" value="general.swf"> 
         <param name="quality" value="high"> 
         <param name="bgcolor" value="#94c5c5"> 
         <embed src="general.swf" quality="high" 
pluginspage="http://www.macromedia.com/shockwave/download/index.cgi?P1_Pr
od_Version=ShockwaveFlash" type="application/x-shockwave-flash" 
width="100" height="20" bgcolor="#94c5c5"></embed> 
       </object> 
      </div></TD> 
     </TR> 
     <TR> 
      <TD width="160"><div align="center"> 
       <object classid="clsid:D27CDB6E-AE6D-11cf-96B8-444553540000" 
codebase="http://download.macromedia.com/pub/shockwave/cabs/flash/swflash.ca
b#version=6,0,29,0" width="100" height="20"> 
        <param name="BGCOLOR" value="#94c5c5"> 
        <param name="movie" value="categoria1.swf"> 
        <param name="quality" value="high"> 
        <embed src="categoria1.swf" width="100" height="20" quality="high" 
pluginspage="http://www.macromedia.com/go/getflashplayer" 
type="application/x-shockwave-flash" bgcolor="#94c5c5"></embed> 
       </object> 
      </div></TD>
```

```
 </TR> 
     <TR> 
      <TD ><div align="center"> 
       <object classid="clsid:D27CDB6E-AE6D-11cf-96B8-444553540000" 
codebase="http://download.macromedia.com/pub/shockwave/cabs/flash/swflash.ca
b#version=6,0,29,0" width="100" height="20"> 
        <param name="BGCOLOR" value="#94c5c5"> 
        <param name="movie" value="categoria%202.swf"> 
        <param name="quality" value="high"> 
        <embed src="categoria%202.swf" width="100" height="20" 
quality="high" pluginspage="http://www.macromedia.com/go/getflashplayer" 
type="application/x-shockwave-flash" bgcolor="#94c5c5"></embed> 
       </object> 
      </div></TD> 
     </TR> 
     <TR> 
      <TD ><div align="center"> 
       <object classid="clsid:D27CDB6E-AE6D-11cf-96B8-444553540000" 
codebase="http://download.macromedia.com/pub/shockwave/cabs/flash/swflash.ca
b#version=5,0,0,0" width="100" height="20"> 
         <param name="BGCOLOR" value="#94c5c5"> 
         <param name="movie" value="categoria 3.swf"> 
         <param name="quality" value="high"> 
         <embed src="categoria 3.swf" width="100" height="20" quality="high" 
pluginspage="http://www.macromedia.com/shockwave/download/index.cgi?P1_Pr
od_Version=ShockwaveFlash" type="application/x-shockwave-flash" 
bgcolor="#94c5c5" ></embed> 
       </object> 
      </div></TD> 
     </TR> 
     <TR> 
      <TD ><div align="center"> 
       <object classid="clsid:D27CDB6E-AE6D-11cf-96B8-444553540000" 
codebase="http://download.macromedia.com/pub/shockwave/cabs/flash/swflash.ca
b#version=5,0,0,0" width="100" height="20"> 
         <param name="BGCOLOR" value="#94c5c5"> 
         <param name="movie" value="categoria 4.swf"> 
         <param name="quality" value="high"> 
         <embed src="categoria 4.swf" width="100" height="20" quality="high" 
pluginspage="http://www.macromedia.com/shockwave/download/index.cgi?P1_Pr
od_Version=ShockwaveFlash" type="application/x-shockwave-flash" 
bgcolor="#94c5c5" ></embed> 
       </object> 
      </div></TD> 
     </TR> 
     <TR> 
      <TD ><div align="center"> 
       <object classid="clsid:D27CDB6E-AE6D-11cf-96B8-444553540000" 
codebase="http://download.macromedia.com/pub/shockwave/cabs/flash/swflash.ca
b#version=6,0,29,0" width="100" height="20">
```

```
 <param name="movie" value="categoria%205.swf"> 
         <param name="quality" value="high"><param name="BGCOLOR" 
value="#94c5c5"> 
         <embed src="categoria%205.swf" width="100" height="20" 
quality="high" pluginspage="http://www.macromedia.com/go/getflashplayer" 
type="application/x-shockwave-flash" bgcolor="#94c5c5"></embed> 
       </object> 
      </div></TD> 
     </TR> 
     <TR> 
      <TD ><div align="center"> 
       <object classid="clsid:D27CDB6E-AE6D-11cf-96B8-444553540000" 
codebase="http://download.macromedia.com/pub/shockwave/cabs/flash/swflash.ca
b#version=6,0,29,0" width="100" height="20"> 
         <param name="movie" value="categoria%206.swf"> 
         <param name="quality" value="high"><param name="BGCOLOR" 
value="#94c5c5"> 
         <embed src="categoria%206.swf" width="100" height="20" 
quality="high" pluginspage="http://www.macromedia.com/go/getflashplayer" 
type="application/x-shockwave-flash" bgcolor="#94c5c5"></embed> 
       </object> 
      </div></TD> 
     </TR> 
     <TR> 
      <TD ><div align="center"> 
       <object classid="clsid:D27CDB6E-AE6D-11cf-96B8-444553540000" 
codebase="http://download.macromedia.com/pub/shockwave/cabs/flash/swflash.ca
b#version=6,0,29,0" width="100" height="20"> 
         <param name="movie" value="categoria%207.swf"> 
         <param name="quality" value="high"><param name="BGCOLOR" 
value="#94c5c5"> 
         <embed src="categoria%207.swf" width="100" height="20" 
quality="high" pluginspage="http://www.macromedia.com/go/getflashplayer" 
type="application/x-shockwave-flash" bgcolor="#94c5c5"></embed> 
       </object> 
      </div></TD> 
     </TR> 
     <TR> 
      <TD ><div align="center"> 
       <object classid="clsid:D27CDB6E-AE6D-11cf-96B8-444553540000" 
codebase="http://download.macromedia.com/pub/shockwave/cabs/flash/swflash.ca
b#version=6,0,29,0" width="100" height="20"> 
         <param name="movie" value="categoria%208.swf"> 
         <param name="quality" value="high"><param name="BGCOLOR" 
value="#94c5c5"> 
         <embed src="categoria%208.swf" width="100" height="20" 
quality="high" pluginspage="http://www.macromedia.com/go/getflashplayer" 
type="application/x-shockwave-flash" bgcolor="#94c5c5"></embed> 
       </object> 
      </div></TD>
```

```
 </TR> 
     <TR> 
      <TD ><div align="center"> 
       <object classid="clsid:D27CDB6E-AE6D-11cf-96B8-444553540000" 
codebase="http://download.macromedia.com/pub/shockwave/cabs/flash/swflash.ca
b#version=6,0,29,0" width="100" height="20"> 
         <param name="movie" value="categoria%209.swf"> 
         <param name="quality" value="high"><param name="BGCOLOR" 
value="#94c5c5"> 
         <embed src="categoria%209.swf" width="100" height="20" 
quality="high" pluginspage="http://www.macromedia.com/go/getflashplayer" 
type="application/x-shockwave-flash" bgcolor="#94c5c5"></embed> 
       </object> 
      </div></TD> 
     </TR> 
     <TR> 
      <TD ><div align="center"> 
       <object classid="clsid:D27CDB6E-AE6D-11cf-96B8-444553540000" 
codebase="http://download.macromedia.com/pub/shockwave/cabs/flash/swflash.ca
b#version=6,0,29,0" width="100" height="20"> 
         <param name="movie" value="categoria%2010.swf"> 
         <param name="quality" value="high"><param name="BGCOLOR" 
value="#94c5c5"> 
         <embed src="categoria%2010.swf" width="100" height="20" 
quality="high" pluginspage="http://www.macromedia.com/go/getflashplayer" 
type="application/x-shockwave-flash" bgcolor="#94c5c5"></embed> 
       </object> 
      </div></TD> 
     </TR> 
     <TR> 
      <TD ><div align="center"> 
       <object classid="clsid:D27CDB6E-AE6D-11cf-96B8-444553540000" 
codebase="http://download.macromedia.com/pub/shockwave/cabs/flash/swflash.ca
b#version=6,0,29,0" width="100" height="20"> 
         <param name="movie" value="anexos.swf"> 
          <param name="quality" value="high"><param name="BGCOLOR" 
value="#94c5c5"> 
         <embed src="anexos.swf" width="100" height="20" quality="high" 
pluginspage="http://www.macromedia.com/go/getflashplayer" 
type="application/x-shockwave-flash" bgcolor="#94c5c5"></embed> 
       </object> 
      </div></TD> 
     </TR> 
     <TR> 
     \langle TD \rangle \langle Xnbsp; \langle TD \rangle\langle T\mathbf{R}\rangle </TBODY> 
    </TABLE> 
   </TD>
```

```
 <TD align=middle vAlign=top width=624>
```

```
 <TABLE border=0 cellPadding=0 cellSpacing=0 width=360> 
     <TBODY> 
     <TR> 
      <TD height=15> <div align="center"> 
       <p><strong>CATEGORIA 4 </strong></p> 
       <p><a href="file:///E:/pagina%20cace-
i%20EMV/planestudios.htm"><strong>PLAN DE ESTUDIOS </strong></a> </p> 
      </div></TD> 
     </TR> 
     <TR> 
      <TD align=left vAlign=top> 
       <TABLE border=0 cellPadding=3 cellSpacing=0 width=400> 
        <TBODY> 
        <TR> 
         <TD align=left vAlign=top> <font size="2" face="arial" 
color="#222222"><br> 
         </font> 
          <ul> 
           <li><a 
href="categorias/categoria%204/Objetivos%20y%20estructura/6.4.1.1%20Objeti
vos%20del%20plan%20de%20estudios.pdf"><font 
color="#330066">OBJETIVOS Y ESTRUCTURA </font></a></li> 
           <li><font color="#330066"><u><a 
href="file:///E|/template_14/categorias/categoria%204/perfil%20del%20egresado/
6.4.2.1%20Perfil%20egresado.pdf">PERFIL DEL EGRESADO 
</a></u></font></li>
           <li><font color="#330066"><u>SECUENCIA </u></font></li> 
           <li><font color="#330066"><u>ASPECTOS TEORICO PRACTICOS 
</u></font></li>
          <li><font color="#330066"><u>EXTENCI&Oacute;N</u>
</u></font></li> 
           <li><font color="#330066"><u>CONTENIDOS </u></font></li> 
           <li><font color="#330066"><u>REVISI&Oacute;N </u></font></li> 
           <li><font color="#330066"><u>COBERTURA </u></font></li> 
           <li><font color="#330066"><u>FLEXIBILIDAD </u></font></li> 
          <li><font color="#330066"><u>VINCULACI&Oacute;N</u>
</u></font></li>
           <li><font color="#330066"><u>TITULACI&Oacute:N-</u>
ORIENTACIÓN </u></font></li>
          <li><font color="#330066"><u>INVESTIGACI&Oacute;NE
IDIOMA EXTRANJERO</u> </font></li>
          </ul> 
          <font size="2" face="arial" color="#222222">&nbsp; 
</font><font size="2" face="arial" color="#222222">&nbsp; </font></TD>
        </TR> 
        </TBODY> 
       </TABLE> 
       <br> 
      <div align="center"><b></b></div>
      <b> \langle b> \langle TD
```

```
 </TR> 
     </TBODY> 
    </TABLE> 
    </TBODY> 
</TABLE> 
<p></P></BODY></HTML>
```

```
<HTML><HEAD><TITLE>Template 14</TITLE> 
<META content="text/html; charset=windows-1252" http-equiv=Content-Type> 
<script language="JavaScript"> 
<!--
```

```
function MM_preloadImages() { //v3.0 
  var d=document; if(d.images){ if(!d.MM_p) d.MM_p=new Array(); 
  var i,j=d.MM_p.length,a=MM_preloadImages.arguments; for(i=0; i<a.length;
i^{++} if (a[i].indexOf("#")!=0){ d.MM_p[j]=new Image; d.MM_p[j++].src=a[i];}} 
} 
//--> 
</script> 
<BODY aLink=#330066 bgColor=#fffff0 link=#330066 text=#000000 
vLink=#6699CC> 
<P> 
<P> 
<TABLE border=0 cellPadding=0 cellSpacing=2 width=800> 
  <TBODY> 
  <TR> 
   <TD align=middle bgColor=#aaaaaa colSpan=2 height=70 vAlign=center> 
    <TABLE bgColor=#ffffff border=0 cellPadding=0 cellSpacing=0 height=68 
    width=819> 
     <TBODY> 
     <TR> 
      <TD align=left bgColor=#ffffff height=68 vAlign=center 
       width=174><div align="center"><img src="images/unam%20logo.jpg" 
width="119" height="137"> </div></TD> 
      <TD width="644" align=right 
  vAlign=center bgColor=#ffffff><div align="right"><img 
src="images/logo%20zaragoza.jpg" width="141" height="141"></div></TD> 
     </TR> 
     </TBODY> 
    </TABLE> 
   </TD> 
  </TR> 
  <TR bgcolor="#330066"> 
   <P> 
   <TD height=20 colspan="2" align=left vAlign=center>&nbsp;</TD> 
   <p></P>
```

```
 </TR> 
 P <TR> 
  P <TD align=middle bgColor=#94c5c5 vAlign=top width=170> 
    <TABLE border=0 cellPadding=5 cellSpacing=0 width=160> 
     <TBODY> 
<TR> 
      <TD width="160"><div align="center"> 
       <object classid="clsid:D27CDB6E-AE6D-11cf-96B8-444553540000" 
codebase="http://download.macromedia.com/pub/shockwave/cabs/flash/swflash.ca
b#version=5,0,0,0" width="100" height="20"> 
         <param name="movie" value="general.swf"> 
         <param name="quality" value="high"> 
         <param name="bgcolor" value="#94c5c5"> 
         <embed src="general.swf" quality="high" 
pluginspage="http://www.macromedia.com/shockwave/download/index.cgi?P1_Pr
od_Version=ShockwaveFlash" type="application/x-shockwave-flash" 
width="100" height="20" bgcolor="#94c5c5"></embed> 
       </object> 
      </div></TD> 
     </TR> 
     <TR> 
      <TD width="160"><div align="center"> 
       <object classid="clsid:D27CDB6E-AE6D-11cf-96B8-444553540000" 
codebase="http://download.macromedia.com/pub/shockwave/cabs/flash/swflash.ca
b#version=6,0,29,0" width="100" height="20"> 
        <param name="BGCOLOR" value="#94c5c5"> 
        <param name="movie" value="categoria1.swf"> 
        <param name="quality" value="high"> 
        <embed src="categoria1.swf" width="100" height="20" quality="high" 
pluginspage="http://www.macromedia.com/go/getflashplayer" 
type="application/x-shockwave-flash" bgcolor="#94c5c5"></embed> 
       </object> 
      </div></TD> 
    \langle T\mathbf{R}\rangle <TR> 
      <TD ><div align="center"> 
       <object classid="clsid:D27CDB6E-AE6D-11cf-96B8-444553540000" 
codebase="http://download.macromedia.com/pub/shockwave/cabs/flash/swflash.ca
b#version=6,0,29,0" width="100" height="20"> 
        <param name="BGCOLOR" value="#94c5c5"> 
        <param name="movie" value="categoria%202.swf"> 
        <param name="quality" value="high"> 
        <embed src="categoria%202.swf" width="100" height="20" 
quality="high" pluginspage="http://www.macromedia.com/go/getflashplayer" 
type="application/x-shockwave-flash" bgcolor="#94c5c5"></embed> 
       </object> 
      </div></TD> 
     </TR>
```

```
<TR>
```
 **<TD ><div align="center">** 

 **<object classid="clsid:D27CDB6E-AE6D-11cf-96B8-444553540000" codebase="http://download.macromedia.com/pub/shockwave/cabs/flash/swflash.ca b#version=5,0,0,0" width="100" height="20">** 

```
 <param name="BGCOLOR" value="#94c5c5">
```

```
 <param name="movie" value="categoria 3.swf">
```
 **<param name="quality" value="high">** 

 **<embed src="categoria 3.swf" width="100" height="20" quality="high" pluginspage="http://www.macromedia.com/shockwave/download/index.cgi?P1\_Pr od\_Version=ShockwaveFlash" type="application/x-shockwave-flash"** 

**bgcolor="#94c5c5" ></embed>** 

 **</object>** 

 **</div></TD>** 

 **</TR>** 

 **<TR>** 

 **<TD ><div align="center">** 

 **<object classid="clsid:D27CDB6E-AE6D-11cf-96B8-444553540000"** 

**codebase="http://download.macromedia.com/pub/shockwave/cabs/flash/swflash.ca b#version=5,0,0,0" width="100" height="20">** 

 **<param name="BGCOLOR" value="#94c5c5">** 

 **<param name="movie" value="categoria 4.swf">** 

 **<param name="quality" value="high">** 

 **<embed src="categoria 4.swf" width="100" height="20" quality="high" pluginspage="http://www.macromedia.com/shockwave/download/index.cgi?P1\_Pr od\_Version=ShockwaveFlash" type="application/x-shockwave-flash" bgcolor="#94c5c5" ></embed>** 

```
 </object> 
 </div></TD>
```
 **</TR>** 

 **<TR>** 

 **<TD ><div align="center">** 

```
 <object classid="clsid:D27CDB6E-AE6D-11cf-96B8-444553540000" 
codebase="http://download.macromedia.com/pub/shockwave/cabs/flash/swflash.ca
b#version=6,0,29,0" width="100" height="20">
```
 **<param name="movie" value="categoria%205.swf">** 

```
 <param name="quality" value="high"><param name="BGCOLOR" 
value="#94c5c5">
```

```
 <embed src="categoria%205.swf" width="100" height="20" 
quality="high" pluginspage="http://www.macromedia.com/go/getflashplayer" 
type="application/x-shockwave-flash" bgcolor="#94c5c5"></embed>
```
 **</object>** 

```
 </div></TD>
```
 $\langle T\mathbf{R}\rangle$ 

 **<TR>** 

 **<TD ><div align="center">** 

 **<object classid="clsid:D27CDB6E-AE6D-11cf-96B8-444553540000"** 

**codebase="http://download.macromedia.com/pub/shockwave/cabs/flash/swflash.ca b#version=6,0,29,0" width="100" height="20">** 

 **<param name="movie" value="categoria%206.swf">** 

```
 <param name="quality" value="high"> 
         <param name="BGCOLOR" value="#94c5c5"> 
         <embed src="categoria%206.swf" width="100" height="20" 
quality="high" pluginspage="http://www.macromedia.com/go/getflashplayer" 
type="application/x-shockwave-flash" bgcolor="#94c5c5"></embed> 
       </object> 
      </div></TD> 
     </TR> 
     <TR> 
      <TD ><div align="center"> 
       <object classid="clsid:D27CDB6E-AE6D-11cf-96B8-444553540000" 
codebase="http://download.macromedia.com/pub/shockwave/cabs/flash/swflash.ca
b#version=6,0,29,0" width="100" height="20"> 
         <param name="movie" value="categoria%207.swf"> 
         <param name="quality" value="high"> 
         <param name="BGCOLOR" value="#94c5c5"> 
         <embed src="categoria%207.swf" width="100" height="20" 
quality="high" pluginspage="http://www.macromedia.com/go/getflashplayer" 
type="application/x-shockwave-flash" bgcolor="#94c5c5"></embed> 
       </object> 
      </div></TD> 
     </TR> 
     <TR> 
      <TD ><div align="center"> 
       <object classid="clsid:D27CDB6E-AE6D-11cf-96B8-444553540000" 
codebase="http://download.macromedia.com/pub/shockwave/cabs/flash/swflash.ca
b#version=6,0,29,0" width="100" height="20"> 
         <param name="movie" value="categoria%208.swf"> 
         <param name="quality" value="high"> 
         <param name="BGCOLOR" value="#94c5c5"> 
         <embed src="categoria%208.swf" width="100" height="20" 
quality="high" pluginspage="http://www.macromedia.com/go/getflashplayer" 
type="application/x-shockwave-flash" bgcolor="#94c5c5"></embed> 
       </object> 
      </div></TD> 
    \langle T\mathbf{R}\rangle <TR> 
      <TD ><div align="center"> 
       <object classid="clsid:D27CDB6E-AE6D-11cf-96B8-444553540000" 
codebase="http://download.macromedia.com/pub/shockwave/cabs/flash/swflash.ca
b#version=6,0,29,0" width="100" height="20"> 
         <param name="movie" value="categoria%209.swf"> 
         <param name="quality" value="high"> 
         <param name="BGCOLOR" value="#94c5c5"> 
         <embed src="categoria%209.swf" width="100" height="20" 
quality="high" pluginspage="http://www.macromedia.com/go/getflashplayer" 
type="application/x-shockwave-flash" bgcolor="#94c5c5"></embed> 
       </object> 
      </div></TD> 
     </TR>
```

```
 <TR> 
      <TD ><div align="center"> 
        <object classid="clsid:D27CDB6E-AE6D-11cf-96B8-444553540000" 
codebase="http://download.macromedia.com/pub/shockwave/cabs/flash/swflash.ca
b#version=6,0,29,0" width="100" height="20"> 
          <param name="movie" value="categoria%2010.swf"> 
          <param name="quality" value="high"> 
          <param name="BGCOLOR" value="#94c5c5"> 
          <embed src="categoria%2010.swf" width="100" height="20" 
quality="high" pluginspage="http://www.macromedia.com/go/getflashplayer" 
type="application/x-shockwave-flash" bgcolor="#94c5c5"></embed> 
        </object> 
      </div></TD> 
     </TR> 
     <TR> 
      <TD bgcolor="#94c5c5" ><div align="center"> 
        <object classid="clsid:D27CDB6E-AE6D-11cf-96B8-444553540000" 
codebase="http://download.macromedia.com/pub/shockwave/cabs/flash/swflash.ca
b#version=6,0,29,0" width="100" height="20"> 
          <param name="movie" value="anexos.swf"> 
          <param name="quality" value="high"><param name="BGCOLOR" 
value="#94c5c5"> 
          <embed src="anexos.swf" width="100" height="20" quality="high" 
pluginspage="http://www.macromedia.com/go/getflashplayer" 
type="application/x-shockwave-flash" bgcolor="#94c5c5"></embed> 
        </object> 
      </div></TD> 
     </TR> 
     <TR> 
     \langle TD \rangle \langle \langle R_{\text{2}} \rangle \langle \langle TD \rangle </TR> 
     <TR> 
     \langle TD \rangle \langle \langle R_{\text{2}} \rangle \langle \langle TD \rangle </TR> 
     </TBODY> 
    </TABLE> 
   </TD> 
   <TD align=middle vAlign=top width=624> 
    <TABLE border=0 cellPadding=0 cellSpacing=0 width=360> 
     <TBODY> 
     <TR> 
      <TD height=15> <div align="center"> 
        <p><strong>CATEGORIA 5 </strong></p> 
        <p><a href="file:///E:/pagina%20cace-
i\%20EMV/PROCESO.htm"><strong>PROCESO ENSE&Ntilde;ANZA-
APRENDIZAJE </strong></a> </p> 
      </div></TD> 
     </TR> 
     <TR> 
      <TD align=left vAlign=top>
```

```
 <TABLE border=0 cellPadding=3 cellSpacing=0 width=400> 
        <TBODY> 
        <TR> 
         <TD align=left vAlign=top> <font size="2" face="arial" 
color="#222222"><br> 
         </font> 
          <ul> 
           <li>METODOLOGIAS ALTERNATIVAS </li> 
           <li>HERRAMIENTAS DE COMPUTO </li> 
          <li>EVALUACI&Oacute;N DEL APRENDIZAJE</li>
          <li>CREATIVIDAD Y COMUNICACI&Oacute:N </li>
          <li>REPROBACI&Oacute:N </li>
          <li>PARTICIPACI&Oacute;N EN INVESTIGACI&Oacute;N Y
DESARROLLO TECNOLOGICO </li> 
          <li>VINCULACI&Oacute:N </li>
           <li>SERVICIO SOCIAL </li> 
          </ul> 
          <font size="2" face="arial" color="#222222">&nbsp; 
</font><font size="2" face="arial" color="#222222">&nbsp;
</font><font size="2" face="arial" color="#222222">&nbsp; </font></TD> 
        </TR> 
        </TBODY> 
       </TABLE> 
      \langlebr>
      <div align="center"><b></b></div>
      <h></h></TD>
     </TR> 
     </TBODY> 
    </TABLE> 
    </TBODY> 
</TABLE> 
<p></P></BODY></HTML>
```

```
<HTML><HEAD><TITLE>Template 14</TITLE> 
<META content="text/html; charset=windows-1252" http-equiv=Content-Type> 
<script language="JavaScript"> 
<!--
```

```
function MM_preloadImages() { //v3.0 
  var d=document; if(d.images){ if(!d.MM_p) d.MM_p=new Array(); 
   var i,j=d.MM_p.length,a=MM_preloadImages.arguments; for(i=0; i<a.length; 
i^{++}if (a[i].indexOf("#")!=0){ d.MM p[i]=new Image; d.MM p[i++].src=a[i];}}
} 
//--> 
</script>
```

```
<BODY aLink=#330066 bgColor=#fffff0 link=#330066 text=#000000 
vLink=#6699CC> 
<P> 
\langle P \rangle<TABLE border=0 cellPadding=0 cellSpacing=2 width=800> 
  <TBODY> 
  <TR> 
   <TD align=middle bgColor=#aaaaaa colSpan=2 height=70 vAlign=center> 
    <TABLE bgColor=#ffffff border=0 cellPadding=0 cellSpacing=0 height=68 
    width=819> 
     <TBODY> 
     <TR> 
      <TD align=left bgColor=#ffffff height=68 vAlign=center 
       width=174><div align="center"><img src="images/unam%20logo.jpg" 
width="119" height="137"> </div></TD> 
      <TD width="644" align=right 
  vAlign=center bgColor=#ffffff><div align="right"><img 
src="images/logo%20zaragoza.jpg" width="141" height="141"></div></TD> 
     </TR> 
     </TBODY> 
    </TABLE> 
   </TD> 
  </TR> 
  <TR bgcolor="#330066"> 
  \langle P \rangle <TD height=20 colspan="2" align=left vAlign=center>&nbsp;</TD> 
  <p></P>
  </TR> 
 \langle P \rangle <TR> 
  P <TD align=middle bgColor=#94c5c5 vAlign=top width=170> 
    <TABLE border=0 cellPadding=5 cellSpacing=0 width=160> 
     <TBODY> 
<TR> 
      <TD width="160"><div align="center"> 
       <object classid="clsid:D27CDB6E-AE6D-11cf-96B8-444553540000" 
codebase="http://download.macromedia.com/pub/shockwave/cabs/flash/swflash.ca
b#version=5,0,0,0" width="100" height="20"> 
          <param name="movie" value="general.swf"> 
          <param name="quality" value="high"> 
          <param name="bgcolor" value="#94c5c5"> 
          <embed src="general.swf" quality="high" 
pluginspage="http://www.macromedia.com/shockwave/download/index.cgi?P1_Pr
od_Version=ShockwaveFlash" type="application/x-shockwave-flash" 
width="100" height="20" bgcolor="#94c5c5"></embed> 
       </object> 
      </div></TD> 
     </TR> 
     <TR>
```

```
 <TD width="160"><div align="center"> 
       <object classid="clsid:D27CDB6E-AE6D-11cf-96B8-444553540000" 
codebase="http://download.macromedia.com/pub/shockwave/cabs/flash/swflash.ca
b#version=6,0,29,0" width="100" height="20"> 
        <param name="BGCOLOR" value="#94c5c5"> 
        <param name="movie" value="categoria1.swf"> 
        <param name="quality" value="high"> 
        <embed src="categoria1.swf" width="100" height="20" quality="high" 
pluginspage="http://www.macromedia.com/go/getflashplayer" 
type="application/x-shockwave-flash" bgcolor="#94c5c5"></embed> 
       </object> 
      </div></TD> 
     </TR> 
     <TR> 
      <TD ><div align="center"> 
       <object classid="clsid:D27CDB6E-AE6D-11cf-96B8-444553540000" 
codebase="http://download.macromedia.com/pub/shockwave/cabs/flash/swflash.ca
b#version=6,0,29,0" width="100" height="20"> 
        <param name="BGCOLOR" value="#94c5c5"> 
        <param name="movie" value="categoria%202.swf"> 
        <param name="quality" value="high"> 
        <embed src="categoria%202.swf" width="100" height="20" 
quality="high" pluginspage="http://www.macromedia.com/go/getflashplayer" 
type="application/x-shockwave-flash" bgcolor="#94c5c5"></embed> 
       </object> 
      </div></TD> 
     </TR> 
     <TR> 
      <TD ><div align="center"> 
       <object classid="clsid:D27CDB6E-AE6D-11cf-96B8-444553540000" 
codebase="http://download.macromedia.com/pub/shockwave/cabs/flash/swflash.ca
b#version=5,0,0,0" width="100" height="20"> 
        <param name="BGCOLOR" value="#94c5c5"> 
        <param name="movie" value="categoria 3.swf"> 
        <param name="quality" value="high"> 
        <embed src="categoria 3.swf" width="100" height="20" quality="high" 
pluginspage="http://www.macromedia.com/shockwave/download/index.cgi?P1_Pr
od_Version=ShockwaveFlash" type="application/x-shockwave-flash" 
bgcolor="#94c5c5" ></embed> 
       </object> 
</div></TD> 
     </TR> 
     <TR> 
      <TD ><div align="center"> 
       <object classid="clsid:D27CDB6E-AE6D-11cf-96B8-444553540000" 
codebase="http://download.macromedia.com/pub/shockwave/cabs/flash/swflash.ca
b#version=5,0,0,0" width="100" height="20"> 
         <param name="BGCOLOR" value="#94c5c5"> 
         <param name="movie" value="categoria 4.swf"> 
         <param name="quality" value="high">
```
 **<embed src="categoria 4.swf" width="100" height="20" quality="high" pluginspage="http://www.macromedia.com/shockwave/download/index.cgi?P1\_Pr od\_Version=ShockwaveFlash" type="application/x-shockwave-flash" bgcolor="#94c5c5" ></embed> </object> </div></TD> </TR> <TR> <TD ><div align="center"> <object classid="clsid:D27CDB6E-AE6D-11cf-96B8-444553540000" codebase="http://download.macromedia.com/pub/shockwave/cabs/flash/swflash.ca b#version=6,0,29,0" width="100" height="20"> <param name="BGCOLOR" value="#94c5c5"> <param name="movie" value="categoria%205.swf"> <param name="quality" value="high"> <embed src="categoria%205.swf" width="100" height="20" quality="high" pluginspage="http://www.macromedia.com/go/getflashplayer" type="application/x-shockwave-flash" bgcolor="#94c5c5"></embed> </object> </div></TD> </TR> <TR> <TD ><div align="center"> <object classid="clsid:D27CDB6E-AE6D-11cf-96B8-444553540000" codebase="http://download.macromedia.com/pub/shockwave/cabs/flash/swflash.ca b#version=5,0,0,0" width="100" height="20"> <param name="BGCOLOR" value="#94c5c5"> <param name="movie" value="categoria 6.swf"> <param name="quality" value="high"> <embed src="categoria 6.swf" width="100" height="20" quality="high" pluginspage="http://www.macromedia.com/shockwave/download/index.cgi?P1\_Pr od\_Version=ShockwaveFlash" type="application/x-shockwave-flash" bgcolor="#94c5c5" ></embed> </object> </div></TD>**   $\langle T\mathbf{R}\rangle$  **<TR> <TD ><div align="center"> <object classid="clsid:D27CDB6E-AE6D-11cf-96B8-444553540000" codebase="http://download.macromedia.com/pub/shockwave/cabs/flash/swflash.ca b#version=6,0,29,0" width="100" height="20"> <param name="movie" value="categoria%207.swf"> <param name="quality" value="high"> <param name="BGCOLOR" value="#94c5c5"> <embed src="categoria%207.swf" width="100" height="20" quality="high" pluginspage="http://www.macromedia.com/go/getflashplayer" type="application/x-shockwave-flash" bgcolor="#94c5c5"></embed> </object> </div></TD> </TR>** 

```
<TR> <TD ><div align="center"> 
       <object classid="clsid:D27CDB6E-AE6D-11cf-96B8-444553540000" 
codebase="http://download.macromedia.com/pub/shockwave/cabs/flash/swflash.ca
b#version=6,0,29,0" width="100" height="20"> 
         <param name="movie" value="categoria%208.swf"> 
         <param name="quality" value="high"> 
         <param name="BGCOLOR" value="#94c5c5"> 
         <embed src="categoria%208.swf" width="100" height="20" 
quality="high" pluginspage="http://www.macromedia.com/go/getflashplayer" 
type="application/x-shockwave-flash" bgcolor="#94c5c5"></embed> 
       </object> 
      </div></TD> 
     </TR> 
     <TR> 
      <TD ><div align="center">
```

```
 <object classid="clsid:D27CDB6E-AE6D-11cf-96B8-444553540000" 
codebase="http://download.macromedia.com/pub/shockwave/cabs/flash/swflash.ca
b#version=6,0,29,0" width="100" height="20"> 
         <param name="movie" value="categoria%209.swf"> 
         <param name="quality" value="high"> 
         <param name="BGCOLOR" value="#94c5c5"> 
         <embed src="categoria%209.swf" width="100" height="20" 
quality="high" pluginspage="http://www.macromedia.com/go/getflashplayer" 
type="application/x-shockwave-flash" bgcolor="#94c5c5"></embed> 
       </object> 
      </div></TD> 
     </TR> 
     <TR> 
      <TD ><div align="center"> 
       <object classid="clsid:D27CDB6E-AE6D-11cf-96B8-444553540000" 
codebase="http://download.macromedia.com/pub/shockwave/cabs/flash/swflash.ca
b#version=6,0,29,0" width="100" height="20"> 
         <param name="movie" value="categoria%2010.swf"> 
         <param name="quality" value="high"> 
         <param name="BGCOLOR" value="#94c5c5"> 
         <embed src="categoria%2010.swf" width="100" height="20" 
quality="high" pluginspage="http://www.macromedia.com/go/getflashplayer" 
type="application/x-shockwave-flash" bgcolor="#94c5c5"></embed> 
       </object> 
      </div></TD> 
     </TR> 
     <TR> 
      <TD bgcolor="#94c5c5" ><div align="center"> 
       <object classid="clsid:D27CDB6E-AE6D-11cf-96B8-444553540000" 
codebase="http://download.macromedia.com/pub/shockwave/cabs/flash/swflash.ca
```
**b#version=6,0,29,0" width="100" height="20">** 

```
 <param name="movie" value="anexos.swf">
```

```
 <param name="quality" value="high"><param name="BGCOLOR" 
value="#94c5c5">
```

```
 <embed src="anexos.swf" width="100" height="20" quality="high" 
pluginspage="http://www.macromedia.com/go/getflashplayer" 
type="application/x-shockwave-flash" bgcolor="#94c5c5"></embed> 
        </object> 
      </div></TD> 
     </TR> 
     <TR> 
     \langle TD \rangle \langle \langle R_{\text{2}} \rangle \langle \langle TD \rangle\langle T\mathbf{R}\rangle <TR> 
     \langle TD \rangle \langle \langle FID \rangle </TR> 
     </TBODY> 
    </TABLE> 
   </TD> 
   <TD align=middle vAlign=top width=624> 
    <TABLE border=0 cellPadding=0 cellSpacing=0 width=360> 
     <TBODY> 
     <TR> 
      <TD height=15> <div align="center"> 
        <p><strong>CATEGORIA 6 </strong></p> 
        <p><a href="file:///E:/pagina%20cace-
i%20EMV/INFRAESTRUCTURA.htm"><strong>INFRAESTRUCTURA 
</strong></a> </p> 
      </div></TD> 
     </TR> 
     <TR> 
      <TD align=left vAlign=top> 
        <TABLE border=0 cellPadding=3 cellSpacing=0 width=400> 
         <TBODY> 
         <TR> 
          <TD align=left vAlign=top> <font size="2" face="arial" 
color="#222222"><br> 
          </font> 
          <sub>u</sub><sub>v</sub></sub></sub>
            <li><u>AULAS </u></li> 
            <li><u>LABORATORIOS MINIMOS </u></li> 
            <li><u>CARACTER&Iacute;STICAS DE LOS LABORATORIOS 
</u></li>
            <li><u>INSTALACIONES PARA LA BIBLIOTECA </u></li> 
            <li><u>ACERVO BIBLIOGRAFICO </u></li> 
            <li><u>SERVICIOS BIBLIOTECARIOS </u></li> 
           <li><u>EQUIPO DE C&Oacute;MPUTO </u></li>
           <dd><u>SERVICIOS DE C&Oacute;MPUTO </u></li>
            <li><u>CUBICULOS PARA PROFESORES </u></li> 
            <li><u>OTROS ESPACIOS </u></li> 
           </ul> 
           <font size="2" face="arial" color="#222222">&nbsp; 
</font><font size="2" face="arial" color="#222222">&nbsp; </font><font
```

```
size="2" face="arial" color="#222222">&nbsp; </font><font size="2" 
face="arial" color="#222222">&nbsp; </font></TD> 
        </TR> 
        </TBODY> 
       </TABLE> 
      chr<div align="center"><b></b></div>
      <b> \langle b> \langle TD
     </TR> 
     </TBODY> 
    </TABLE> 
    </TBODY> 
</TABLE> 
<p></P></BODY></HTML> 
<HTML><HEAD><TITLE>Template 14</TITLE> 
<META content="text/html; charset=windows-1252" http-equiv=Content-Type> 
<script language="JavaScript"> 
<!-- 
function MM_preloadImages() { //v3.0 
  var d=document; if(d.images){ if(!d.MM_p) d.MM_p=new Array(); 
   var i,j=d.MM_p.length,a=MM_preloadImages.arguments; for(i=0; i<a.length; 
i^{++}if (a[i].indexOf("#")!=0){ d.MM p[j]=new Image; d.MM p[j++].src=a[i];}}
} 
//--> 
</script> 
<BODY aLink=#330066 bgColor=#fffff0 link=#330066 text=#000000 
vLink=#6699CC> 
<P> 
<P> 
<TABLE border=0 cellPadding=0 cellSpacing=2 width=800> 
  <TBODY> 
  <TR> 
   <TD align=middle bgColor=#aaaaaa colSpan=2 height=70 vAlign=center> 
    <TABLE bgColor=#ffffff border=0 cellPadding=0 cellSpacing=0 height=68 
    width=819> 
     <TBODY> 
     <TR> 
      <TD align=left bgColor=#ffffff height=68 vAlign=center 
       width=174><div align="center"><img src="images/unam%20logo.jpg" 
width="119" height="137"> </div></TD> 
      <TD width="644" align=right 
  vAlign=center bgColor=#ffffff><div align="right"><img 
src="images/logo%20zaragoza.jpg" width="141" height="141"></div></TD> 
     </TR>
```

```
 </TBODY> 
    </TABLE> 
   </TD> 
  </TR> 
  <TR bgcolor="#330066"> 
  P <TD height=20 colspan="2" align=left vAlign=center>&nbsp;</TD> 
   <p></P> 
  </TR> 
 P <TR> 
   <P> 
   <TD align=middle bgColor=#94c5c5 vAlign=top width=170> 
    <TABLE border=0 cellPadding=5 cellSpacing=0 width=160> 
     <TBODY> 
<TR> 
      <TD width="160"><div align="center"> 
       <object classid="clsid:D27CDB6E-AE6D-11cf-96B8-444553540000" 
codebase="http://download.macromedia.com/pub/shockwave/cabs/flash/swflash.ca
b#version=5,0,0,0" width="100" height="20"> 
         <param name="movie" value="general.swf"> 
         <param name="quality" value="high"> 
         <param name="bgcolor" value="#94c5c5"> 
         <embed src="general.swf" quality="high" 
pluginspage="http://www.macromedia.com/shockwave/download/index.cgi?P1_Pr
od_Version=ShockwaveFlash" type="application/x-shockwave-flash" 
width="100" height="20" bgcolor="#94c5c5"></embed> 
       </object> 
      </div></TD> 
     </TR> 
     <TR> 
      <TD width="160"><div align="center"> 
       <object classid="clsid:D27CDB6E-AE6D-11cf-96B8-444553540000" 
codebase="http://download.macromedia.com/pub/shockwave/cabs/flash/swflash.ca
b#version=6,0,29,0" width="100" height="20"> 
        <param name="BGCOLOR" value="#94c5c5"> 
        <param name="movie" value="categoria1.swf"> 
        <param name="quality" value="high"> 
        <embed src="categoria1.swf" width="100" height="20" quality="high" 
pluginspage="http://www.macromedia.com/go/getflashplayer" 
type="application/x-shockwave-flash" bgcolor="#94c5c5"></embed> 
       </object> 
      </div></TD> 
    \langle T\mathbf{R}\rangle <TR> 
      <TD ><div align="center"> 
       <object classid="clsid:D27CDB6E-AE6D-11cf-96B8-444553540000" 
codebase="http://download.macromedia.com/pub/shockwave/cabs/flash/swflash.ca
b#version=6,0,29,0" width="100" height="20">
```

```
 <param name="BGCOLOR" value="#94c5c5">
```

```
 <param name="movie" value="categoria%202.swf"> 
        <param name="quality" value="high"> 
        <embed src="categoria%202.swf" width="100" height="20" 
quality="high" pluginspage="http://www.macromedia.com/go/getflashplayer" 
type="application/x-shockwave-flash" bgcolor="#94c5c5"></embed> 
       </object> 
      </div></TD> 
     </TR> 
     <TR> 
      <TD ><div align="center"> 
       <object classid="clsid:D27CDB6E-AE6D-11cf-96B8-444553540000" 
codebase="http://download.macromedia.com/pub/shockwave/cabs/flash/swflash.ca
b#version=5,0,0,0" width="100" height="20"> 
        <param name="BGCOLOR" value="#94c5c5"> 
        <param name="movie" value="categoria 3.swf"> 
        <param name="quality" value="high"> 
        <embed src="categoria 3.swf" width="100" height="20" quality="high" 
pluginspage="http://www.macromedia.com/shockwave/download/index.cgi?P1_Pr
od_Version=ShockwaveFlash" type="application/x-shockwave-flash" 
bgcolor="#94c5c5" ></embed> 
       </object> 
</div></TD> 
     </TR> 
     <TR> 
      <TD ><div align="center"> 
       <object classid="clsid:D27CDB6E-AE6D-11cf-96B8-444553540000" 
codebase="http://download.macromedia.com/pub/shockwave/cabs/flash/swflash.ca
b#version=5,0,0,0" width="100" height="20"> 
         <param name="BGCOLOR" value="#94c5c5"> 
         <param name="movie" value="categoria 4.swf"> 
         <param name="quality" value="high"> 
         <embed src="categoria 4.swf" width="100" height="20" quality="high" 
pluginspage="http://www.macromedia.com/shockwave/download/index.cgi?P1_Pr
od_Version=ShockwaveFlash" type="application/x-shockwave-flash" 
bgcolor="#94c5c5" ></embed> 
       </object> 
      </div></TD> 
     </TR> 
     <TR> 
      <TD ><div align="center"> 
       <object classid="clsid:D27CDB6E-AE6D-11cf-96B8-444553540000" 
codebase="http://download.macromedia.com/pub/shockwave/cabs/flash/swflash.ca
b#version=6,0,29,0" width="100" height="20"> 
        <param name="BGCOLOR" value="#94c5c5"> 
        <param name="movie" value="categoria%205.swf"> 
        <param name="quality" value="high"> 
        <embed src="categoria%205.swf" width="100" height="20" 
quality="high" pluginspage="http://www.macromedia.com/go/getflashplayer" 
type="application/x-shockwave-flash" bgcolor="#94c5c5"></embed> 
       </object>
```

```
 </div></TD> 
     </TR> 
     <TR> 
      <TD ><div align="center"> 
       <object classid="clsid:D27CDB6E-AE6D-11cf-96B8-444553540000" 
codebase="http://download.macromedia.com/pub/shockwave/cabs/flash/swflash.ca
b#version=5,0,0,0" width="100" height="20"> 
         <param name="BGCOLOR" value="#94c5c5"> 
         <param name="movie" value="categoria 6.swf"> 
         <param name="quality" value="high"> 
         <embed src="categoria 6.swf" width="100" height="20" quality="high" 
pluginspage="http://www.macromedia.com/shockwave/download/index.cgi?P1_Pr
od_Version=ShockwaveFlash" type="application/x-shockwave-flash" 
bgcolor="#94c5c5" ></embed> 
       </object> 
      </div></TD> 
     </TR> 
     <TR> 
      <TD ><div align="center"> 
       <object classid="clsid:D27CDB6E-AE6D-11cf-96B8-444553540000" 
codebase="http://download.macromedia.com/pub/shockwave/cabs/flash/swflash.ca
b#version=6,0,29,0" width="100" height="20"> 
        <param name="movie" value="categoria%207.swf"> 
        <param name="quality" value="high"><param name="BGCOLOR" 
value="#94c5c5"> 
        <embed src="categoria%207.swf" width="100" height="20" 
quality="high" pluginspage="http://www.macromedia.com/go/getflashplayer" 
type="application/x-shockwave-flash" bgcolor="#94c5c5"></embed> 
       </object> 
</div></TD> 
     </TR> 
     <TR> 
      <TD ><div align="center"> 
       <object classid="clsid:D27CDB6E-AE6D-11cf-96B8-444553540000" 
codebase="http://download.macromedia.com/pub/shockwave/cabs/flash/swflash.ca
b#version=6,0,29,0" width="100" height="20"> 
         <param name="movie" value="categoria%208.swf"> 
         <param name="quality" value="high"><param name="BGCOLOR" 
value="#94c5c5"> 
         <embed src="categoria%208.swf" width="100" height="20" 
quality="high" pluginspage="http://www.macromedia.com/go/getflashplayer" 
type="application/x-shockwave-flash" bgcolor="#94c5c5"></embed> 
       </object> 
      </div></TD> 
     </TR> 
     <TR> 
      <TD ><div align="center"> 
       <object classid="clsid:D27CDB6E-AE6D-11cf-96B8-444553540000" 
codebase="http://download.macromedia.com/pub/shockwave/cabs/flash/swflash.ca
```

```
b#version=6,0,29,0" width="100" height="20">
```

```
 <param name="movie" value="categoria%209.swf"> 
         <param name="quality" value="high"><param name="BGCOLOR" 
value="#94c5c5"> 
         <embed src="categoria%209.swf" width="100" height="20" 
quality="high" pluginspage="http://www.macromedia.com/go/getflashplayer" 
type="application/x-shockwave-flash" bgcolor="#94c5c5"></embed> 
       </object> 
      </div></TD> 
     </TR> 
     <TR> 
      <TD ><div align="center"> 
       <object classid="clsid:D27CDB6E-AE6D-11cf-96B8-444553540000" 
codebase="http://download.macromedia.com/pub/shockwave/cabs/flash/swflash.ca
b#version=6,0,29,0" width="100" height="20"> 
         <param name="movie" value="categoria%2010.swf"> 
         <param name="quality" value="high"><param name="BGCOLOR" 
value="#94c5c5"> 
         <embed src="categoria%2010.swf" width="100" height="20" 
quality="high" pluginspage="http://www.macromedia.com/go/getflashplayer" 
type="application/x-shockwave-flash" bgcolor="#94c5c5"></embed> 
       </object> 
      </div></TD> 
     </TR> 
    <TR> <TD bgcolor="#94c5c5" ><div align="center"> 
       <object classid="clsid:D27CDB6E-AE6D-11cf-96B8-444553540000" 
codebase="http://download.macromedia.com/pub/shockwave/cabs/flash/swflash.ca
b#version=6,0,29,0" width="100" height="20"> 
         <param name="movie" value="anexos.swf"> 
         <param name="quality" value="high"><param name="BGCOLOR" 
value="#94c5c5"> 
         <embed src="anexos.swf" width="100" height="20" quality="high" 
pluginspage="http://www.macromedia.com/go/getflashplayer" 
type="application/x-shockwave-flash" bgcolor="#94c5c5"></embed> 
       </object> 
      </div></TD> 
     </TR> 
     <TR> 
     \langleTD >\&nbsp;\langleTD>
     </TR> 
     <TR> 
     \langleTD >\&nbsp;\langleTD>
     </TR> 
     </TBODY> 
    </TABLE> 
   </TD> 
   <TD align=middle vAlign=top width=624> 
    <TABLE border=0 cellPadding=0 cellSpacing=0 width=360> 
     <TBODY> 
     <TR>
```
 **<TD height=15> <p align="center"><strong>CATEGORIA 7 </strong></p> <p><a href="file:///E:/pagina%20cacei%20EMV/INVESTIGACIONYDESARROLLO.htm"><strong>INVESTIGACI& Oacute;N Y DESARROLLO TECNOLÓGICOS </strong></a> </p></TD> </TR> <TR> <TD align=left vAlign=top> <TABLE border=0 cellPadding=3 cellSpacing=0 width=400> <TBODY> <TR> <TD align=left vAlign=top> <font size="2" face="arial" color="#222222"><br> </font> <ul>**  <li>CARACTER&Iacute;STICAS </li>  **<li>PERSONAL </li> <li>APOYO </li> </ul> <font size="2" face="arial" color="#222222">&nbsp;**  </font><font size="2" face="arial" color="#222222">&nbsp; **</font><font size="2" face="arial" color="#222222">&nbsp; </font><font size="2" face="arial" color="#222222">&nbsp; </font><font size="2" face="arial" color="#222222">&nbsp; </font></TD> </TR> </TBODY> </TABLE>**   $chr$ <div align="center"><b></b></div> **<b>**  $\langle$ **b></TD> </TR> </TBODY> </TABLE> </TBODY> </TABLE> <p></P></BODY></HTML>** 

```
<HTML><HEAD><TITLE>Template 14</TITLE> 
<META content="text/html; charset=windows-1252" http-equiv=Content-Type> 
<script language="JavaScript"> 
<!--
```
**function MM\_preloadImages() { //v3.0 var d=document; if(d.images){ if(!d.MM\_p) d.MM\_p=new Array(); var i,j=d.MM\_p.length,a=MM\_preloadImages.arguments; for(i=0; i<a.length;**   $i^{++}$ 

**if (a**[i].indexOf("#")!=0){  $d$ .MM  $p[i]$ =new Image; d.MM  $p[i]$ ++].src=a[i];}}

```
} 
//--> 
</script> 
<BODY aLink=#330066 bgColor=#fffff0 link=#330066 text=#000000 
vLink=#6699CC> 
<P> 
<P> 
<TABLE border=0 cellPadding=0 cellSpacing=2 width=800> 
  <TBODY> 
  <TR> 
   <TD align=middle bgColor=#aaaaaa colSpan=2 height=70 vAlign=center> 
    <TABLE bgColor=#ffffff border=0 cellPadding=0 cellSpacing=0 height=68 
    width=819> 
     <TBODY> 
     <TR> 
      <TD align=left bgColor=#ffffff height=68 vAlign=center 
       width=174><div align="center"><img src="images/unam%20logo.jpg" 
width="119" height="137"> </div></TD> 
      <TD width="644" align=right 
  vAlign=center bgColor=#ffffff><div align="right"><img 
src="images/logo%20zaragoza.jpg" width="141" height="141"></div></TD> 
     </TR> 
     </TBODY> 
    </TABLE> 
   </TD> 
  </TR> 
  <TR bgcolor="#330066"> 
   <P> 
   <TD height=20 colspan="2" align=left vAlign=center>&nbsp;</TD> 
   <p></P> 
  </TR> 
 P <TR> 
   <P> 
   <TD align=middle bgColor=#94c5c5 vAlign=top width=170> 
    <TABLE border=0 cellPadding=5 cellSpacing=0 width=160> 
     <TBODY> 
<TR> 
      <TD width="160"><div align="center"> 
       <object classid="clsid:D27CDB6E-AE6D-11cf-96B8-444553540000" 
codebase="http://download.macromedia.com/pub/shockwave/cabs/flash/swflash.ca
b#version=5,0,0,0" width="100" height="20"> 
         <param name="movie" value="general.swf"> 
         <param name="quality" value="high"> 
         <param name="bgcolor" value="#94c5c5"> 
         <embed src="general.swf" quality="high" 
pluginspage="http://www.macromedia.com/shockwave/download/index.cgi?P1_Pr
od_Version=ShockwaveFlash" type="application/x-shockwave-flash" 
width="100" height="20" bgcolor="#94c5c5"></embed> 
       </object>
```

```
 </div></TD> 
     </TR> 
     <TR> 
      <TD width="160"><div align="center"> 
       <object classid="clsid:D27CDB6E-AE6D-11cf-96B8-444553540000" 
codebase="http://download.macromedia.com/pub/shockwave/cabs/flash/swflash.ca
b#version=6,0,29,0" width="100" height="20"> 
        <param name="BGCOLOR" value="#94c5c5"> 
        <param name="movie" value="categoria1.swf"> 
        <param name="quality" value="high"> 
        <embed src="categoria1.swf" width="100" height="20" quality="high" 
pluginspage="http://www.macromedia.com/go/getflashplayer" 
type="application/x-shockwave-flash" bgcolor="#94c5c5"></embed> 
       </object> 
      </div></TD> 
     </TR> 
     <TR> 
      <TD ><div align="center"> 
       <object classid="clsid:D27CDB6E-AE6D-11cf-96B8-444553540000" 
codebase="http://download.macromedia.com/pub/shockwave/cabs/flash/swflash.ca
b#version=6,0,29,0" width="100" height="20"> 
        <param name="BGCOLOR" value="#94c5c5"> 
        <param name="movie" value="categoria%202.swf"> 
        <param name="quality" value="high"> 
        <embed src="categoria%202.swf" width="100" height="20" 
quality="high" pluginspage="http://www.macromedia.com/go/getflashplayer" 
type="application/x-shockwave-flash" bgcolor="#94c5c5"></embed> 
       </object> 
      </div></TD> 
     </TR> 
     <TR> 
      <TD ><div align="center"> 
       <object classid="clsid:D27CDB6E-AE6D-11cf-96B8-444553540000" 
codebase="http://download.macromedia.com/pub/shockwave/cabs/flash/swflash.ca
b#version=5,0,0,0" width="100" height="20"> 
        <param name="BGCOLOR" value="#94c5c5"> 
        <param name="movie" value="categoria 3.swf"> 
        <param name="quality" value="high"> 
        <embed src="categoria 3.swf" width="100" height="20" quality="high" 
pluginspage="http://www.macromedia.com/shockwave/download/index.cgi?P1_Pr
od_Version=ShockwaveFlash" type="application/x-shockwave-flash" 
bgcolor="#94c5c5" ></embed> 
       </object> 
</div></TD> 
     </TR> 
     <TR> 
      <TD ><div align="center"> 
       <object classid="clsid:D27CDB6E-AE6D-11cf-96B8-444553540000" 
codebase="http://download.macromedia.com/pub/shockwave/cabs/flash/swflash.ca
b#version=5,0,0,0" width="100" height="20">
```

```
 <param name="BGCOLOR" value="#94c5c5"> 
         <param name="movie" value="categoria 4.swf"> 
         <param name="quality" value="high"> 
         <embed src="categoria 4.swf" width="100" height="20" quality="high" 
pluginspage="http://www.macromedia.com/shockwave/download/index.cgi?P1_Pr
od_Version=ShockwaveFlash" type="application/x-shockwave-flash" 
bgcolor="#94c5c5" ></embed> 
       </object> 
      </div></TD> 
     </TR> 
     <TR> 
      <TD ><div align="center"> 
       <object classid="clsid:D27CDB6E-AE6D-11cf-96B8-444553540000" 
codebase="http://download.macromedia.com/pub/shockwave/cabs/flash/swflash.ca
b#version=6,0,29,0" width="100" height="20"> 
        <param name="BGCOLOR" value="#94c5c5"> 
        <param name="movie" value="categoria%205.swf"> 
        <param name="quality" value="high"> 
        <embed src="categoria%205.swf" width="100" height="20" 
quality="high" pluginspage="http://www.macromedia.com/go/getflashplayer" 
type="application/x-shockwave-flash" bgcolor="#94c5c5"></embed> 
       </object> 
      </div></TD> 
    \langle T\mathbf{R}\rangle <TR> 
      <TD ><div align="center"> 
       <object classid="clsid:D27CDB6E-AE6D-11cf-96B8-444553540000" 
codebase="http://download.macromedia.com/pub/shockwave/cabs/flash/swflash.ca
b#version=5,0,0,0" width="100" height="20"> 
         <param name="BGCOLOR" value="#94c5c5"> 
         <param name="movie" value="categoria 6.swf"> 
         <param name="quality" value="high"> 
         <embed src="categoria 6.swf" width="100" height="20" quality="high" 
pluginspage="http://www.macromedia.com/shockwave/download/index.cgi?P1_Pr
od_Version=ShockwaveFlash" type="application/x-shockwave-flash" 
bgcolor="#94c5c5" ></embed> 
       </object> 
      </div></TD> 
     </TR> 
     <TR> 
      <TD ><div align="center"> 
       <object classid="clsid:D27CDB6E-AE6D-11cf-96B8-444553540000" 
codebase="http://download.macromedia.com/pub/shockwave/cabs/flash/swflash.ca
b#version=5,0,0,0" width="100" height="20"> 
        <param name="movie" value="categoria 7.swf"> 
        <param name="quality" value="high"> 
        <param name="bgcolor" value="#94c5c5"> 
        <embed src="categoria 7.swf" quality="high" 
pluginspage="http://www.macromedia.com/shockwave/download/index.cgi?P1_Pr
```

```
od_Version=ShockwaveFlash" type="application/x-shockwave-flash" 
width="100" height="20" bgcolor="#94c5c5"></embed> 
       </object> 
      </div></TD> 
     </TR> 
     <TR> 
      <TD ><div align="center"> 
       <object classid="clsid:D27CDB6E-AE6D-11cf-96B8-444553540000" 
codebase="http://download.macromedia.com/pub/shockwave/cabs/flash/swflash.ca
b#version=5,0,0,0" width="100" height="20"> 
         <param name="movie" value="categoria 8.swf"> 
         <param name="quality" value="high"> 
         <param name="bgcolor" value="#94c5c5"> 
         <embed src="categoria 8.swf" quality="high" 
pluginspage="http://www.macromedia.com/shockwave/download/index.cgi?P1_Pr
od_Version=ShockwaveFlash" type="application/x-shockwave-flash" 
width="100" height="20" bgcolor="#94c5c5"></embed> 
       </object> 
      </div></TD> 
     </TR> 
     <TR> 
      <TD ><div align="center"> 
       <object classid="clsid:D27CDB6E-AE6D-11cf-96B8-444553540000" 
codebase="http://download.macromedia.com/pub/shockwave/cabs/flash/swflash.ca
b#version=6,0,29,0" width="100" height="20"> 
         <param name="movie" value="categoria%209.swf"> 
         <param name="quality" value="high"> 
         <param name="BGCOLOR" value="#94c5c5"> 
         <embed src="categoria%209.swf" width="100" height="20" 
quality="high" pluginspage="http://www.macromedia.com/go/getflashplayer" 
type="application/x-shockwave-flash" bgcolor="#94c5c5"></embed> 
       </object> 
      </div></TD> 
     </TR> 
     <TR> 
      <TD ><div align="center"> 
       <object classid="clsid:D27CDB6E-AE6D-11cf-96B8-444553540000" 
codebase="http://download.macromedia.com/pub/shockwave/cabs/flash/swflash.ca
b#version=6,0,29,0" width="100" height="20"> 
         <param name="movie" value="categoria%2010.swf"> 
         <param name="quality" value="high"> 
         <param name="BGCOLOR" value="#94c5c5"> 
         <embed src="categoria%2010.swf" width="100" height="20" 
quality="high" pluginspage="http://www.macromedia.com/go/getflashplayer" 
type="application/x-shockwave-flash" bgcolor="#94c5c5"></embed> 
       </object> 
      </div></TD> 
     </TR> 
     <TR> 
      <TD bgcolor="#94c5c5" ><div align="center">
```

```
 <object classid="clsid:D27CDB6E-AE6D-11cf-96B8-444553540000" 
codebase="http://download.macromedia.com/pub/shockwave/cabs/flash/swflash.ca
b#version=6,0,29,0" width="100" height="20"> 
          <param name="movie" value="anexos.swf"> 
          <param name="quality" value="high"><param name="BGCOLOR" 
value="#94c5c5"> 
          <embed src="anexos.swf" width="100" height="20" quality="high" 
pluginspage="http://www.macromedia.com/go/getflashplayer" 
type="application/x-shockwave-flash" bgcolor="#94c5c5"></embed> 
       </object> 
      </div></TD> 
     </TR> 
     <TR> 
     \langleTD >\&nbsp;\langleTD>
    \langle T\mathbf{R}\rangle <TR> 
     \langle TD \rangle \langle \langle R_{\text{2}} \rangle \langle \langle TD \rangle </TR> 
     </TBODY> 
    </TABLE> 
   </TD> 
   <TD align=middle vAlign=top width=624> 
    <TABLE border=0 cellPadding=0 cellSpacing=0 width=360> 
     <TBODY> 
     <TR> 
      <TD height=15> <div align="center"> 
       <p><strong>CATEGORIA 8 </strong></p> 
       <p><a href="file:///E:/pagina%20cace-
i%20EMV/EXTENSION.htm"><strong>EXTENSI&Oacute;N,
DIFUSIÓN DEL CONOCIMIENTO Y VINCULACIÓN
</strong></a> </p> 
      </div></TD> 
     </TR> 
     <TR> 
      <TD align=left vAlign=top> 
       <TABLE border=0 cellPadding=3 cellSpacing=0 width=400> 
         <TBODY> 
         <TR> 
          <TD align=left vAlign=top> <font size="2" face="arial" 
color="#222222"><br> 
          </font> 
           <ul> 
           <li>CARACTER&Iacute;STICAS </li>
            <li>PERSONAL </li> 
            <li>APOYO </li> 
           </ul> 
           <font size="2" face="arial" color="#222222">&nbsp; 
</font><font size="2" face="arial" color="#222222">&nbsp;
</font><font size="2" face="arial" color="#222222">&nbsp;
</font><font size="2" face="arial" color="#222222">&nbsp; </font><font
```

```
size="2" face="arial" color="#222222">&nbsp; </font><font size="2" 
face="arial" color="#222222">&nbsp; </font></TD> 
        </TR> 
        </TBODY> 
       </TABLE> 
      chr<div align="center"><b></b></div>
      <b> \langle b> \langle TD
    \langle T\mathbf{R}\rangle </TBODY> 
    </TABLE> 
    </TBODY> 
</TABLE> 
<p></P></BODY></HTML> 
<HTML><HEAD><TITLE>Template 14</TITLE> 
<META content="text/html; charset=windows-1252" http-equiv=Content-Type> 
<script language="JavaScript"> 
<!-- 
function MM_preloadImages() { //v3.0 
  var d=document; if(d.images){ if(!d.MM_p) d.MM_p=new Array(); 
   var i,j=d.MM_p.length,a=MM_preloadImages.arguments; for(i=0; i<a.length; 
i^{++}if (a[i].indexOf("#")!=0){ d.MM p[j]=new Image; d.MM p[j++].src=a[i];}}
} 
//--> 
</script> 
<BODY aLink=#330066 bgColor=#fffff0 link=#330066 text=#000000 
vLink=#6699CC> 
<P> 
<P> 
<TABLE border=0 cellPadding=0 cellSpacing=2 width=800> 
  <TBODY> 
  <TR> 
   <TD align=middle bgColor=#aaaaaa colSpan=2 height=70 vAlign=center> 
    <TABLE bgColor=#ffffff border=0 cellPadding=0 cellSpacing=0 height=68 
    width=819> 
     <TBODY> 
     <TR> 
      <TD align=left bgColor=#ffffff height=68 vAlign=center 
       width=174><div align="center"><img src="images/unam%20logo.jpg" 
width="119" height="137"> </div></TD> 
      <TD width="644" align=right 
  vAlign=center bgColor=#ffffff><div align="right"><img 
src="images/logo%20zaragoza.jpg" width="141" height="141"></div></TD> 
     </TR>
```
```
 </TBODY> 
    </TABLE> 
   </TD> 
  </TR> 
  <TR bgcolor="#330066"> 
  P <TD height=20 colspan="2" align=left vAlign=center>&nbsp;</TD> 
   <p></P> 
  </TR> 
 P <TR> 
   <P> 
   <TD align=middle bgColor=#94c5c5 vAlign=top width=170> 
    <TABLE border=0 cellPadding=5 cellSpacing=0 width=160> 
     <TBODY> 
<TR> 
      <TD width="160"><div align="center"> 
       <object classid="clsid:D27CDB6E-AE6D-11cf-96B8-444553540000" 
codebase="http://download.macromedia.com/pub/shockwave/cabs/flash/swflash.ca
b#version=5,0,0,0" width="100" height="20"> 
         <param name="movie" value="general.swf"> 
         <param name="quality" value="high"> 
         <param name="bgcolor" value="#94c5c5"> 
         <embed src="general.swf" quality="high" 
pluginspage="http://www.macromedia.com/shockwave/download/index.cgi?P1_Pr
od_Version=ShockwaveFlash" type="application/x-shockwave-flash" 
width="100" height="20" bgcolor="#94c5c5"></embed> 
       </object> 
      </div></TD> 
     </TR> 
     <TR> 
      <TD width="160"><div align="center"> 
       <object classid="clsid:D27CDB6E-AE6D-11cf-96B8-444553540000" 
codebase="http://download.macromedia.com/pub/shockwave/cabs/flash/swflash.ca
b#version=6,0,29,0" width="100" height="20"> 
        <param name="BGCOLOR" value="#94c5c5"> 
        <param name="movie" value="categoria1.swf"> 
        <param name="quality" value="high"> 
        <embed src="categoria1.swf" width="100" height="20" quality="high" 
pluginspage="http://www.macromedia.com/go/getflashplayer" 
type="application/x-shockwave-flash" bgcolor="#94c5c5"></embed> 
       </object> 
      </div></TD> 
    \langle T\mathbf{R}\rangle <TR> 
      <TD ><div align="center"> 
       <object classid="clsid:D27CDB6E-AE6D-11cf-96B8-444553540000" 
codebase="http://download.macromedia.com/pub/shockwave/cabs/flash/swflash.ca
b#version=6,0,29,0" width="100" height="20">
```

```
 <param name="BGCOLOR" value="#94c5c5">
```

```
 <param name="movie" value="categoria%202.swf"> 
        <param name="quality" value="high"> 
        <embed src="categoria%202.swf" width="100" height="20" 
quality="high" pluginspage="http://www.macromedia.com/go/getflashplayer" 
type="application/x-shockwave-flash" bgcolor="#94c5c5"></embed> 
       </object> 
      </div></TD> 
     </TR> 
     <TR> 
      <TD ><div align="center"> 
       <object classid="clsid:D27CDB6E-AE6D-11cf-96B8-444553540000" 
codebase="http://download.macromedia.com/pub/shockwave/cabs/flash/swflash.ca
b#version=5,0,0,0" width="100" height="20"> 
        <param name="BGCOLOR" value="#94c5c5"> 
        <param name="movie" value="categoria 3.swf"> 
        <param name="quality" value="high"> 
        <embed src="categoria 3.swf" width="100" height="20" quality="high" 
pluginspage="http://www.macromedia.com/shockwave/download/index.cgi?P1_Pr
od_Version=ShockwaveFlash" type="application/x-shockwave-flash" 
bgcolor="#94c5c5" ></embed> 
       </object> 
</div></TD> 
     </TR> 
     <TR> 
      <TD ><div align="center"> 
       <object classid="clsid:D27CDB6E-AE6D-11cf-96B8-444553540000" 
codebase="http://download.macromedia.com/pub/shockwave/cabs/flash/swflash.ca
b#version=5,0,0,0" width="100" height="20"> 
         <param name="BGCOLOR" value="#94c5c5"> 
         <param name="movie" value="categoria 4.swf"> 
         <param name="quality" value="high"> 
         <embed src="categoria 4.swf" width="100" height="20" quality="high" 
pluginspage="http://www.macromedia.com/shockwave/download/index.cgi?P1_Pr
od_Version=ShockwaveFlash" type="application/x-shockwave-flash" 
bgcolor="#94c5c5" ></embed> 
       </object> 
      </div></TD> 
     </TR> 
     <TR> 
      <TD ><div align="center"> 
       <object classid="clsid:D27CDB6E-AE6D-11cf-96B8-444553540000" 
codebase="http://download.macromedia.com/pub/shockwave/cabs/flash/swflash.ca
b#version=6,0,29,0" width="100" height="20"> 
        <param name="BGCOLOR" value="#94c5c5"> 
        <param name="movie" value="categoria%205.swf"> 
        <param name="quality" value="high"> 
        <embed src="categoria%205.swf" width="100" height="20" 
quality="high" pluginspage="http://www.macromedia.com/go/getflashplayer" 
type="application/x-shockwave-flash" bgcolor="#94c5c5"></embed> 
       </object>
```

```
 </div></TD> 
     </TR> 
     <TR> 
      <TD ><div align="center"> 
       <object classid="clsid:D27CDB6E-AE6D-11cf-96B8-444553540000" 
codebase="http://download.macromedia.com/pub/shockwave/cabs/flash/swflash.ca
b#version=5,0,0,0" width="100" height="20"> 
         <param name="BGCOLOR" value="#94c5c5"> 
         <param name="movie" value="categoria 6.swf"> 
         <param name="quality" value="high"> 
         <embed src="categoria 6.swf" width="100" height="20" quality="high" 
pluginspage="http://www.macromedia.com/shockwave/download/index.cgi?P1_Pr
od_Version=ShockwaveFlash" type="application/x-shockwave-flash" 
bgcolor="#94c5c5" ></embed> 
       </object> 
      </div></TD> 
     </TR> 
     <TR> 
      <TD ><div align="center"> 
       <object classid="clsid:D27CDB6E-AE6D-11cf-96B8-444553540000" 
codebase="http://download.macromedia.com/pub/shockwave/cabs/flash/swflash.ca
b#version=5,0,0,0" width="100" height="20"> 
        <param name="movie" value="categoria 7.swf"> 
        <param name="quality" value="high"> 
        <param name="bgcolor" value="#94c5c5"> 
        <embed src="categoria 7.swf" quality="high" 
pluginspage="http://www.macromedia.com/shockwave/download/index.cgi?P1_Pr
od_Version=ShockwaveFlash" type="application/x-shockwave-flash" 
width="100" height="20" bgcolor="#94c5c5"></embed> 
       </object> 
      </div></TD> 
     </TR> 
     <TR> 
      <TD ><div align="center"> 
       <object classid="clsid:D27CDB6E-AE6D-11cf-96B8-444553540000" 
codebase="http://download.macromedia.com/pub/shockwave/cabs/flash/swflash.ca
b#version=5,0,0,0" width="100" height="20"> 
         <param name="movie" value="categoria 8.swf"> 
         <param name="quality" value="high"> 
         <param name="bgcolor" value="#94c5c5"> 
         <embed src="categoria 8.swf" quality="high" 
pluginspage="http://www.macromedia.com/shockwave/download/index.cgi?P1_Pr
od_Version=ShockwaveFlash" type="application/x-shockwave-flash" 
width="100" height="20" bgcolor="#94c5c5"></embed> 
       </object> 
      </div></TD> 
    \langle T\mathbf{R}\rangle <TR> 
      <TD ><div align="center">
```

```
 <object classid="clsid:D27CDB6E-AE6D-11cf-96B8-444553540000" 
codebase="http://download.macromedia.com/pub/shockwave/cabs/flash/swflash.ca
b#version=5,0,0,0" width="100" height="20"> 
         <param name="movie" value="categoria 9.swf"> 
         <param name="quality" value="high"> 
         <param name="BGCOLOR" value="#94c5c5"> 
         <embed src="categoria 9.swf" width="100" height="20" quality="high" 
pluginspage="http://www.macromedia.com/shockwave/download/index.cgi?P1_Pr
od_Version=ShockwaveFlash" type="application/x-shockwave-flash" 
bgcolor="#94c5c5" ></embed> 
       </object> 
      </div></TD> 
     </TR> 
     <TR> 
      <TD ><div align="center"> 
       <object classid="clsid:D27CDB6E-AE6D-11cf-96B8-444553540000" 
codebase="http://download.macromedia.com/pub/shockwave/cabs/flash/swflash.ca
b#version=6,0,29,0" width="100" height="20"> 
         <param name="movie" value="categoria%2010.swf"> 
         <param name="quality" value="high"> 
         <param name="BGCOLOR" value="#94c5c5"> 
         <embed src="categoria%2010.swf" width="100" height="20" 
quality="high" pluginspage="http://www.macromedia.com/go/getflashplayer" 
type="application/x-shockwave-flash" bgcolor="#94c5c5"></embed> 
       </object> 
      </div></TD> 
     </TR> 
     <TR> 
      <TD ><div align="center"> 
       <object classid="clsid:D27CDB6E-AE6D-11cf-96B8-444553540000" 
codebase="http://download.macromedia.com/pub/shockwave/cabs/flash/swflash.ca
b#version=6,0,29,0" width="100" height="20"> 
         <param name="movie" value="anexos.swf"> 
         <param name="quality" value="high"> 
         <param name="BGCOLOR" value="#94c5c5"> 
         <embed src="anexos.swf" width="100" height="20" quality="high" 
pluginspage="http://www.macromedia.com/go/getflashplayer" 
type="application/x-shockwave-flash" bgcolor="#94c5c5"></embed> 
       </object> 
      </div></TD> 
     </TR> 
     <TR> 
     \langle TD \rangle \langle \langle R_{\text{2}} \rangle \langle \langle TD \rangle </TR> 
     </TBODY> 
    </TABLE> 
   </TD> 
   <TD align=middle vAlign=top width=624> 
    <TABLE border=0 cellPadding=0 cellSpacing=0 width=360> 
     <TBODY>
```

```
 <TR> 
      <TD height=15> <div align="center"> 
       <p><strong>CATEGORIA 9 </strong></p> 
       <p><a href="file:///E:/pagina%20cace-
i%20EMV/ADMINISTRACION.htm"><strong>ADMINISTRACI&Oacute;N
DEL PROGRAMA </strong></a> </p>
      </div></TD> 
     </TR> 
    <TR> <TD align=left vAlign=top> 
       <TABLE border=0 cellPadding=3 cellSpacing=0 width=400> 
        <TBODY> 
        <TR> 
         <TD align=left vAlign=top> <font size="2" face="arial" 
color="#222222"><br> 
         </font> 
         \langleul>
          <li>PLANEACI&Oacute:N FINANCIERA </li>
           <li>PRESUPUESTOS Y COSTOS </li> 
           <li>RECURSOS ADICIONALES </li> 
           <li>NORMATIVIDAD </li> 
          </ul> 
         <font size="2" face="arial" color="#222222">&nbsp;
</font><font size="2" face="arial" color="#222222">&nbsp;
</font><font size="2" face="arial" color="#222222">&nbsp;
</font><font size="2" face="arial" color="#222222">&nbsp;
</font><font size="2" face="arial" color="#222222">&nbsp; </font><font 
size="2" face="arial" color="#222222">&nbsp; </font><font size="2" 
face="arial" color="#222222">&nbsp; </font></TD> 
        </TR> 
        </TBODY> 
       </TABLE> 
      \mathbf{h}<div align="center"><b></b></div>
      <b></h>>>
     </TR> 
     </TBODY> 
    </TABLE> 
    </TBODY> 
</TABLE> 
<p></P></BODY></HTML>
```

```
<HTML><HEAD><TITLE>Template 14</TITLE> 
<META content="text/html; charset=windows-1252" http-equiv=Content-Type> 
<script language="JavaScript"> 
<!--
```

```
function MM_preloadImages() { //v3.0 
 var d=document; if(d.images){ if(!d.MM_p) d.MM_p=new Array();
  var i,j=d.MM_p.length,a=MM_preloadImages.arguments; for(i=0; i<a.length;
i^{++} if (a[i].indexOf("#")!=0){ d.MM_p[j]=new Image; d.MM_p[j++].src=a[i];}} 
} 
//--> 
</script> 
<BODY aLink=#330066 bgColor=#fffff0 link=#330066 text=#000000 
vLink=#6699CC> 
<P> 
<P> 
<TABLE border=0 cellPadding=0 cellSpacing=2 width=800> 
  <TBODY> 
  <TR> 
   <TD align=middle bgColor=#aaaaaa colSpan=2 height=70 vAlign=center> 
    <TABLE bgColor=#ffffff border=0 cellPadding=0 cellSpacing=0 height=68 
    width=819> 
     <TBODY> 
     <TR> 
      <TD align=left bgColor=#ffffff height=68 vAlign=center 
       width=174><div align="center"><img src="images/unam%20logo.jpg" 
width="119" height="137"> </div></TD> 
      <TD width="644" align=right 
  vAlign=center bgColor=#ffffff><div align="right"><img 
src="images/logo%20zaragoza.jpg" width="141" height="141"></div></TD> 
     </TR> 
     </TBODY> 
    </TABLE> 
   </TD> 
  </TR> 
  <TR bgcolor="#330066"> 
  P <TD height=20 colspan="2" align=left vAlign=center>&nbsp;</TD> 
   <p></P> 
  </TR> 
 \langle P \rangle <TR> 
   <P> 
   <TD align=middle bgColor=#94c5c5 vAlign=top width=170> 
    <TABLE border=0 cellPadding=5 cellSpacing=0 width=160> 
     <TBODY> 
<TR> 
      <TD width="160"><div align="center"> 
       <object classid="clsid:D27CDB6E-AE6D-11cf-96B8-444553540000" 
codebase="http://download.macromedia.com/pub/shockwave/cabs/flash/swflash.ca
b#version=5,0,0,0" width="100" height="20"> 
          <param name="movie" value="general.swf"> 
          <param name="quality" value="high"> 
          <param name="bgcolor" value="#94c5c5">
```

```
 <embed src="general.swf" quality="high" 
pluginspage="http://www.macromedia.com/shockwave/download/index.cgi?P1_Pr
od_Version=ShockwaveFlash" type="application/x-shockwave-flash" 
width="100" height="20" bgcolor="#94c5c5"></embed> 
       </object> 
      </div></TD> 
     </TR> 
     <TR> 
      <TD width="160"><div align="center"> 
       <object classid="clsid:D27CDB6E-AE6D-11cf-96B8-444553540000" 
codebase="http://download.macromedia.com/pub/shockwave/cabs/flash/swflash.ca
b#version=6,0,29,0" width="100" height="20"> 
        <param name="BGCOLOR" value="#94c5c5"> 
        <param name="movie" value="categoria1.swf"> 
        <param name="quality" value="high"> 
        <embed src="categoria1.swf" width="100" height="20" quality="high" 
pluginspage="http://www.macromedia.com/go/getflashplayer" 
type="application/x-shockwave-flash" bgcolor="#94c5c5"></embed> 
       </object> 
      </div></TD> 
     </TR> 
     <TR> 
      <TD ><div align="center"> 
       <object classid="clsid:D27CDB6E-AE6D-11cf-96B8-444553540000" 
codebase="http://download.macromedia.com/pub/shockwave/cabs/flash/swflash.ca
b#version=6,0,29,0" width="100" height="20"> 
        <param name="BGCOLOR" value="#94c5c5"> 
        <param name="movie" value="categoria%202.swf"> 
        <param name="quality" value="high"> 
        <embed src="categoria%202.swf" width="100" height="20" 
quality="high" pluginspage="http://www.macromedia.com/go/getflashplayer" 
type="application/x-shockwave-flash" bgcolor="#94c5c5"></embed> 
       </object> 
      </div></TD> 
     </TR> 
     <TR> 
      <TD ><div align="center"> 
       <object classid="clsid:D27CDB6E-AE6D-11cf-96B8-444553540000" 
codebase="http://download.macromedia.com/pub/shockwave/cabs/flash/swflash.ca
b#version=5,0,0,0" width="100" height="20"> 
        <param name="BGCOLOR" value="#94c5c5"> 
        <param name="movie" value="categoria 3.swf"> 
        <param name="quality" value="high"> 
        <embed src="categoria 3.swf" width="100" height="20" quality="high" 
pluginspage="http://www.macromedia.com/shockwave/download/index.cgi?P1_Pr
od_Version=ShockwaveFlash" type="application/x-shockwave-flash" 
bgcolor="#94c5c5" ></embed> 
       </object> 
</div></TD> 
     </TR>
```

```
 <TR>
```

```
 <TD ><div align="center">
```

```
 <object classid="clsid:D27CDB6E-AE6D-11cf-96B8-444553540000" 
codebase="http://download.macromedia.com/pub/shockwave/cabs/flash/swflash.ca
b#version=5,0,0,0" width="100" height="20">
```

```
 <param name="BGCOLOR" value="#94c5c5">
```

```
 <param name="movie" value="categoria 4.swf">
```
 **<param name="quality" value="high">** 

 **<embed src="categoria 4.swf" width="100" height="20" quality="high" pluginspage="http://www.macromedia.com/shockwave/download/index.cgi?P1\_Pr od\_Version=ShockwaveFlash" type="application/x-shockwave-flash"** 

**bgcolor="#94c5c5" ></embed>** 

 **</object>** 

 **</div></TD>** 

 **</TR>** 

 **<TR>** 

```
 <TD ><div align="center">
```

```
 <object classid="clsid:D27CDB6E-AE6D-11cf-96B8-444553540000"
```

```
codebase="http://download.macromedia.com/pub/shockwave/cabs/flash/swflash.ca
b#version=6,0,29,0" width="100" height="20">
```
 **<param name="BGCOLOR" value="#94c5c5">** 

 **<param name="movie" value="categoria%205.swf">** 

 **<param name="quality" value="high">** 

 **<embed src="categoria%205.swf" width="100" height="20"** 

**quality="high" pluginspage="http://www.macromedia.com/go/getflashplayer"** 

```
type="application/x-shockwave-flash" bgcolor="#94c5c5"></embed>
```
 **</object>** 

```
 </div></TD>
```
 **</TR>** 

 **<TR>** 

 **<TD ><div align="center">** 

```
 <object classid="clsid:D27CDB6E-AE6D-11cf-96B8-444553540000"
```

```
codebase="http://download.macromedia.com/pub/shockwave/cabs/flash/swflash.ca
b#version=5,0,0,0" width="100" height="20">
```

```
 <param name="BGCOLOR" value="#94c5c5">
```

```
 <param name="movie" value="categoria 6.swf">
```

```
 <param name="quality" value="high">
```

```
 <embed src="categoria 6.swf" width="100" height="20" quality="high" 
pluginspage="http://www.macromedia.com/shockwave/download/index.cgi?P1_Pr
od_Version=ShockwaveFlash" type="application/x-shockwave-flash"
```
**bgcolor="#94c5c5" ></embed>** 

 **</object>** 

 **</div></TD>** 

 $\langle T\mathbf{R}\rangle$ 

 **<TR>** 

 **<TD ><div align="center">** 

 **<object classid="clsid:D27CDB6E-AE6D-11cf-96B8-444553540000"** 

**codebase="http://download.macromedia.com/pub/shockwave/cabs/flash/swflash.ca b#version=5,0,0,0" width="100" height="20">** 

 **<param name="movie" value="categoria 7.swf">** 

```
 <param name="quality" value="high"> 
        <param name="bgcolor" value="#94c5c5"> 
        <embed src="categoria 7.swf" quality="high" 
pluginspage="http://www.macromedia.com/shockwave/download/index.cgi?P1_Pr
od_Version=ShockwaveFlash" type="application/x-shockwave-flash" 
width="100" height="20" bgcolor="#94c5c5"></embed> 
       </object> 
      </div></TD> 
     </TR> 
     <TR> 
      <TD ><div align="center"> 
       <object classid="clsid:D27CDB6E-AE6D-11cf-96B8-444553540000" 
codebase="http://download.macromedia.com/pub/shockwave/cabs/flash/swflash.ca
b#version=5,0,0,0" width="100" height="20"> 
         <param name="movie" value="categoria 8.swf"> 
         <param name="quality" value="high"> 
         <param name="bgcolor" value="#94c5c5"> 
         <embed src="categoria 8.swf" quality="high" 
pluginspage="http://www.macromedia.com/shockwave/download/index.cgi?P1_Pr
od_Version=ShockwaveFlash" type="application/x-shockwave-flash" 
width="100" height="20" bgcolor="#94c5c5"></embed> 
       </object> 
      </div></TD> 
    \langle T\mathbf{R}\rangle <TR> 
      <TD ><div align="center"> 
       <object classid="clsid:D27CDB6E-AE6D-11cf-96B8-444553540000" 
codebase="http://download.macromedia.com/pub/shockwave/cabs/flash/swflash.ca
b#version=5,0,0,0" width="100" height="20"> 
         <param name="movie" value="categoria 9.swf"> 
         <param name="quality" value="high"> 
         <param name="BGCOLOR" value="#94c5c5"> 
         <embed src="categoria 9.swf" width="100" height="20" quality="high" 
pluginspage="http://www.macromedia.com/shockwave/download/index.cgi?P1_Pr
od_Version=ShockwaveFlash" type="application/x-shockwave-flash" 
bgcolor="#94c5c5" ></embed> 
       </object> 
      </div></TD> 
     </TR> 
     <TR> 
      <TD ><div align="center"> 
       <object classid="clsid:D27CDB6E-AE6D-11cf-96B8-444553540000" 
codebase="http://download.macromedia.com/pub/shockwave/cabs/flash/swflash.ca
b#version=5,0,0,0" width="100" height="20"> 
         <param name="movie" value="categoria 10.swf"> 
         <param name="quality" value="high"><param name="BGCOLOR" 
value="#94c5c5"> 
         <embed src="categoria 10.swf" width="100" height="20" 
quality="high" 
pluginspage="http://www.macromedia.com/shockwave/download/index.cgi?P1_Pr
```

```
od_Version=ShockwaveFlash" type="application/x-shockwave-flash" 
bgcolor="#94c5c5" ></embed> 
       </object> 
      </div></TD> 
     </TR> 
     <TR> 
      <TD bgcolor="#94c5c5" ><div align="center"> 
       <object classid="clsid:D27CDB6E-AE6D-11cf-96B8-444553540000" 
codebase="http://download.macromedia.com/pub/shockwave/cabs/flash/swflash.ca
b#version=6,0,29,0" width="100" height="20"> 
          <param name="movie" value="anexos.swf"> 
          <param name="quality" value="high"><param name="BGCOLOR" 
value="#94c5c5"> 
          <embed src="anexos.swf" width="100" height="20" quality="high" 
pluginspage="http://www.macromedia.com/go/getflashplayer" 
type="application/x-shockwave-flash" bgcolor="#94c5c5"></embed> 
       </object> 
      </div></TD> 
     </TR> 
     <TR> 
     \langle TD \rangle \langle ANDsp; \langle TID \rangle </TR> 
     </TBODY> 
    </TABLE> 
   </TD> 
   <TD align=middle vAlign=top width=624> 
    <TABLE border=0 cellPadding=0 cellSpacing=0 width=360> 
     <TBODY> 
     <TR> 
      <TD height=15> <div align="center"> 
       <p><strong>CATEGORIA 10 </strong></p> 
       <p><a href="file:///E:/pagina%20cace-
i%20EMV/ADMINISTRACION.htm"><strong>RESULTADOS E IMPACTO 
</strong></a> </p> 
      </div></TD> 
     </TR> 
     <TR> 
      <TD align=left vAlign=top> 
       <TABLE border=0 cellPadding=3 cellSpacing=0 width=400> 
        <TBODY> 
        <TR> 
          <TD align=left vAlign=top> <font size="2" face="arial" 
color="#222222"><br> 
          </font> 
           <ul> 
            <li>EFICIENCIA TERMINAL </li> 
           <li>EFICIENCIA DE TITULACI&Oacute;N </li>
            <li>SEGUIMIENTO DE EGRESADOS </li>
```
 $<$ li $> u$  $<$ a

href="categorias/categoria%2010/RESULTADOS.pdf">EVALUACIÓN **DE EGRESADOS</a></u> </li> </ul> <font size="2" face="arial" color="#222222">&nbsp;**  </font><font size="2" face="arial" color="#222222">&nbsp; </font><font size="2" face="arial" color="#222222">&nbsp; </font><font size="2" face="arial" color="#222222">&nbsp; </font><font size="2" face="arial" color="#222222">&nbsp; **</font><font size="2" face="arial" color="#222222">&nbsp; </font><font size="2" face="arial" color="#222222">&nbsp; </font><font size="2" face="arial" color="#222222">&nbsp; </font></TD> </TR> </TBODY> </TABLE>**   $chr$ <div align="center"><b></b></div> *<b><h>*</h> *</r>*  **</TR> </TBODY> </TABLE> </TBODY> </TABLE> <p></P></BODY></HTML>**